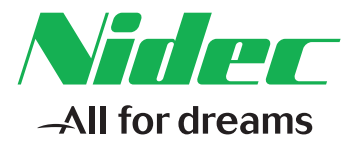

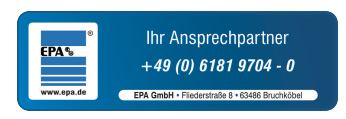

# *Kurzanleitung*

# *Unidrive M400*

*Baugrößen 1 bis 4*

**Frequenzumrichter für die Fertigungsautomatisierung Schnelle Inbetriebnahme und Diagnose dank Klartextdisplay und integrierter SPS auf CODESYS-Basis**

Artikelnummer: 0478-0088-08 Ausgabe: 8

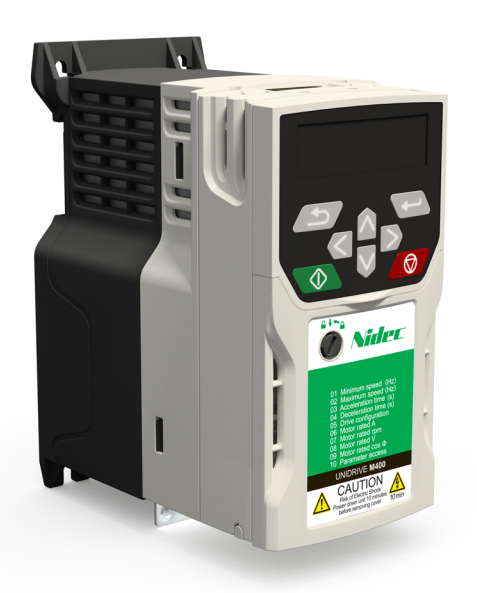

#### **Originalanweisungen**

Zum Zwecke der Einhaltung der EU-Maschinenrichtlinie 2006/42/EG enthält die englische Version dieses Handbuchs die Originalanweisungen. Handbücher in anderen Sprachen sind Übersetzungen der Originalanweisungen.

#### **Dokumentation**

Handbücher stehen unter folgenden Adressen zum Download zur Verfügung[:](http://www.emersonindustrial.com/en-EN/controltechniques/downloads/userguidesandsoftware/Pages/downloads.aspx) **http://www.drive-setup.com/ctdownloads**

Die in diesem Handbuch enthaltenen Informationen gelten zur Zeit der Drucklegung für die angegebene Softwareversion als richtig, sind jedoch nicht Teil eines Vertrags. Der Hersteller behält sich das Recht vor, die Spezifikationen oder Leistungsdaten von Produkten oder den Inhalt dieses Handbuchs ohne Ankündigung zu ändern.

#### **Haftung und Gewährleistung**

In keinem Fall und unter keinen Umständen ist der Hersteller haftbar für Schäden und Ausfälle aufgrund von Missbrauch, unsachgemäßem Gebrauch, falscher Montage, anormalen Betriebsbedingungen und Temperaturen, Staub, Rost oder Ausfällen aufgrund des Betriebs außerhalb der veröffentlichten Nennwerte. Der Hersteller ist nicht haftbar für Folgeschäden und mittelbare Schäden. Die vollständigen Gewährleistungsbedingungen erhalten Sie beim Lieferanten Ihres Umrichters.

#### **Umweltschutz**

Control Techniques Ltd. betreibt ein Umweltschutzsystem (Environmental Management System, EMS) nach der internationalen Norm ISO 14001.

Weitere Informationen zu unserer Umweltschutzpolitik finden Sie unter: **http://www.drive-setup.com/environment**

#### **Beschränkung gefährlicher Stoffe (RoHS)**

Die in diesem Handbuch behandelten Produkte entsprechen den europäischen und internationalen Bestimmungen zur Beschränkung gefährlicher Stoffe, einschließlich der EU-Richtlinie 2011/65/EU und den chinesischen Verwaltungsmaßnahmen zur Beschränkung gefährlicher Stoffe in elektrischen und elektronischen Produkten.

#### **Entsorgung und Recycling**

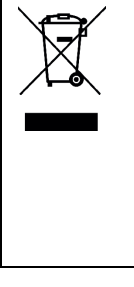

Elektronische Produkte dürfen am Ende ihrer nutzbaren Lebensdauer nicht mit dem Hausmüll entsorgt werden, sondern sollten stattdessen von einem Spezialisten für Elektromüll recycelt werden. Zur effizienten Wiederverwertung können Produkte von Control Techniques einfach in ihre Einzelteile zerlegt werden. Der Großteil der in diesem Produkt verwendeten Werkstoffe ist recyclingfähig.

Die Produktverpackung ist qualitativ hochwertig und wiederverwendbar. Große Produkte werden in Holzkisten verpackt. Kleinere Produkte werden in stabilen Pappkartons verpackt, die selbst einen hohen Anteil an Recyclingmaterial aufweisen. Kartons können wiederverwendet und recycelt werden. Polyethylenfolie, die für Schutzhüllen und Beutel verwendet wird, kann recycelt werden. Beachten Sie bei der Vorbereitung zum Wiederverwerten oder Entsorgen eines Produkts oder einer Verpackung die lokale Gesetzgebung und die dafür günstigste Handhabung.

#### **REACH-Gesetzgebung**

Die Verordnung (EG) Nr. 1907/2006 zur Registrierung, Bewertung und Beschränkung chemischer Stoffe (REACH) erfordert, dass der Lieferant eines Artikels den Empfänger informiert, falls der Artikel mehr als einen angegebenen Teil einer Substanz enthält, die von der europäischen Agentur für chemische Stoffe (ECHA) als sehr besorgniserregend (SVHC) eingestuft wird und daher von dieser Agentur als gesetzlich zulassungspflichtig gilt.

Weitere Informationen zu unserer REACH-Konformität finden Sie unter: **http://www.drive-setup.com/reach**

**Eingetragener Firmensitz: Nidec Control Techniques Ltd. The Gro Newtown Powys SY16 3BE UK** In England und Wales registriert. Firmen-Reg. Nr. 01236886.

#### **Copyright**

Der Inhalt dieses Druckwerks gilt zum Zeitpunkt der Drucklegung als korrekt. Zur Aufrechterhaltung kontinuierlicher Entwicklungs- und Verbesserungsmaßnahmen behält sich der Hersteller das Recht vor, die Spezifikationen des Produkts und seine Leistungsdaten sowie den Inhalt der Betriebsanleitung ohne vorherige Ankündigung zu ändern.

Alle Rechte vorbehalten. Ohne schriftliche Genehmigung des Herstellers darf kein Teil dieser Betriebsanleitung in irgendeiner Form elektronisch oder mechanisch reproduziert oder versendet bzw. in ein Speichersystem kopiert oder aufgezeichnet werden.

Copyright © März 2018 Nidec Control Techniques Ltd.

# **Inhalt**

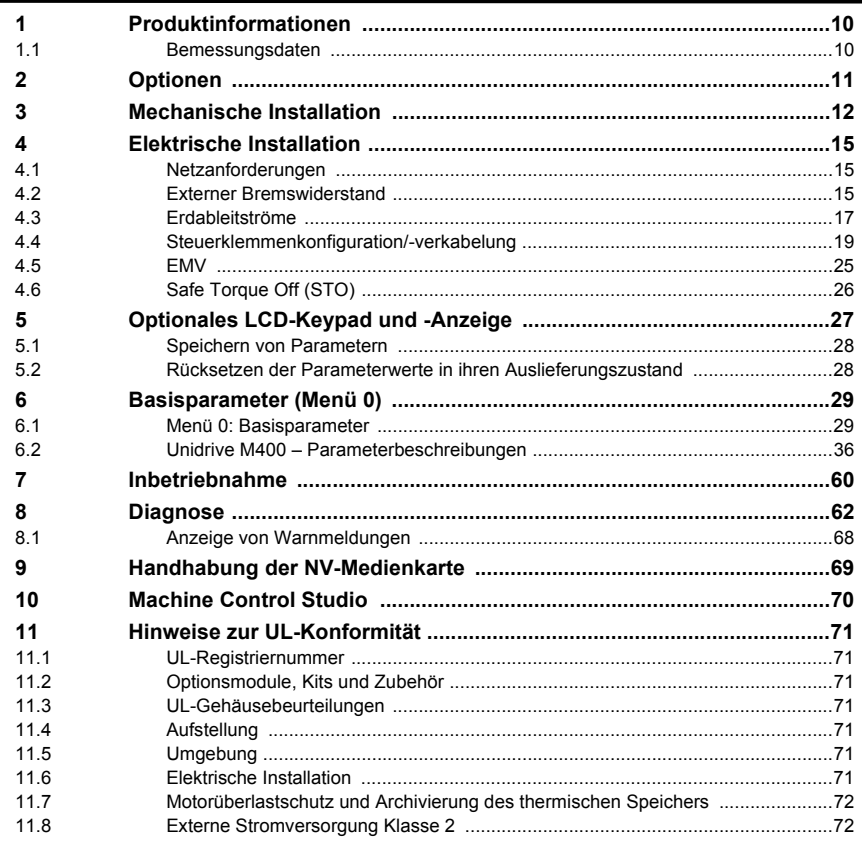

# **EU-Konformitätserklärung**

**Nidec Control Techniques Ltd The Gro Newtown Powys UK SY16 3BE**

Die Veröffentlichung dieser Erklärung erfolgt in alleiniger Verantwortung des Herstellers. Der Gegenstand der Erklärung erfüllt die einschlägigen Harmonisierungsrechtsvorschriften der Union. Die Erklärung bezieht sich auf die nachstehend aufgeführten Frequenzumrichter-Produkte:

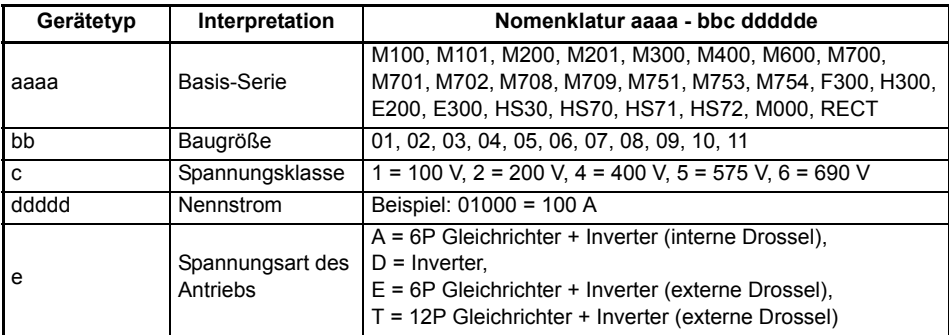

Der Modellnummer können weitere Zeichen nachgestellt sein, die jedoch keine Auswirkungen auf die Kenndaten haben.

Die oben aufgeführten Frequenzumrichterprodukte wurden gemäß den folgenden europäischen harmonisierten Normen konzipiert und hergestellt

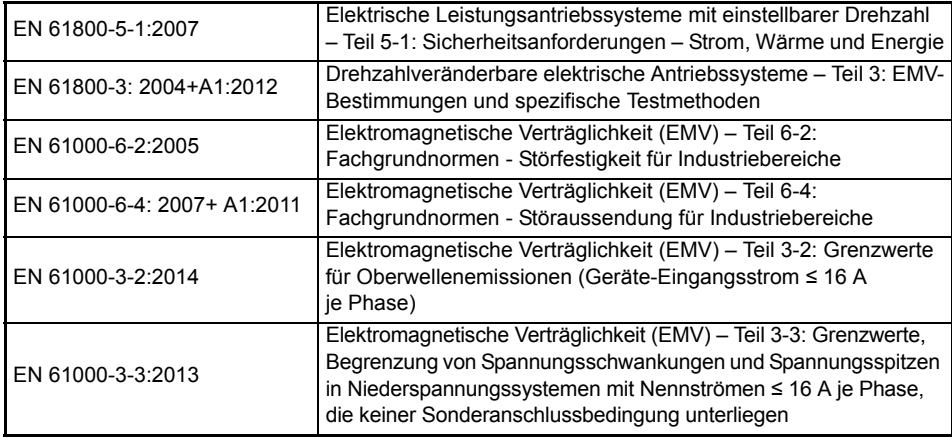

EN 61000-3-2:2014 Anwendbar bei Eingangsströmen < 16 A. Für die gewerbliche Nutzung bei Eingangsleistungen ≥ 1 kW gelten keine Grenzwerte.

Diese Produkte entsprechen der RoHS-Direktive 2011/65/EU (Restriction of Hazardous Substances, Beschränkung gefährlicher Stoffe), der Niederspannungsrichtlinie 2014/35/EU und der Richtlinie zur elektromagnetischen Verträglichkeit 2014/30/EU.

Gym wllial

**G. Williams Vice President, Technology Datum: 6. September 2017**

**Dieser elektrische Antrieb ist für die Verwendung mit den entsprechenden Motoren, Steuereinheiten, elektrischen Schutzkomponenten und anderen Ausrüstungen bestimmt, mit welchen er ein vollständiges Endprodukt oder System bildet. Die Einhaltung der Sicherheits- und EMV-Vorschriften ist direkt von einer ordnungsgemäßen Installation und Konfigurierung der Antriebe abhängig. Dies schließt die speziellen Netzfilter ein.**

**Der Antrieb darf nur von Fachpersonal installiert werden, das sich mit den Sicherheits- und EMV-Vorschriften auskennt. Siehe Produktdokumentation. Ein EMV-Datenblatt mit weiteren EMV-Informationen ist bei Bedarf erhältlich. Der Monteur der Anlage ist dafür verantwortlich, dass das Endprodukt bzw. System in dem Land, in dem es zum Einsatz kommt, die Anforderungen aller relevanten Vorschriften erfüllt.** 

# **EU-Konformitätserklärung (einschließlich Maschinenrichtlinie 2006)**

**Nidec Control Techniques Ltd**

**The Gro**

**Newtown**

**Powys**

**UK**

#### **SY16 3BE**

Die Veröffentlichung dieser Erklärung erfolgt in alleiniger Verantwortung des Herstellers. Der Gegenstand der Erklärung erfüllt die einschlägigen Harmonisierungsrechtsvorschriften der Union. Die Erklärung bezieht sich auf die nachstehend aufgeführten Frequenzumrichter-Produkte:

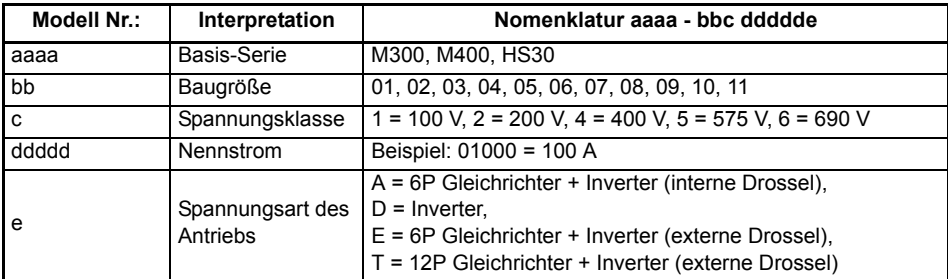

Der Modellnummer können weitere Zeichen nachgestellt sein, die jedoch keine Auswirkungen auf die Kenndaten haben.

**Diese Erklärung gilt für diese Geräte, wenn sie als Komponente zur Sicherheitsabschaltung einer Maschine verwendet werden. Als Sicherheitsabschaltung einer Maschine darf nur die Safe Torque Off-Funktion verwendet werden. Keine der anderen Funktionen des Umrichters ist zur Verwendung als Sicherheitsabschaltung zulässig.**

Diese Geräte erfüllen alle zutreffenden Vorschriften der Maschinenrichtlinie 2006/42/EG und der EMV-Richtlinie 2014/30/EU.

Die EG-Baumusterprüfung wurde von der folgenden benannten Stelle durchgeführt:

TÜV Rheinland Industrie Service GmbH

Am Grauen Stein

D-51105 Köln

Deutschland

Kennnummer der benannten Stelle: 0035

Die verwendeten harmonisierten Normen sind:

Nummern der EG-Baumusterprüfungsbescheinigungen:

01/205/5387.01/15 vom 29.01.2015

01/205/5383.02/15 vom 21.04.2015

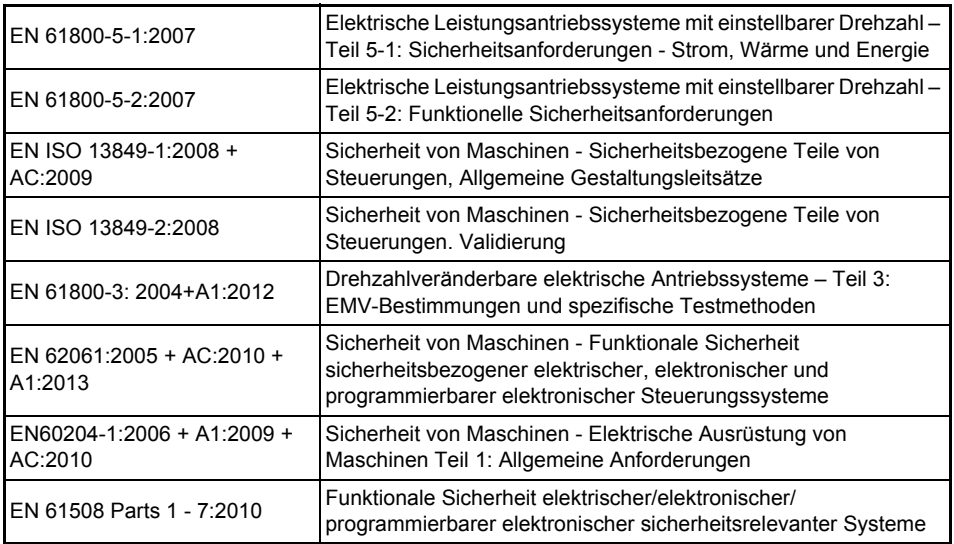

Für die Erstellung der technischen Unterlagen zuständige Person:

P. Knight

Conformity Engineer

Newtown, Powys, UK

Gym wllial

**G. Williams Vice President, Technology Datum: 6. September 2017 Ort: Newtown, Powys, UK**

#### **WICHTIGER HINWEIS**

**Dieser elektrische Antrieb ist für die Verwendung mit den entsprechenden Motoren, Steuereinheiten, elektrischen Schutzkomponenten und anderen Ausrüstungen bestimmt, mit welchen er ein vollständiges Endprodukt oder System bildet. Der Installateur ist dafür verantwortlich, dass der Aufbau der gesamten Maschine einschließlich sämtlicher Schutzeinrichtungen gemäß den Vorschriften der Maschinenrichtlinie und anderen geltenden gesetzlichen Bestimmungen ausgeführt wird. Die Verwendung eines Antriebs mit Schutzeinrichtung ist kein Garant für die Sicherheit der Maschine. Die Einhaltung der Sicherheits- und EMV-Vorschriften ist direkt von einer ordnungsgemäßen Installation und Konfigurierung der Antriebe abhängig. Dies schließt die speziellen Netzfilter ein. Der Antrieb darf nur von Fachpersonal installiert werden, das sich mit den Sicherheits- und EMV-Vorschriften auskennt. Der Monteur der Anlage ist dafür verantwortlich, dass das Endprodukt bzw. System in dem Land, in dem es zum Einsatz kommt, die Anforderungen aller relevanten Vorschriften erfüllt. Weitere Informationen zur Funktion "Safe Torque Off" können der Produktdokumentation entnommen werden.** 

# <span id="page-9-0"></span>**1 Produktinformationen**

# <span id="page-9-1"></span>**1.1 Bemessungsdaten**

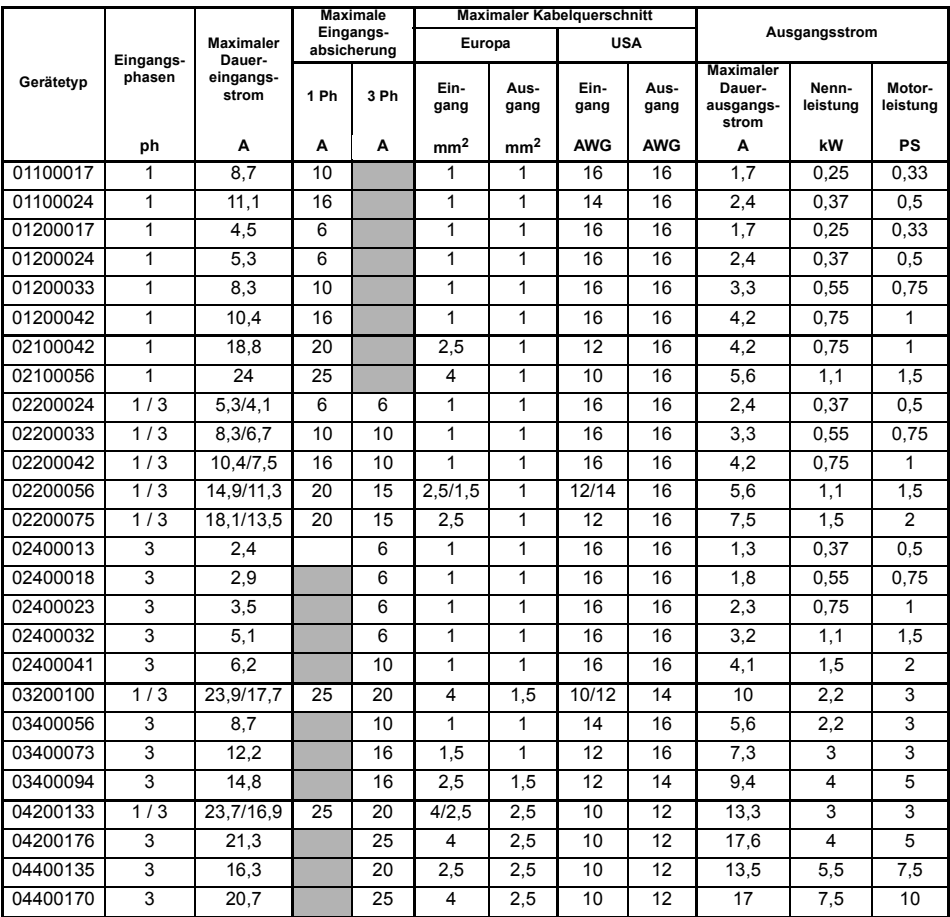

Die in der o.a. Tabelle aufgeführten Nenn-Kabelquerschnitte sind nur Richtwerte. Vergewissern Sie sich, dass die eingesetzten Kabel den lokalen Bestimmungen für die Kabelverlegung entsprechen. **HINWEIS**

#### **Abbildung 1-1 Gerätetyp-Code**

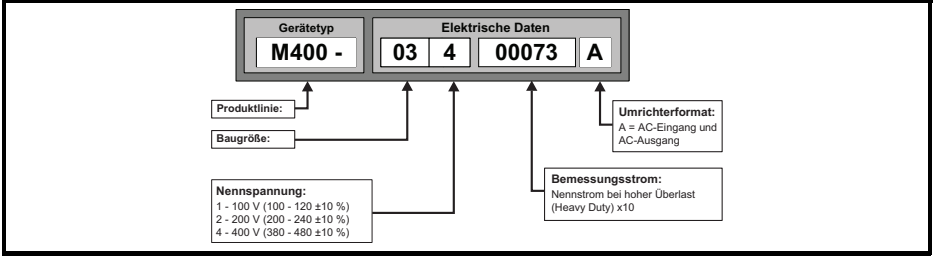

# <span id="page-10-0"></span>**2 Optionen**

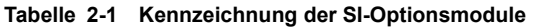

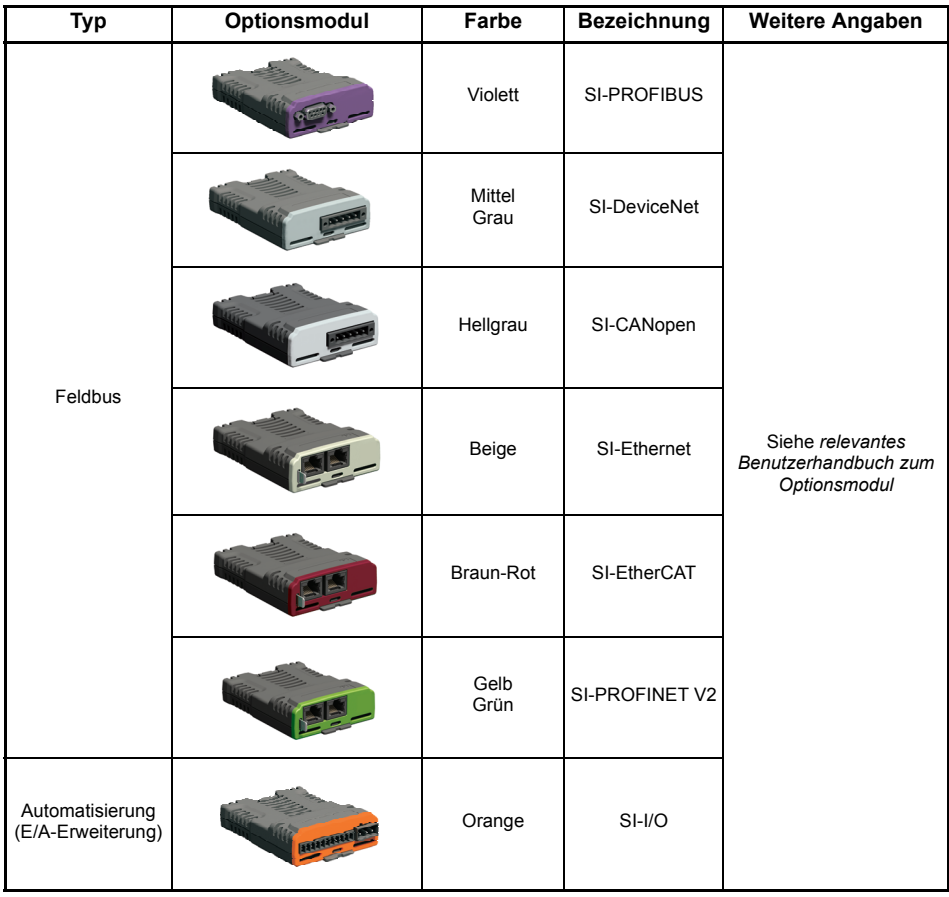

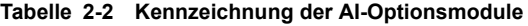

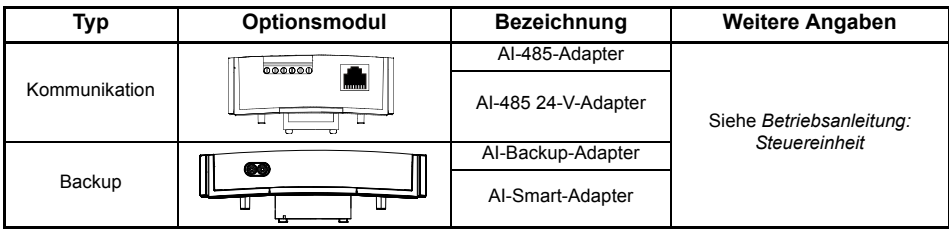

# <span id="page-11-0"></span>**3 Mechanische Installation**

Die Umrichter können in Schaltschränken mit 0 mm Abstand zwischen den Umrichtern montiert werden. Weitere Informationen zur mechanischen Installation finden Sie im *Leistungsmodul-Installationshandbuch.*

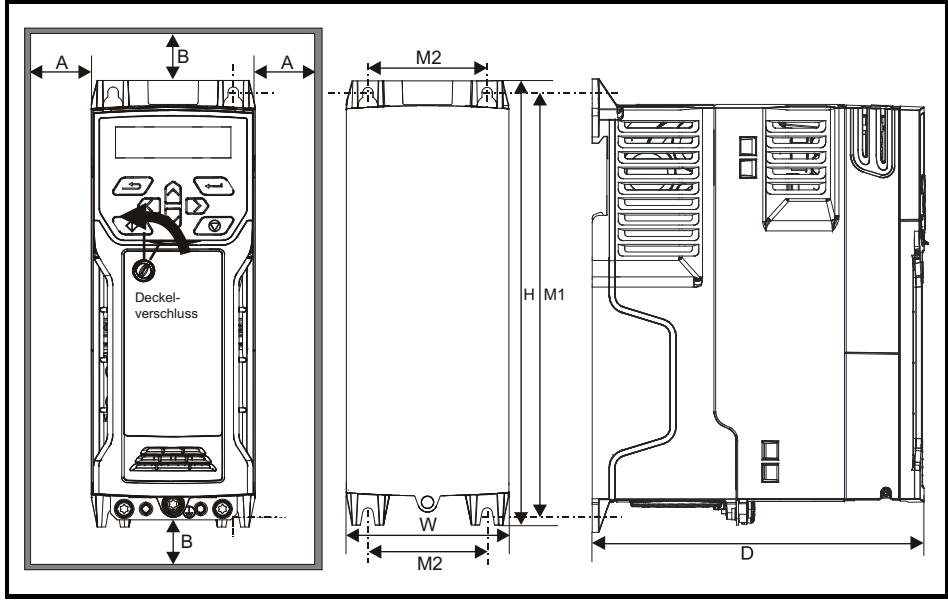

Benutzen Sie zum Entfernen des Klemmenkastendeckels einen flachen Schraubenzieher, drehen Sie den Verschluss um ca. 30° nach links und schieben Sie den Deckel nach unten.

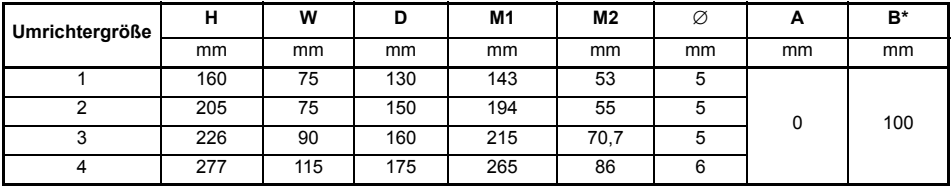

Bei Anwendungen, bei denen das Produkt mit Nennlast und bei Nenn-Umgebungstemperatur betrieben wird, ist bei Produkten mit Rahmengröße 01 bis 04 ein Mindestabstand von 100 mm über und unter dem Produkt einzuhalten. **HINWEIS**

- \* Wenn die Umgebungstemperatur 35 °C oder weniger beträgt oder die durchschnittliche Ausgangsleistung 20 % unter der Nennleistung liegt, ist bei Produkten mit Rahmengröße 01 bis 04 ein Mindestabstand von 50 mm über und unter dem Produkt zulässig. **HINWEIS**
- Die Leistungsreduzierung zur Verringerung der Abstände muss bei einem Betrieb **HINWEIS**oberhalb von 3 kHz zusätzlich zu einer Leistungsreduzierung wegen erhöhter Taktfrequenz erfolgen. Informationen zur Leistungsreduzierung bei hoher Taktfrequenz finden Sie im *Leistungsmodul-Installationshandbuch*.

Bei einer DIN-Schienenmontage müssen Montageschrauben zur Sicherung des **HINWEIS**Umrichters an der Rückwand verwendet werden.

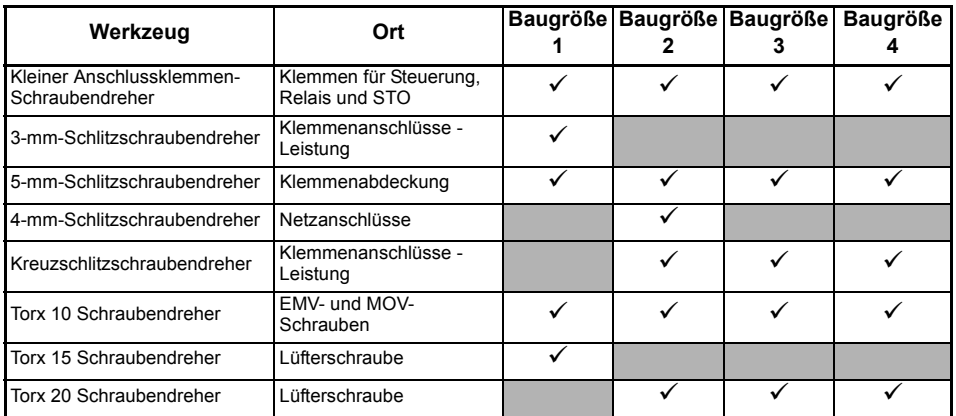

#### **Tabelle 3-1 Benötigtes Werkzeug**

#### **Tabelle 3-2 Empfohlene Anzugsdrehmomente**

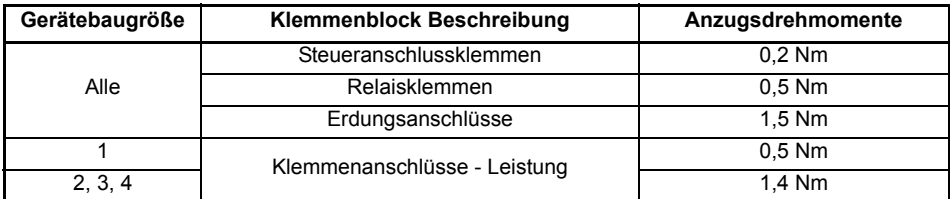

#### **Tabelle 3-3 Anzugsmoment Standfüße**

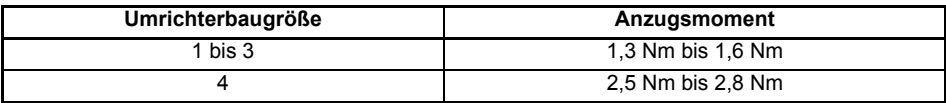

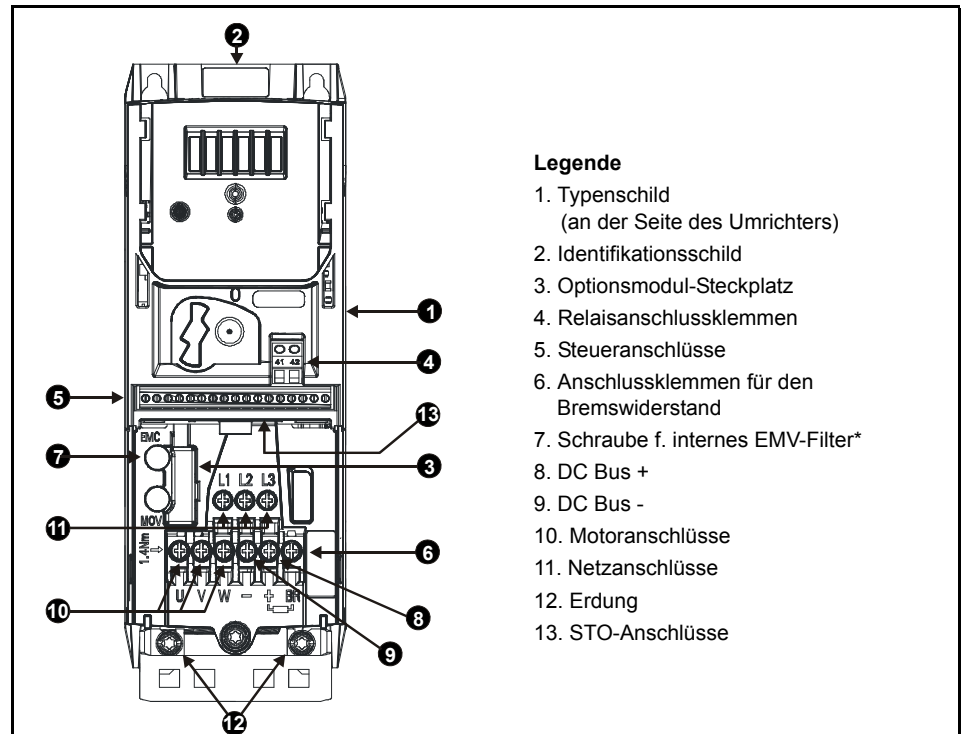

\* Vor dem Entfernen der Schraube [Abschnitt 4.5](#page-24-0) *EMV* auf Seite 25 lesen.

# <span id="page-14-0"></span>**4 Elektrische Installation**

Ein Anschlussschema der elektrischen Anschlüsse / Klemmen finden Sie auf der Rückseite dieses Handbuchs.

### <span id="page-14-1"></span>**4.1 Netzanforderungen**

Spannungspegel:

100-V-Umrichter: 100 V bis 120 V ±10 % 200-V-Umrichter: 200 V bis 240 V ±10 % 400-V-Umrichter: 380 V bis 480 V ±10 %

#### Anzahl der Netzphasen: 3

Maximale Netzunsymmetrie: 2 % Gegendrehfeld (entspricht einer Unsymmetrie von 3 % zwischen den Phasen).

Frequenzbereich: 45 bis 66 Hz

Nur für die UL-Konformität muss der maximale zulässige Netzkurzschlussstrom auf 100 kA begrenzt werden.

Bei 110-V-Umrichtern der Baugröße 2 oder wenn eine Einzelphase an ein 200-V-Gerät mit zwei Leistungsbereichen angeschlossen wird, muss die Netzversorgung an L1 und L3 angeschlossen werden. Darüber hinaus hat die DC-Bus-Klemme (-) bei 110-V-Umrichtern keine interne Verbindung. 110-V-Umrichter verwenden eingangsseitig eine Spannungsverdopplerschaltung, daher beträgt der Standardwert für die *Motornennspannung* (00.008) 230 V. **HINWEIS**

### <span id="page-14-2"></span>**4.2 Externer Bremswiderstand**

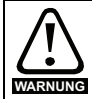

#### **Überlastschutz**

Bei Verwendung eines externen Bremswiderstands muss unbedingt ein Überlastschutz im Bremswiderstands-Kreis vorgesehen werden, wie im Schaltbild auf der Rückseite dargestellt.

#### **4.2.1 Mindestwiderstandswerte und Spitzenleistung für den Bremswiderstand bei 40 °C**

#### **Tabelle 4-1 Bremswiderstand und Nennleistung (100 V)**

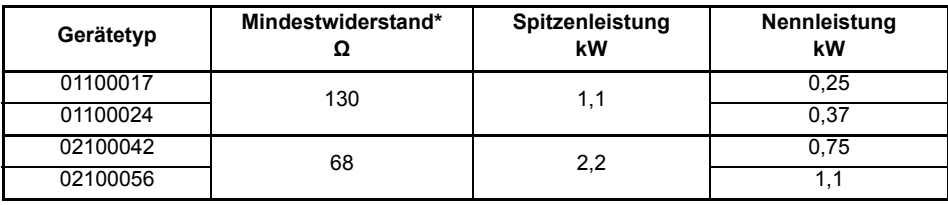

\*Widerstandstoleranz: ±10 %

| Gerätetyp | Mindestwiderstand*<br>Ω | Spitzenleistung<br>kW | Nennleistung<br>kW |
|-----------|-------------------------|-----------------------|--------------------|
| 01200017  |                         |                       | 0.25               |
| 01200024  | 130                     | 1,1                   | 0,37               |
| 01200033  |                         |                       | 0.55               |
| 01200042  |                         |                       | 0,75               |
| 02200024  | 68                      | 2,2                   | 0,37               |
| 02200033  |                         |                       | 0,55               |
| 02200042  |                         |                       | 0,75               |
| 02200056  |                         |                       | 1,1                |
| 02200075  |                         |                       | 1,5                |
| 03200100  | 45                      | 3,3                   | 2,2                |
| 04200133  | 22                      | 6,0                   | 3,0                |
| 04200176  |                         |                       | 4,0                |

**Tabelle 4-2 Bremswiderstand und Nennleistung (200 V)**

**Tabelle 4-3 Bremswiderstand und Nennleistung (400 V)**

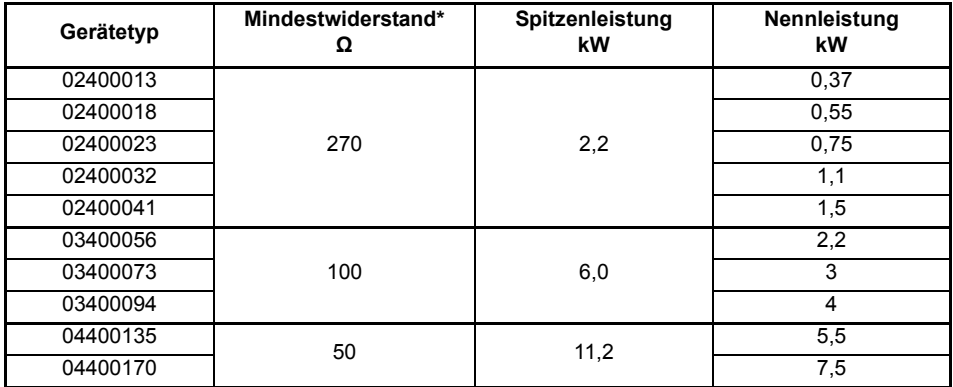

\*Widerstandstoleranz: ±10 %

### <span id="page-16-0"></span>**4.3 Erdableitströme**

Der Ableitstrom hängt davon ab, ob ein internes EMV-Filter eingebaut ist. Der Umrichter wird mit dem internen EMV-Filter geliefert. Anweisungen zum Ausbau des internen Filters finden Sie in Abschnitt 4.5.2 *[Ausbauen des internen EMV-Filters](#page-24-1)* auf Seite 25.

Mit internem Filter

#### **Baugröße 1:**

8,1 mA\* AC bei 110 V, 50 Hz 9,5 mA\* AC bei 230 V, 50 Hz

#### **Baugröße 2:**

13 mA\* AC bei 110 V 50 Hz (1 Phase) 6,3 mA\* AC bei 230 V, 50 Hz (3 Phasen) 17,5 mA\* AC bei 230 V, 50 Hz (1 Phasen) 9,2 mA\* AC bei 415 V, 50 Hz (3 Phasen)

#### **Baugröße 3:**

17,1 mA\* AC bei 230 V, 50 Hz (1 Phasen) 5,9 mA\* AC bei 230 V, 50 Hz (3 Phasen) 5,7 mA\* AC bei 415 V, 50 Hz (3 Phasen)

#### **Baugröße 4:**

21,3 mA\* AC bei 230 V, 50 Hz (1 Phasen) 9,7 mA\* AC bei 230 V, 50 Hz (3 Phasen) 13,3 mA\* AC bei 415 V, 50 Hz (3 Phasen)

\* Proportional zu Netzspannung und Frequenz.

Ohne internes Filter:

**Baugröße 1:** < 1 mA

```
Baugröße 2: 110 V: < 1,2 mA
      230 \text{ V} \cdot \text{c} 1 \text{ mA}415 V: < 2,3 mA
```
**Baugröße 3: 230 V:** < 1,6 mA **415 V:** < 1 mA

**Baugröße 4:** < 1 mA

**HINWEIS**

Die oben genannten Ableitströme sind nur die Kriechströme des Umrichters. Ableitströme von Motor oder Motorkabel werden dabei nicht berücksichtigt.

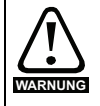

Bei einem eingebauten internen Filter ist der Ableitstrom hoch. Für diesen Fall muss eine permanente feste Erdverbindung vorhanden sein, oder es müssen für den Fall, dass die Erdung unterbrochen wird, andere Maßnahmen zum Verhindern von Gefährdungen vorgesehen werden.

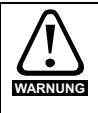

Wenn der Ableitstrom 3,5 mA überschreitet, muss eine permanente feste Erdverbindung mit zwei voneinander unabhängigen Leitern bereitgestellt werden, jeweils mit einem Querschnitt, der dem des Netzkabels entspricht oder größer ist. Um dies zu erleichtern, ist der Umrichter mit zwei Erdklemmen versehen. Beide Erdverbindungen sind notwendig, um die Norm EN 61800-5-1:2007 zu erfüllen.

### **4.3.1 Fehlerstromschutzschalter (FI-Schutzschalter)**

Es gibt drei gebräuchliche FI-Typen (ELCB/RCD):

- 1. AC zur Erkennung von AC-Fehlerströmen
- 2. A zur Erkennung von AC-Fehlerströmen und welligen DC-Fehlerströmen (vorausgesetzt, die DC-Stromstärke erreicht mindestens einmal pro Halbzyklus den Wert Null)
- 3. B zur Erkennung von AC-Fehlerströmen, welligen DC-Fehlerströmen und glatten DC-Fehlerströmen
	- Typ AC darf niemals bei Umrichtern verwendet werden.
	- Typ A kann nur bei einphasigen Umrichtern verwendet werden.
	- Typ B muss bei dreiphasigen Umrichtern verwendet werden.

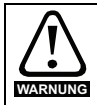

Nur FI-Schutzschalter (ELCB)/ Fehlerstromüberwachungsgeräte (RCD) sind für Dreiphasen-Wechselrichter geeignet.

Bei Verwendung eines externen EMV-Filters mit einem FI-Schutzschalter muss zum Vermeiden falscher Fehlerabschaltungen eine Zeitverzögerung von mindestens 50 ms vorgesehen werden. Der Ableitstrom kann den Auslöseschwellwert für eine Fehlerabschaltung überschreiten, wenn die Phasen nicht gleichzeitig zugeschaltet werden.

### <span id="page-18-0"></span>**4.4 Steuerklemmenkonfiguration/-verkabelung**

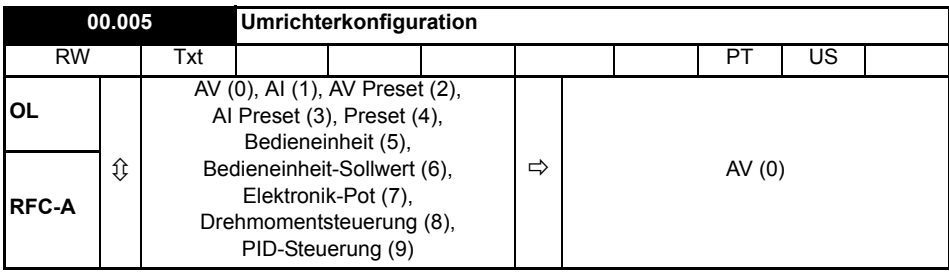

Mit dem Einstellen von Pr 00.005 wird der Umrichter automatisch konfiguriert

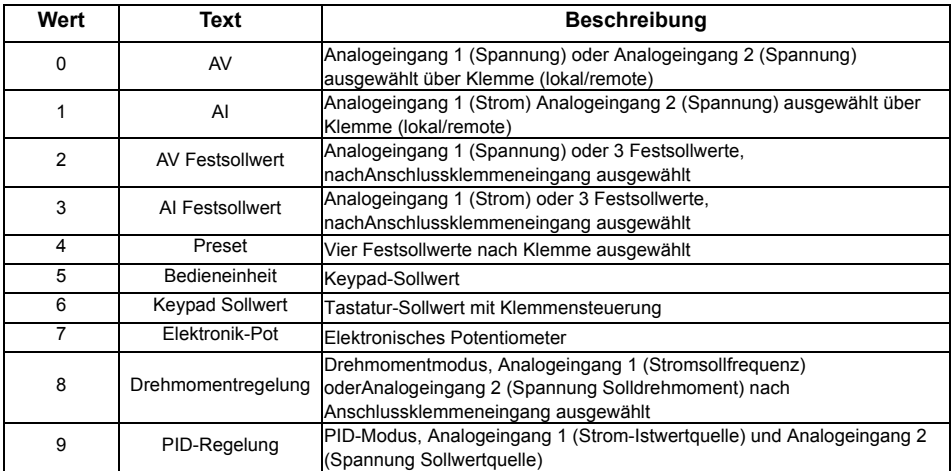

Die Aktion wird nur ausgeführt, wenn der Antrieb deaktiviert ist und keine Benutzeraktionen ausgeführt werden. Ansonsten werden die Parameter beim Beenden des Bearbeitungsmodus wieder auf die vorherigen Werte zurückgesetzt. Bei Änderung dieses Parameters werden alle anderen Werte gespeichert.

#### **Abbildung 4-1 Pr 00.005 = AV**

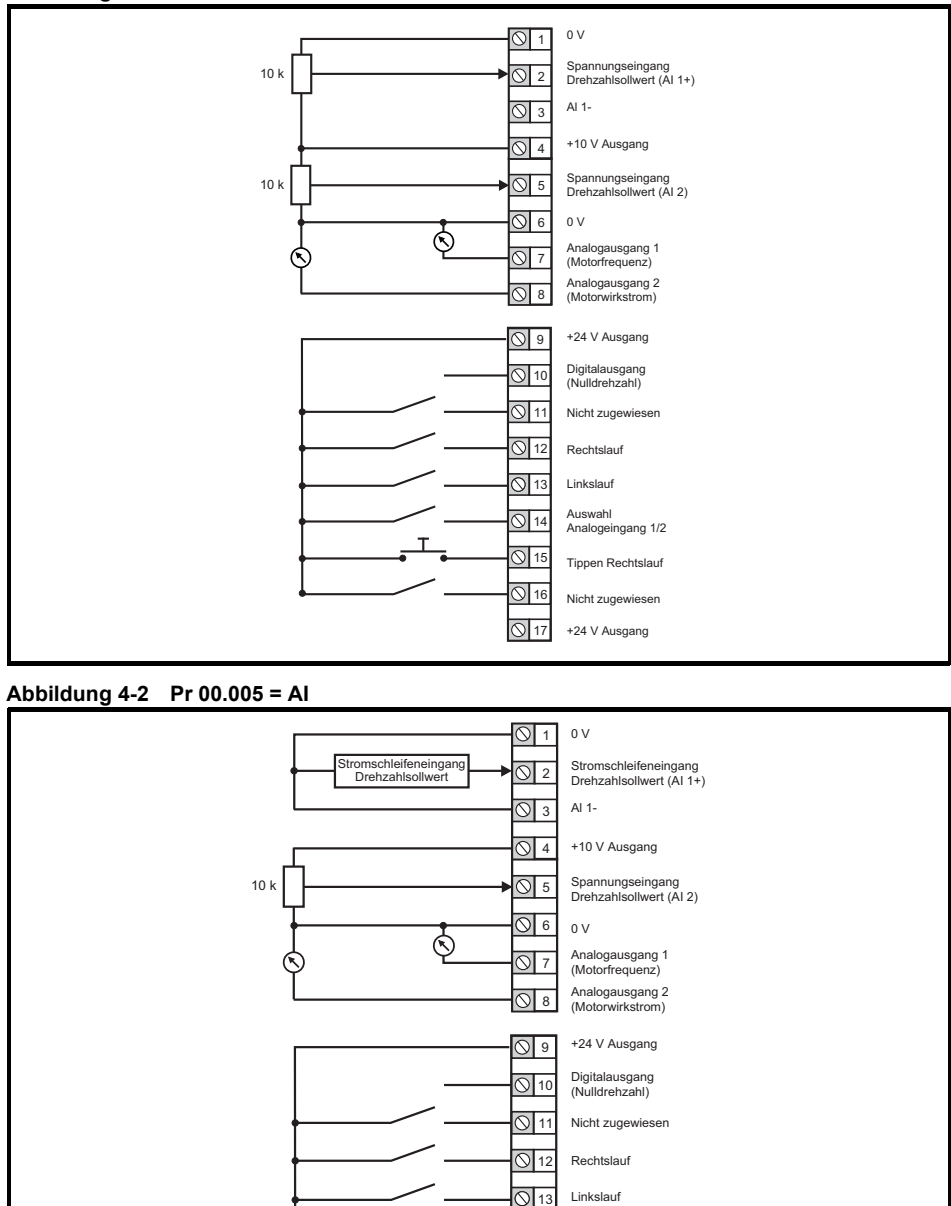

 $\overline{O}$  $\overline{O}$  $\overline{O}$  $\overline{O}$  Linkslauf Auswahl Analogeingang 1/2

Tippen Rechtslauf Nicht zugewiesen +24 V Ausgang

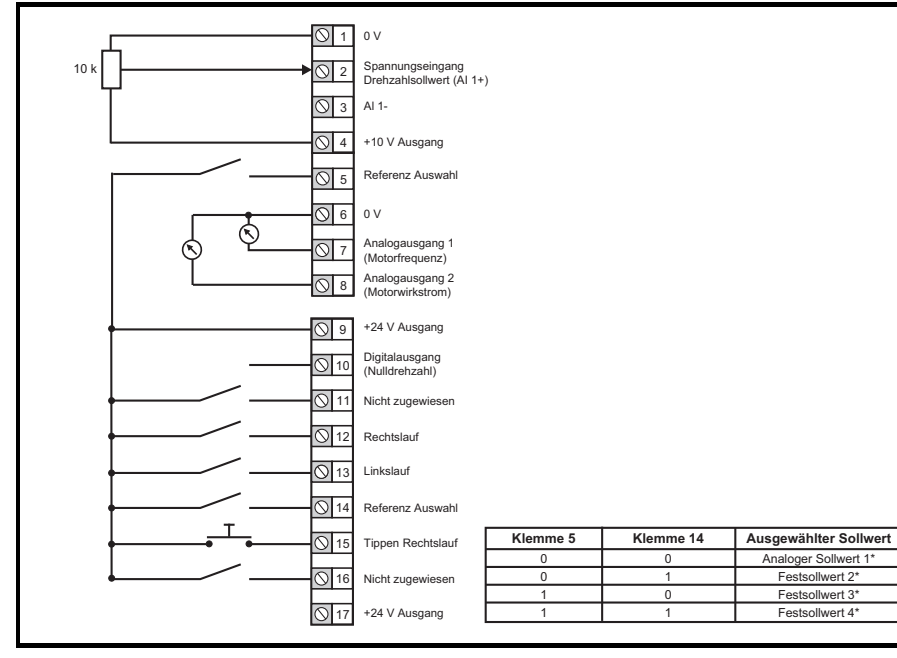

#### **Abbildung 4-4 Pr 00.005 = AI Preset**

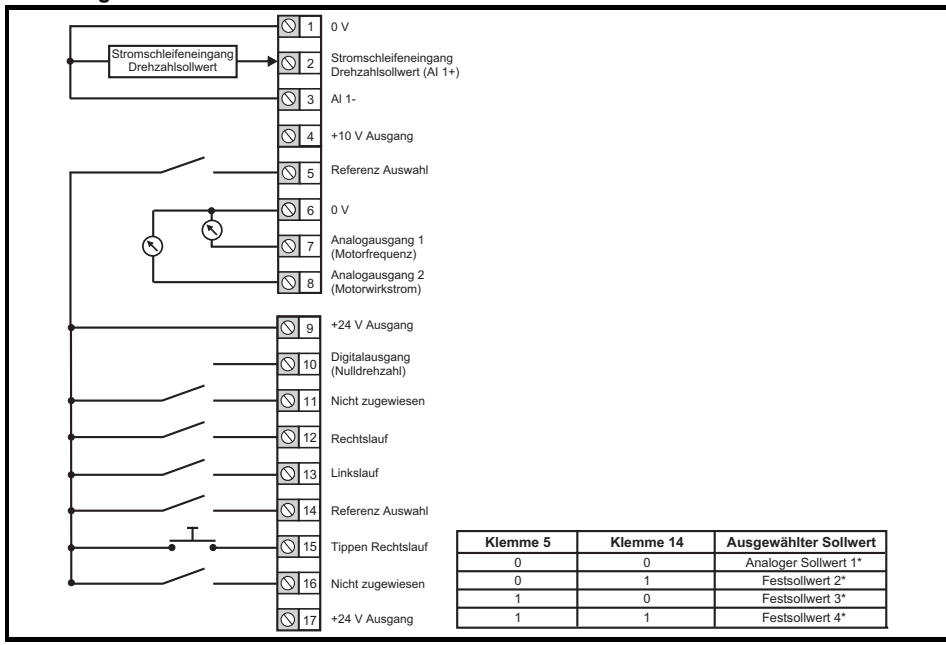

\* Siehe *Betriebsanleitung: Steuereinheit*.

Analoger Sollwert 1\* Festsollwert 2\* Festsollwert 3\* Festsollwert 4\*

#### **Abbildung 4-5 Pr 00.005 = Preset**

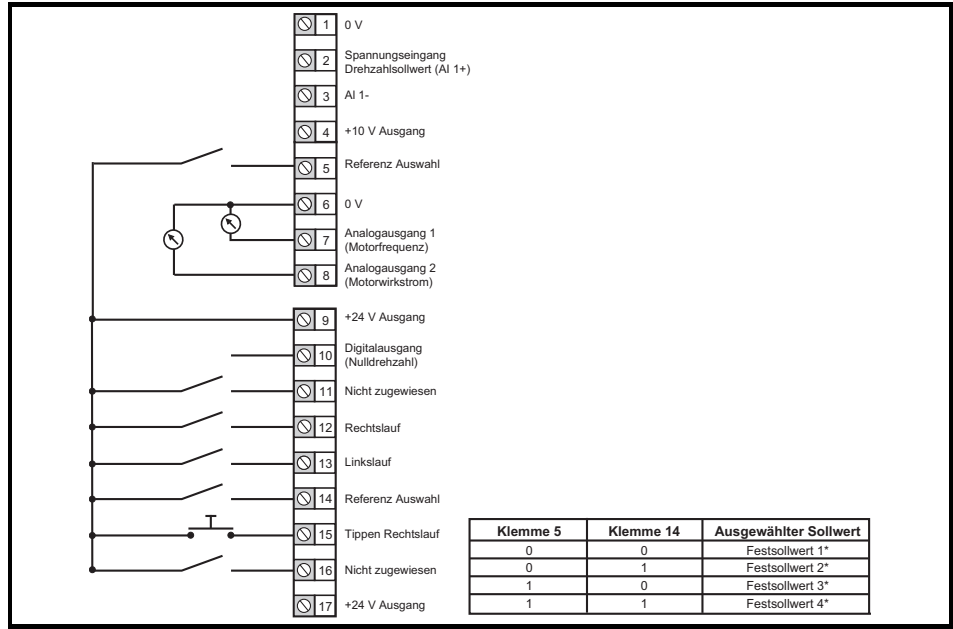

\* Siehe *Betriebsanleitung: Steuereinheit*.

#### **Abbildung 4-6 Pr 00.005 = Keypad**

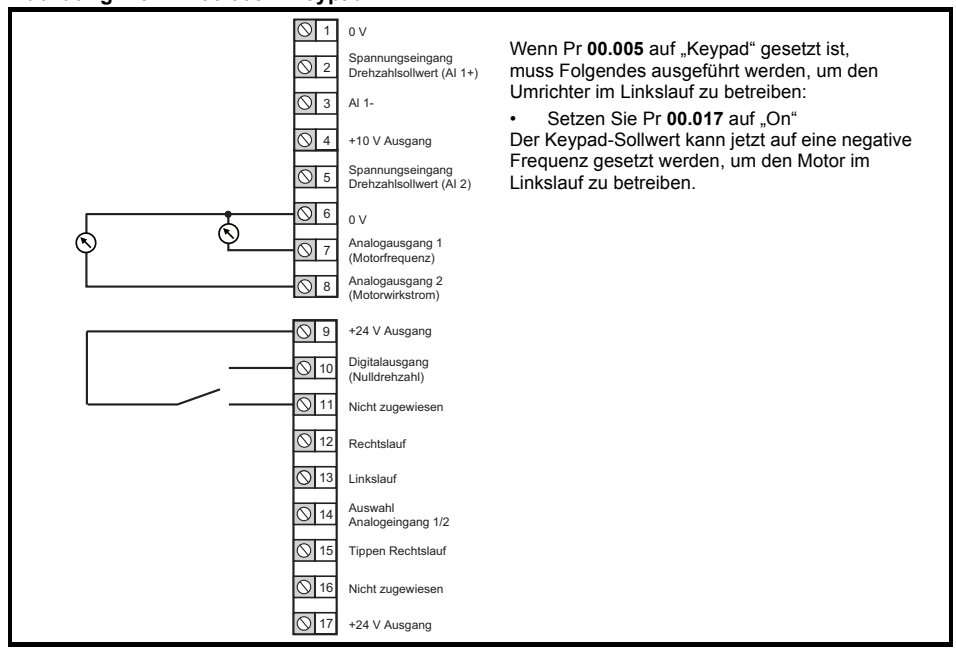

#### **Abbildung 4-7 Pr 00.005 = Keypad Sollwert**

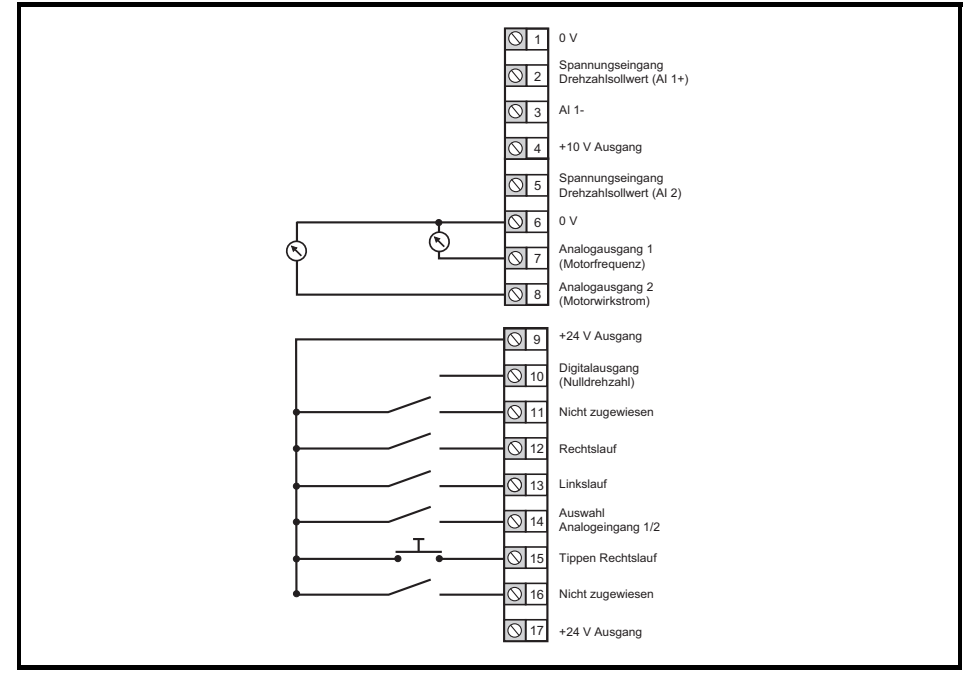

#### **Abbildung 4-8 Pr 00.005 = Elektronik-Pot**

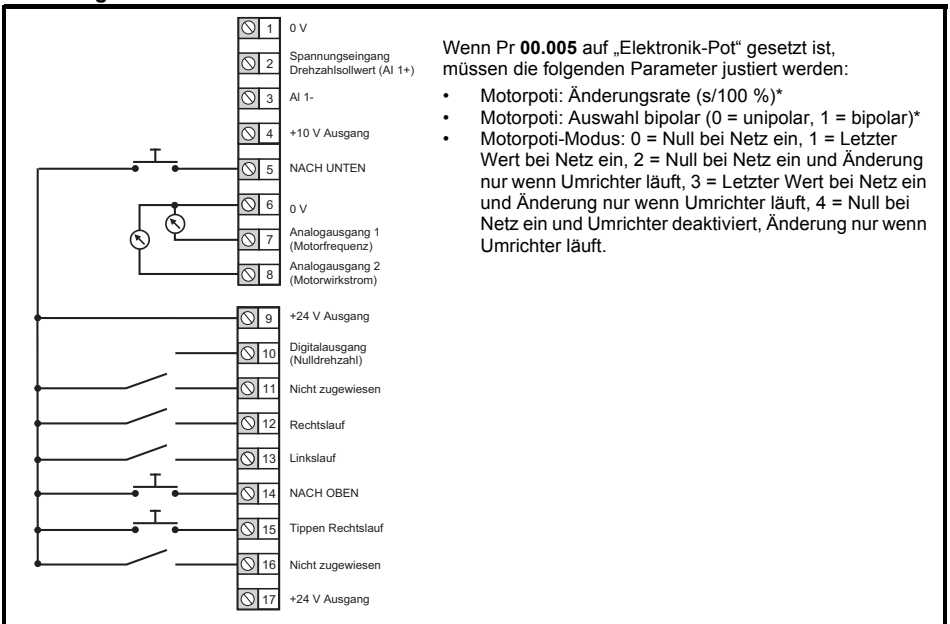

\* Siehe *Betriebsanleitung: Steuereinheit*.

#### **Abbildung 4-9 Pr 00.005 = Drehmomentregelung**

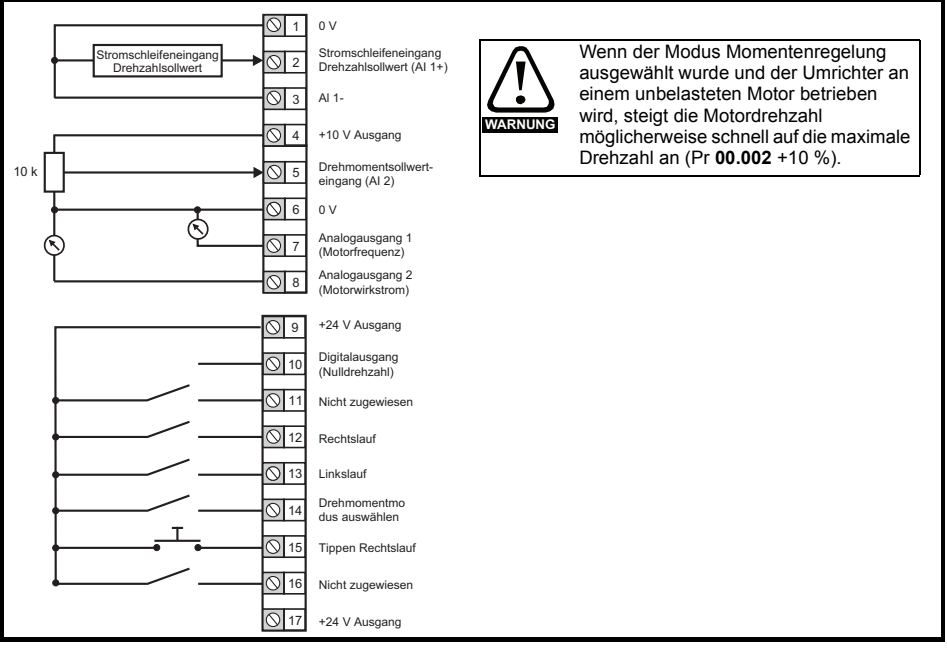

#### **Abbildung 4-10 Pr 00.005 = PID-Regelung**

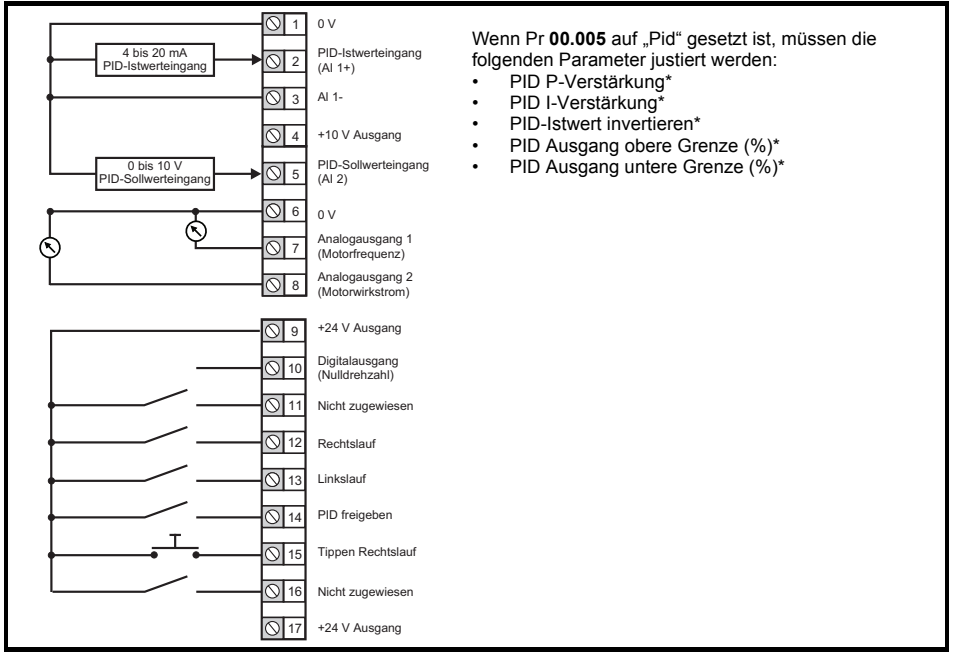

\* Siehe *Betriebsanleitung: Steuereinheit*.

### <span id="page-24-0"></span>**4.5 EMV**

#### **4.5.1 Internes EMV-Filter**

Es wird empfohlen, dass das interne EMV-Filter stets eingebaut bleibt, es sei denn, es existieren spezifische Gründe, die für einen Ausbau des Filters sprechen. Das interne EMV-Filter muss ausgebaut werden, wenn der Umrichter als motorischer Antrieb Bestandteil eines Netzrückspeisesystems ist.

Das interne EMV-Filter verhindert, dass Emissionen im Radiofrequenzbereich in die Netzspannung gelangen.

Bei längeren Motorkabeln reduziert das Filter die Emissionswerte noch immer beträchtlich. Wenn beliebige Längen geschirmter Motorkabel bis hin zur für den Umrichter maximal zulässigen Länge verwendet werden, ist eine Störung benachbarter Industrieanlagen unwahrscheinlich. Es wird empfohlen, dass das Filter in allen Anwendungsfällen eingesetzt wird, es sei denn, der Erdableitstrom ist nicht akzeptabel oder eine der oben aufgeführten Bedingungen trifft zu.

#### <span id="page-24-1"></span>**4.5.2 Ausbauen des internen EMV-Filters**

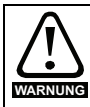

Bevor das interne EMV-Filter ausgebaut wird, muss die Netzversorgung unterbrochen werden.

#### **Abbildung 4-11 Ausbau des internen EMV-Filters (gezeigt an Baugröße 2)**

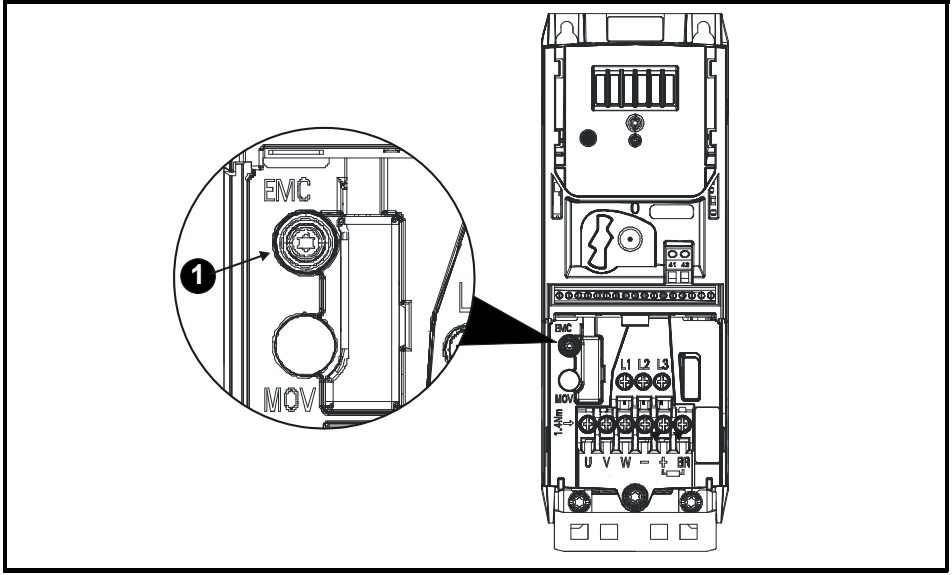

Das interne EMV-Filter wird durch das Herausdrehen der Schraube (1) elektrisch getrennt.

#### **4.5.3 Weitere EMV-Sicherheitsmaßnahmen**

Weitere EMV-Sicherheitsmaßnahmen sind erforderlich, wenn strengere Anforderungen in Bezug auf EMV-Störungen erfüllt werden müssen.

- Betrieb in der ersten Umgebung von EN 61800-3: 2004+A1:2012
- Einhaltung der generischen Emissionsnormen
- Gegen elektrische Störungen empfindliche Geräte werden in der Nähe betrieben

In diesem Fall muss Folgendes verwendet werden:

- Das optionale externe EMV-Netzfilter
- Ein geschirmtes Motorkabel, wobei die Schirmung an die geerdete Metallplatte geklemmt wird

• Ein geschirmtes Steuerkabel, wobei die Schirmung an die geerdete Metallplatte geklemmt wird Die vollständigen Anweisungen sind im *Leistungsmodul-Installationshandbuch* angegeben.

Eine vollständige Liste von externen EMV-Netzfiltern für den *Unidrive M400* ist ebenfalls erhältlich, wie im *Leistungsmodul-Installationshandbuch* gezeigt.

## <span id="page-25-0"></span>**4.6 Safe Torque Off (STO)**

Die Funktion "Safe Torque Off" (STO - sicher abgeschaltetes Drehmoment) verhindert mit sehr hoher Zuverlässigkeit, dass der Umrichter im Motor ein Drehmoment erzeugt. Sie kann in ein Sicherheitssystem für eine Anlage eingebunden werden. Die Funktion kann weiterhin als ein herkömmlicher Eingang für die Reglerfreigabe eingesetzt werden.

Der sichere Zustand ist aktiv, wenn sich einer der STO-Eingänge im logischen Low-Status gemäß der Spezifikation für elektronische Anschlüsse befindet. Die Funktion ist gemäß EN 61800-5-2 und IEC 61800-5-2 wie folgt definiert. (In diesen Normen wird ein Umrichter, der sicherheitsbezogene Funktionen bietet, als ein PDS(SR) bezeichnet):

,*Dem Motor wird keine Energie zugeführt, die eine Drehung (oder bei einem Linearmotor eine Bewegung) verursachen kann. Das PDS(SR) liefert keine Energie an den Motor, die ein Drehmoment (oder bei einem Linearmotor eine Bewegung) erzeugen kann*.'

Diese Sicherheitsfunktion entspricht einem ungesteuerten Stillsetzen gemäß der Stopp-Kategorie 0 der Norm IEC 60204-1. Die Funktion "Safe Torque Off" nutzt die typischen Eigenschaften eines frequenzgesteuerten Drehstromantriebes dahingehend, dass bei nicht korrekter Funktionsweise des Umrichters kein Drehmoment im Antrieb erzeugt wird. Alle in der Umrichterschaltung auftretenden Fehler haben einen Ausfall der Drehmomenterzeugung zur Folge.

Die Funktion "Safe Torque Off" ist fehlersicher. Das heißt, bei nicht angesteuertem STO-Eingang ist eine Ansteuerung des Antriebs nicht möglich, selbst wenn im Umrichter andere Elektronikbausteine fehlerhaft arbeiten sollten. Die meisten Bauelementefehler können dadurch erkannt werden, dass der Umrichter nicht mehr betrieben werden kann. Die Funktion "Safe Torque Off" ist außerdem von der Umrichter-Firmware unabhängig.

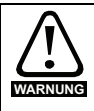

Der Entwurf sicherheitskritischer Steuersysteme darf nur von entsprechendem Fachpersonal ausgeführt werden. Dieses Personal muss entsprechend geschult sein und die notwendige Erfahrung besitzen. Mit der Funktion "Safe Torque Off" wird die Sicherheit einer Anlage nur gewährleistet, wenn diese korrekt in ein vollständiges Sicherheitssystem eingebunden ist. Das System muss einer Gefahrenanalyse unterzogen werden, um zu gewährleisten, dass das Restrisiko einer potenziellen Gefährdung für den entsprechenden Anwendungsfall angemessen ist

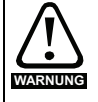

Durch die Funktion "Safe Torque Off" wird keine galvanische Trennung bereitgestellt. Vor Arbeiten an der elektrischen Ausrüstung ist der Umrichter vom Netz zu trennen und die Wartezeit zum Entladen der Kondensatoren einzuhalten.

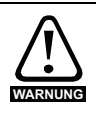

Es ist unbedingt erforderlich, die maximal zulässige Spannung von 5 V für einen sicheren Low-Zustand (deaktiviert) der STO-Funktion zu beobachten. Die Anschlüsse am Umrichter müssen so angeordnet sein, dass Spannungsabfälle in der 0 V-Verkabelung diesen Wert unabhängig von den Lastbedingungen nicht übersteigt. Es wird dringend empfohlen, die STO-Stromkreise mit dedizierten 0 V-Leitern anzuschließen, die an die Klemmen 32 und 33 angeschlossen werden müssen.

Weitere Informationen zur Funktion "Safe Torque Off" können der *Betriebsanleitung: Steuereinheit* entnommen werden.

# <span id="page-26-0"></span>**5 Optionales LCD-Keypad und -Anzeige**

Das Keypad und die Anzeige liefern dem Benutzer Informationen über den Betriebszustand des Umrichters, Alarme und Fehlercodes. Sie ermöglichen es, Parameter zu ändern, den Umrichter anzuhalten, zu starten und zurückzusetzen.

**Abbildung 5-1 Keypad Unidrive M400**

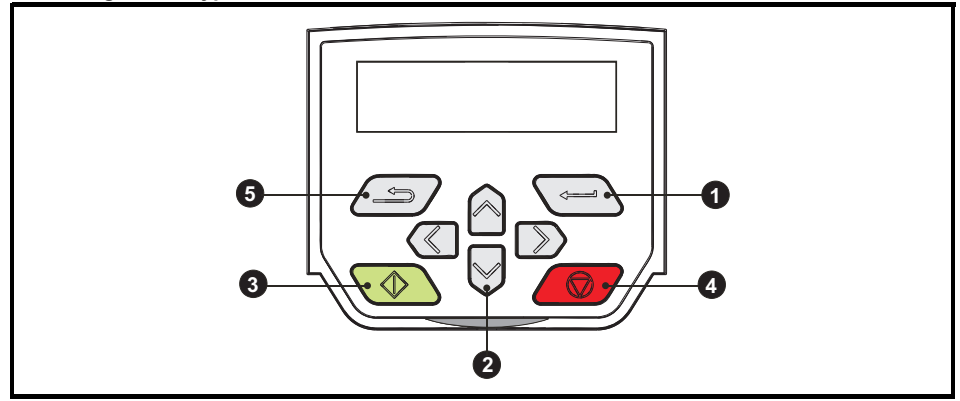

- **(1)** Die *Enter*-Taste dient zum Aufruf des Anzeige- oder Bearbeitungsmodus der Parameter oder zur Bestätigung eines bearbeiteten Parameters.
- **(2)** Die *Navigationstasten* dienen zur Auswahl eines bestimmten Parameters oder zur Bearbeitung von Parameterwerten. Im Keypad-Modus dienen die *Auf*- und *Ab*-Tasten auch zur Erhöhung oder Reduzierung der Motordrehzahl.
- **(3)** Die *Start*-Taste (grün) dient zum Starten des Umrichters im Keypad-Modus.
- **(4)** Die *Stop/Reset*-Taste (rot) dient zum Anhalten und Zurücksetzen des Umrichters im Keypad-Modus. Sie kann auch zum Rücksetzen des Umrichters im Modus für Klemmenansteuerung verwendet werden.
- **(5)** Die *Escape*-Taste dient zum Verlassen des Modus Parameterbearbeitung/-anzeige oder zum Rückgängigmachen einer Parameterbearbeitung.
- Das Keypad wird nicht mit dem Umrichter ausgeliefert. **HINWEIS**
- Auf dem mehrzeiligen LCD-Display können alternative Parameter wie z. B. die Stromamplitude angezeigt werden. Weitere Informationen können der *Betriebsanleitung: Steuereinheit* entnommen werden. **HINWEIS**

#### **Tabelle 5-1 Anzeige von Statusinformationen**

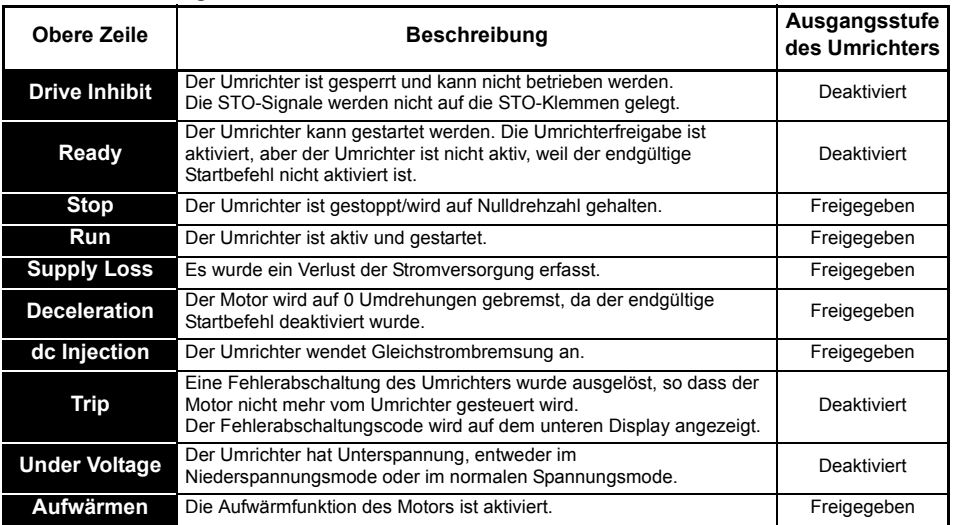

### <span id="page-27-0"></span>**5.1 Speichern von Parametern**

Beim Ändern von Parametern im Menü 0 wird der neue Wert beim Betätigen der Eingabetaste

 $\leftarrow$  gespeichert. Dann kehrt der Umrichter vom Modus ,Parameter ändern' in den Modus 'Parameter anzeigen' zurück.

Falls Parameter in den erweiterten Menüs geändert wurden, werden die Änderungen nicht automatisch gespeichert. Diese Parameter müssen extra gespeichert werden.

#### **Vorgehensweise**

- 1. Wählen Sie ,Parameter speichern' in Pr **mm.000** (alternativ geben Sie den Wert 1001 in Pr **mm.000**) ein.
- 2. Drücken
- Drücken Sie die rote RESET-Taste ( ).
- Setzen Sie den Antrieb über den seriellen Kommunikationskanal durch Einstellen von Pr **10.038** auf 100 zurück.

### <span id="page-27-1"></span>**5.2 Rücksetzen der Parameterwerte in ihren Auslieferungszustand**

Durch das Rücksetzen in den Auslieferungszustand werden die Parameter auf die Standardwerte für die jeweilige Betriebsart gesetzt. Der *Benutzer-Sicherheitsstatus* (00.010) und der *Benutzer-Sicherheitscode* (00.025) sind davon nicht betroffen.

#### **Vorgehensweise**

- 1. Der Umrichter darf nicht aktiviert sein, d. h. der Umrichter befindet sich im Status Gesperrt oder Unterspannung.
- 2. Wählen Sie 'Reset 50 Hz Defs' oder 'Reset 60 Hz Defs' in Pr **mm.000**. (Alternativ geben Sie 1233 (50-Hz-Einstellungen) oder 1244 (60-Hz-Einstellungen) in Pr **mm.000**) ein.)
- 3. Drücken
- Drücken Sie die rote RESET-Taste (ARTI).
- Setzen Sie den Antrieb über den seriellen Kommunikationskanal durch Einstellen von Pr **10.038** auf 100 zurück.

# <span id="page-28-0"></span>**6 Basisparameter (Menü 0)**

In Menü 0 werden verschiedene, häufig verwendete Parameter für die grundlegende Umrichterkonfiguration zusammengefasst.

### <span id="page-28-1"></span>**6.1 Menü 0: Basisparameter**

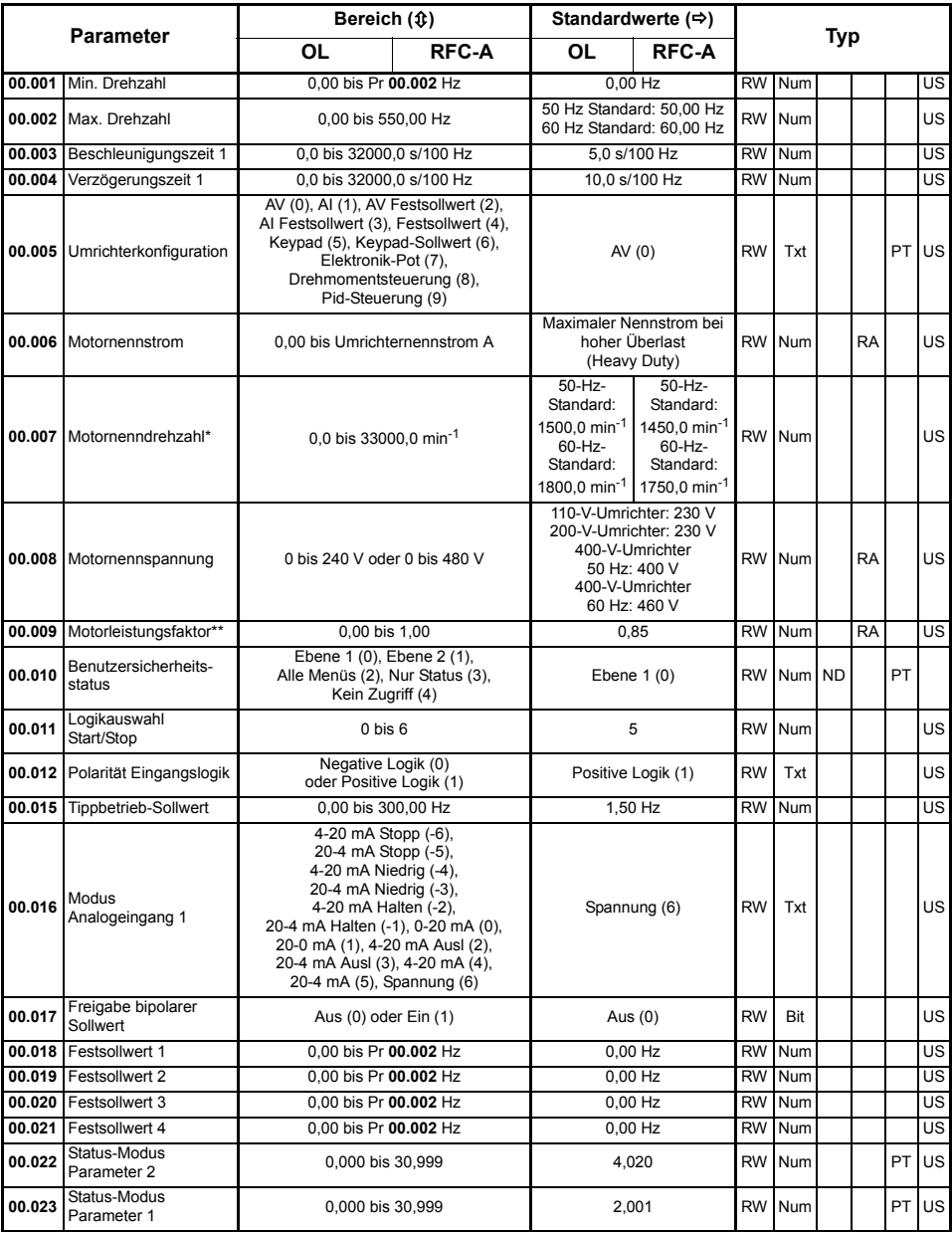

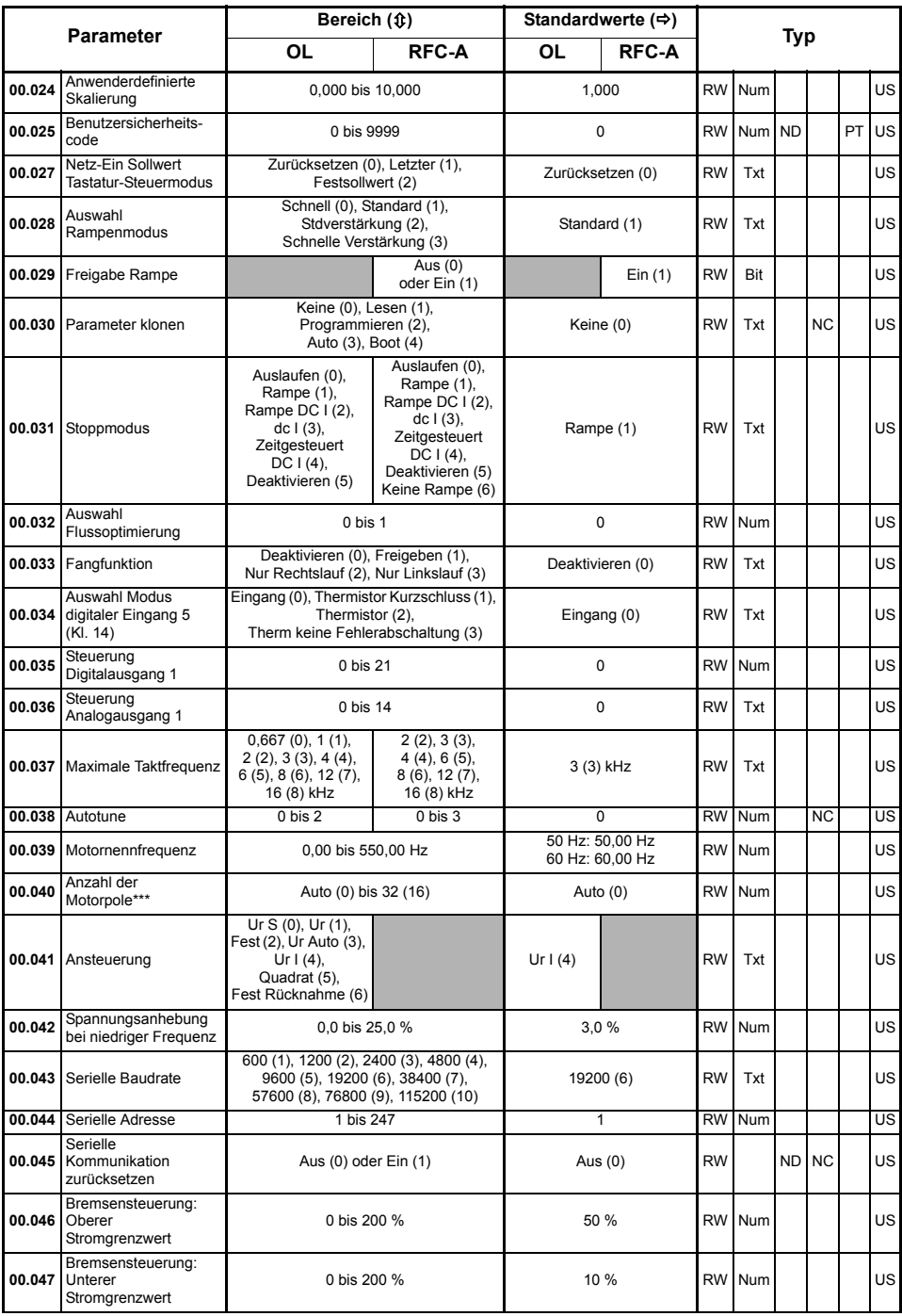

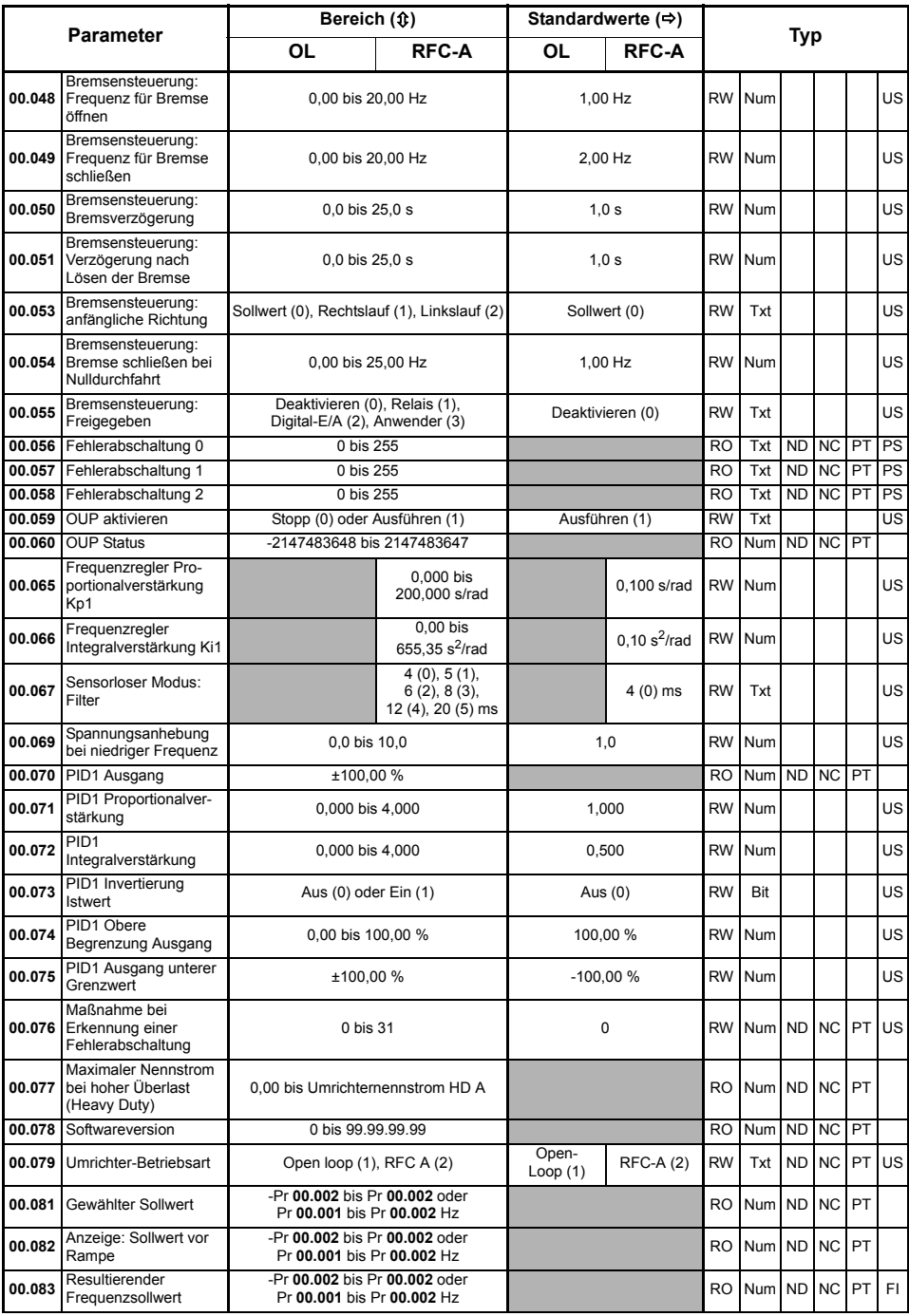

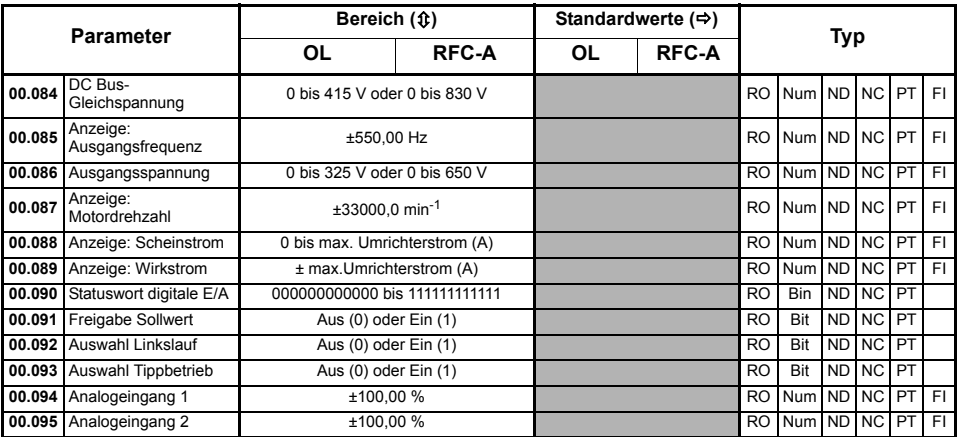

\* Durch Einstellen von Pr **00.007** auf 0,0 wird die Schlupfkompensation deaktiviert.

\*\* Nach einem dynamischen Autotune wird Pr **00.009** kontinuierlich vom Umrichter auf der Grundlage des *Ständerinduktivitätswerts* (Pr **05.025**) berechnet und geschrieben. Um manuell einen Wert in Pr **00.009** einzugeben, muss Pr **05.025** auf 0 gesetzt werden. Weitere Einzelheiten finden Sie in der Beschreibung zu Pr **05.010** im *Parameter-Referenzleitfaden*.

\*\*\* Wenn dieser Parameter über eine serielle Kommunikation gelesen wird, zeigt er die Polpaare an.

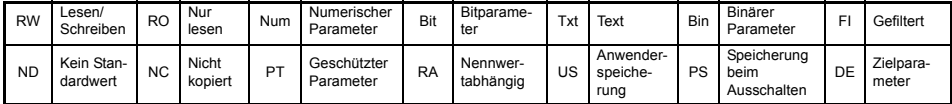

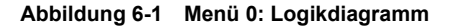

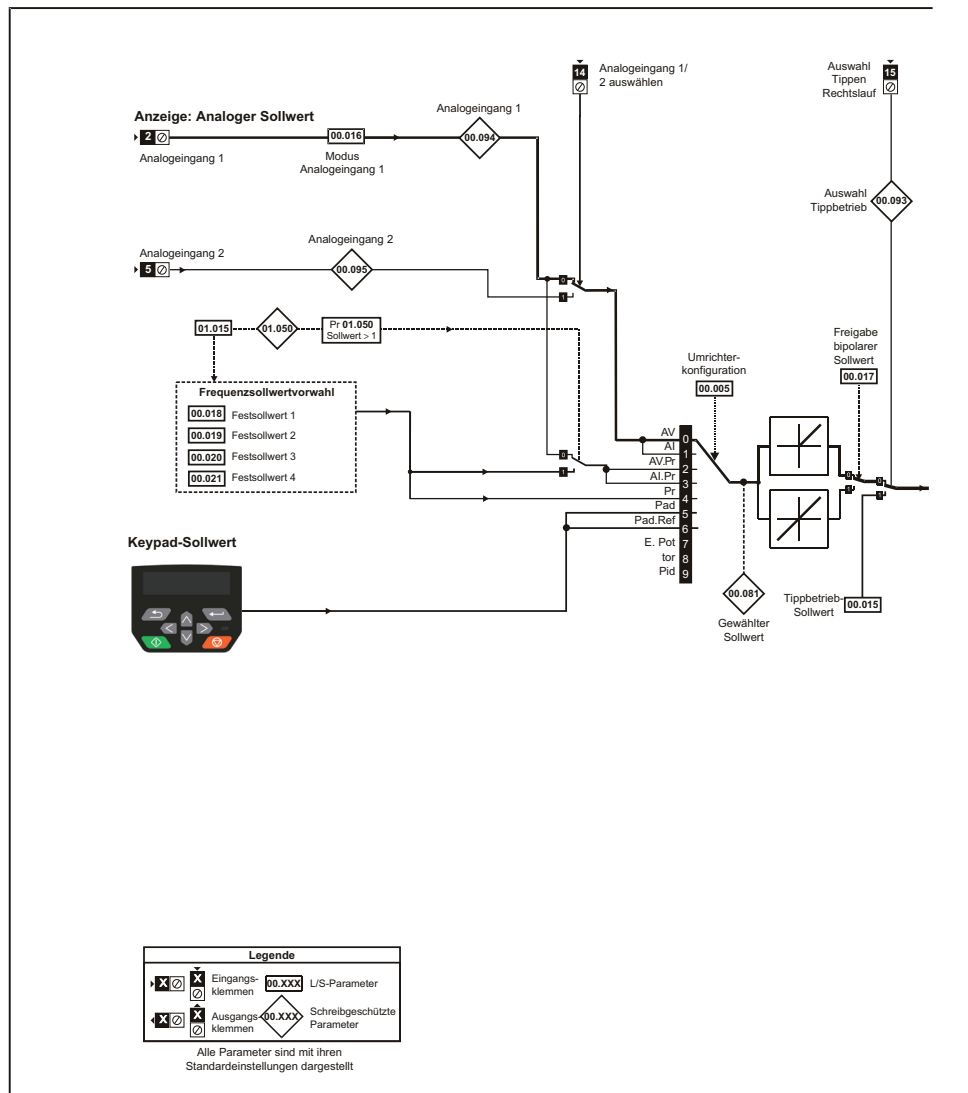

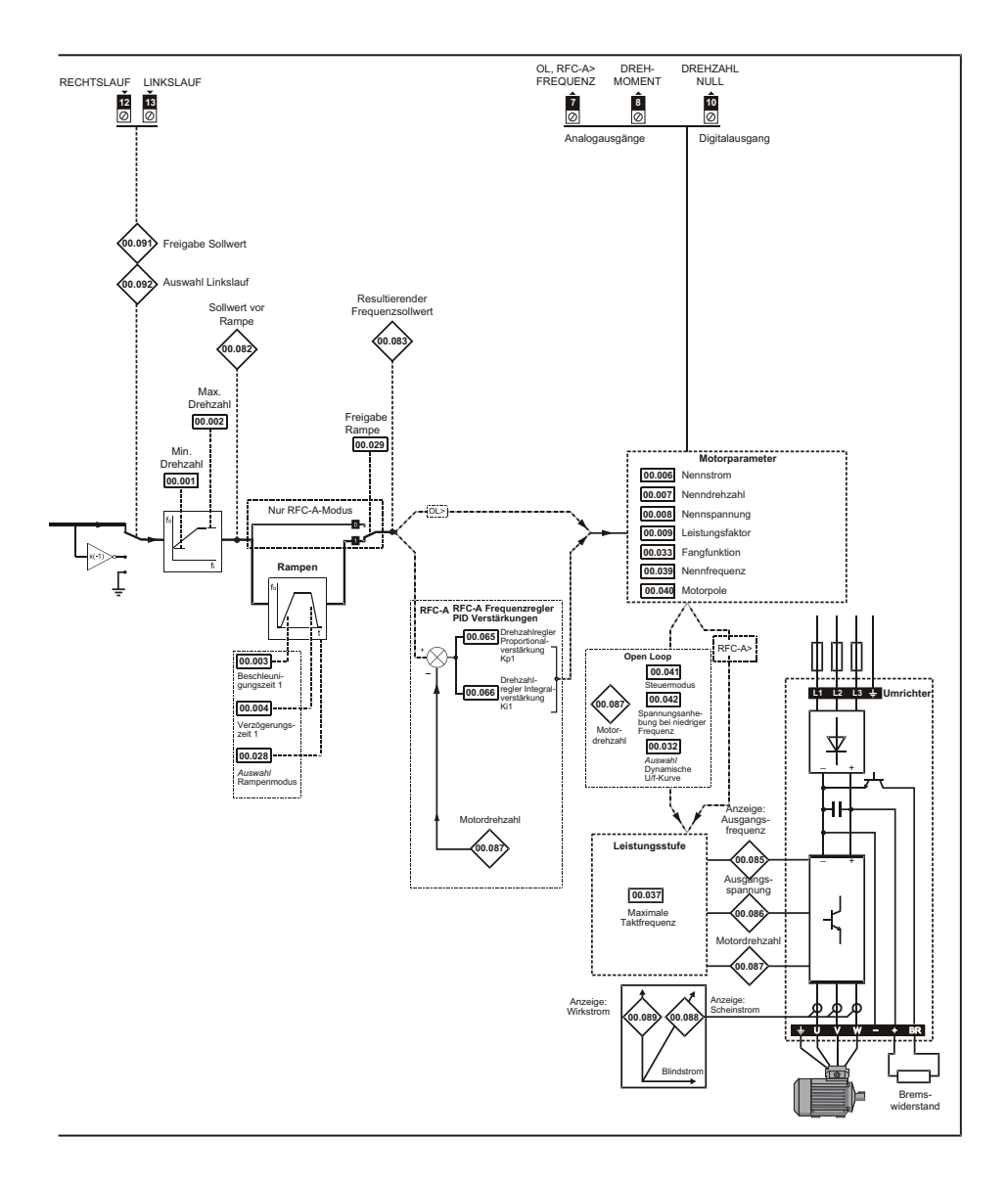

## <span id="page-35-0"></span>**6.2 Unidrive M400 – Parameterbeschreibungen**

#### **Legende:**

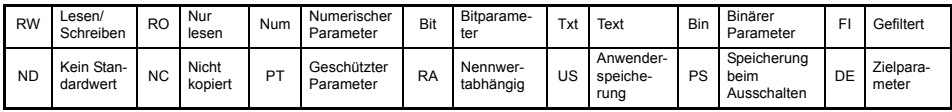

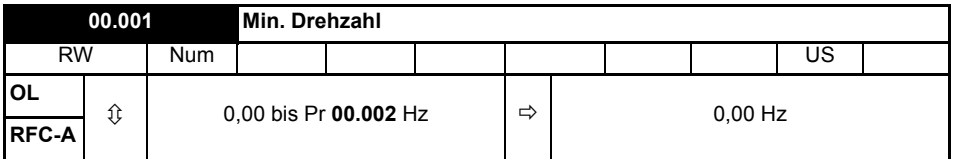

Pr **00.001** auf die erforderliche Mindestausgangsfrequenz des Umrichters für beide Drehrichtungen einstellen. Der Drehzahlsollwert des Umrichters wird zwischen Pr **00.001** und Pr **00.002** skaliert Pr **00.001** ist ein Nennwert; die tatsächliche Frequenz kann durch Schlupfkompensation höher sein. Im Tippbetrieb des Antriebs hat Pr **00.001** keine Wirkung.

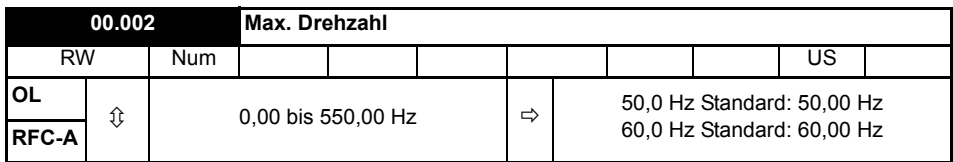

Pr **00.002** auf die erforderliche maximale Ausgangsfrequenz für beide Drehrichtungen einstellen. Der Drehzahlsollwert des Umrichters wird zwischen Pr **00.001** und Pr **00.002** skaliert Pr **00.002** ist ein Nennwert; die tatsächliche Frequenz kann durch Schlupfkompensation höher sein. Der Umrichter ist mit einem zusätzlichen Überdrehzahlschutz ausgerüstet.

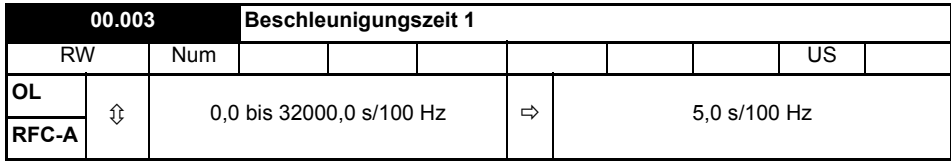

Pr **00.003** auf die erforderliche Beschleunigung einstellen. Beachten Sie bitte, dass höhere Werte eine geringere Beschleunigung bedeuten. Die Rate bezieht sich auf beide Drehrichtungen.
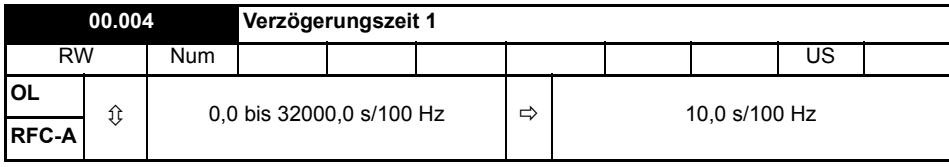

Pr **00.004** auf die erforderliche Verzögerungszeit einstellen. Beachten Sie bitte, dass höhere Werte eine geringere Verzögerung bedeuten. Die Rate bezieht sich auf beide Drehrichtungen.

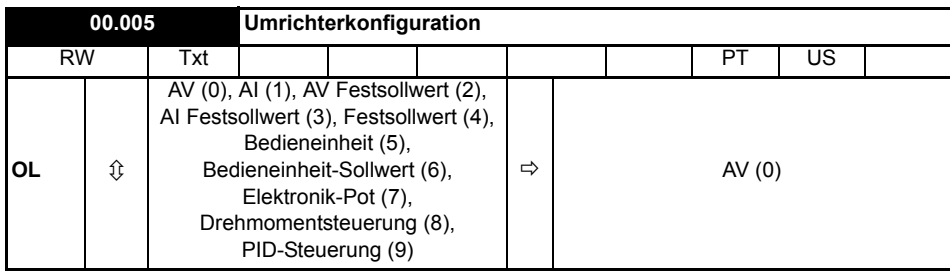

Frequenz- und Drehzahlsollwert werden mit Pr **00.005** wie folgt eingestellt:

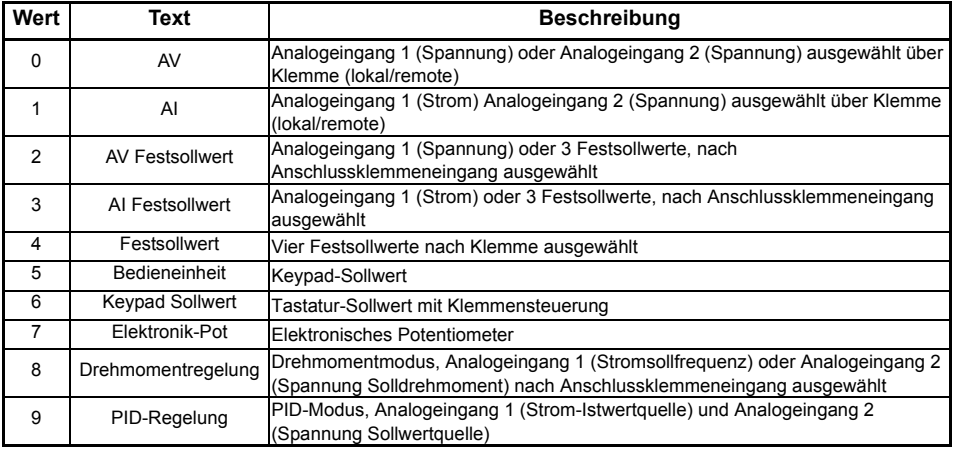

Um eine Änderung in Pr **00.005** wirksam zu machen, drücken Sie die ENTER-Taste, **HINWEIS** um den Parametereingabemodus zu verlassen. Der Umrichter muss gesperrt, im Stillstand oder im Fehlerzustand sein, damit eine Änderung wirksam werden kann. Wenn Pr **00.005** geändert wird, während der Umrichter freigegeben ist, wird nach Drücken der MODUS-Taste beim Verlassen des Parametereingabemodus Pr **00.005** auf den vorherigen Wert zurückgesetzt.

Wenn die Einstellung von Pr **00.005** geändert wird, werden die entsprechenden Umrichterkonfigurationsparameter auf ihre Standardwerte zurückgesetzt. **HINWEIS**

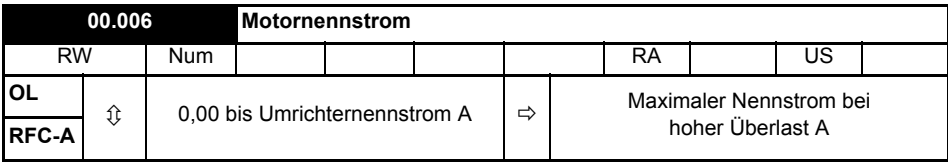

Der Parameter für den Motornennstrom muss auf den maximal zulässigen Motordauerstrom entsprechend Typenschild gesetzt werden. Der Motornennstrom wird verwendet für:

- Stromgrenzen
- thermischer Motor-Überlastschutz
- Spannungsregelung Vektormodus
- Schlupfkompensation
- Regelung mit dynamischer U/f-Kennlinie

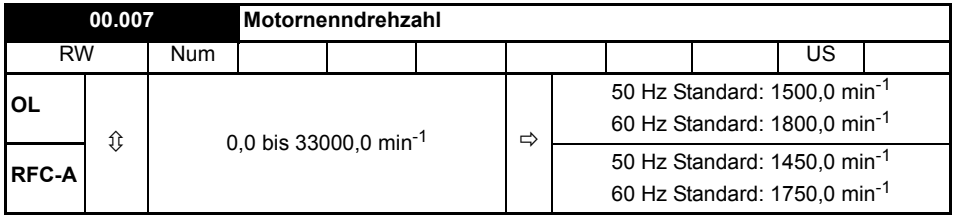

Stellen Sie die Nenndrehzahl des Motors ein (siehe Motor-Typenschild). Die Motornenndrehzahl wird verwendet, um die richtige Schlupfdrehzahl für den Motor zu berechnen.

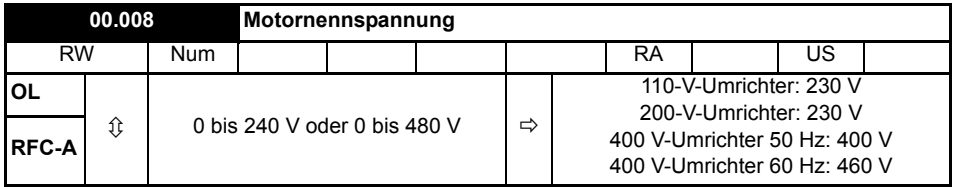

*Motornennspannung* (00.008) und *Motornennfrequenz* (00.039) dienen zum Festlegen der Spannungsfrequenz-Kennlinie, die für den Motor verwendet wird. Die *Motornennfrequenz* (00.039) wird weiterhin zusammen mit der *Motornenndrehzahl* (00.007) zur Berechnung des Nennschlupfs für die Schlupfkompensation verwendet.

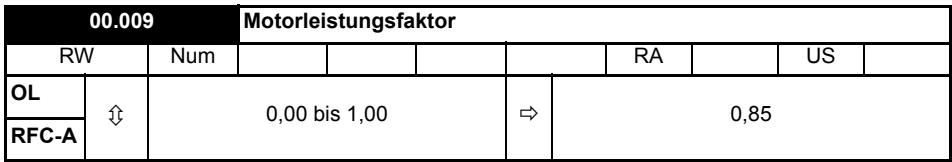

Geben Sie den Motorleistungsfaktor cos φ ein (siehe Motor-Typenschild).

Der Umrichter kann den Motorleistungsfaktor durch Ausführen eines dynamischen Auto-Tunings messen (siehe Pr **00.038** - Autotune).

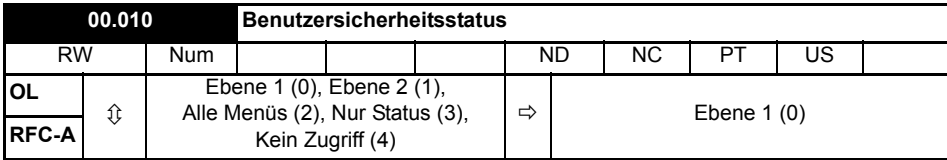

Mit diesem Parameter wird der Zugriff über die LED-Bedieneinheit des Umrichters folgendermaßen gesteuert:

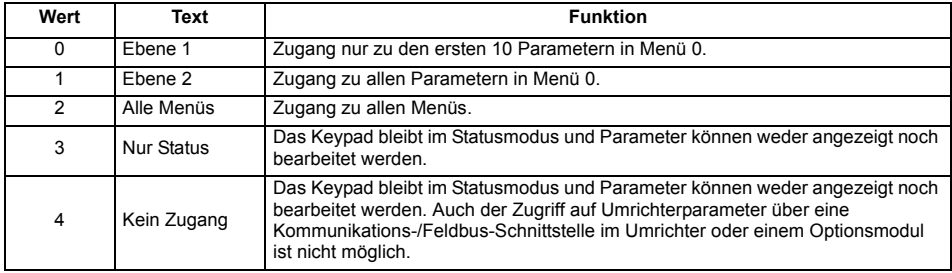

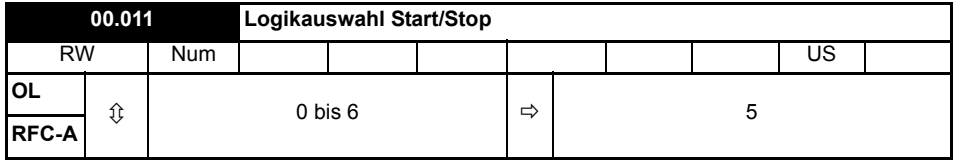

Mit diesem Parameter werden die Funktionen der Eingangsklemmen geändert, die normalerweise mit Freigabe, Start und Stopp des Umrichters verknüpft sind.

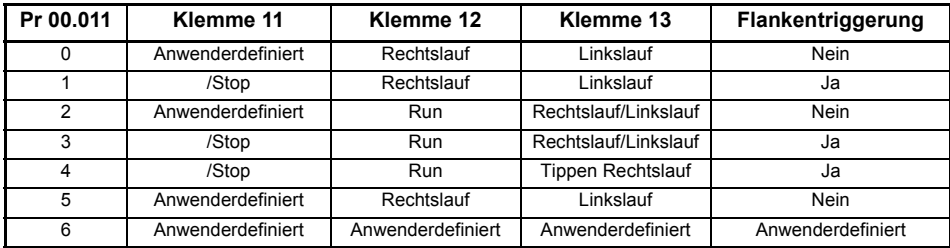

Eine Aktion wird nur bei inaktivem Umrichter ausgelöst. Bei aktivem Umrichter wird der Parameter beim Verlassen des Eingabemodus auf den Wert vor der Änderung zurückgesetzt.

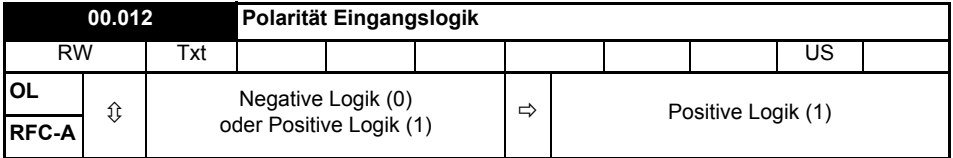

Kann auf Null gesetzt werden, um die Logik für DI/O1-7 auf negative Logik zu setzen, sodass der Status-Parameter bei "High" Pegel am digitalen E/A = 0 bzw. bei "Low" Pegel am digitalen E/A = 1 ist.

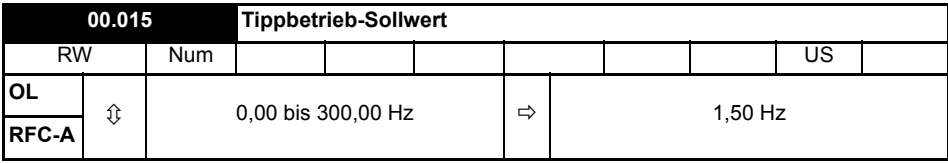

Definiert den Sollwert, wenn Tippen aktiviert ist.

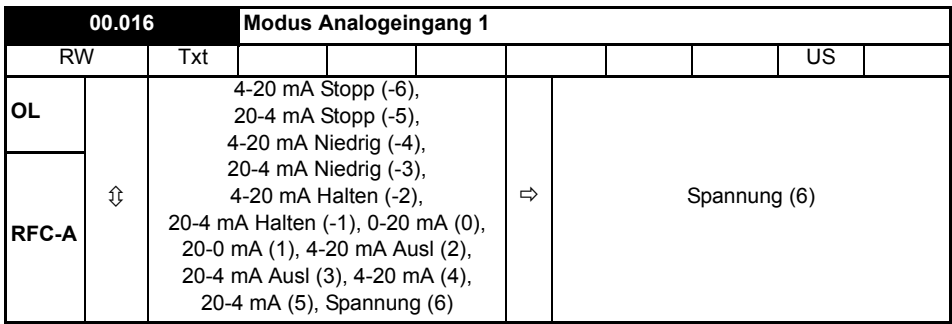

Definiert den Modus von Analogeingang 1.

Die nachstehende Tabelle enthält alle möglichen Analogeingang-Modi.

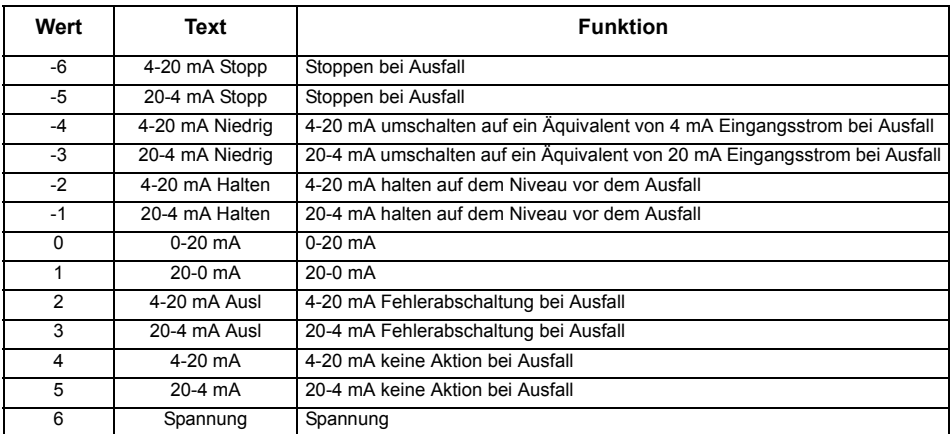

- In den 4 bis 20 mA- und 20 bis 4 mA-Modi wird eine Unterbrechung der Stromschleife erfasst, wenn der Strom unter 3 mA fällt. **HINWEIS**
- Wenn beide Analogeingänge (A1 und A2) als Spannungseingänge konfiguriert werden **HINWEIS**sollen und die Potentiometer über die +10-V-Schiene des Umrichters (Anschlussklemme T4) versorgt werden, muss der Widerstand jeweils > 4 kΩ sein.

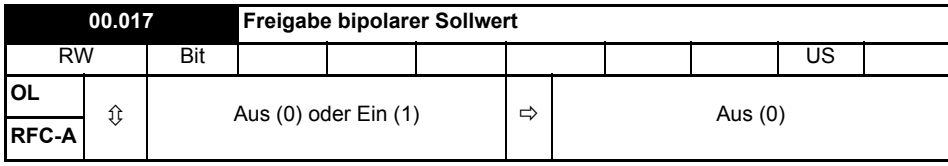

Pr **00.017** legt fest, ob der Sollwert unipolar oder bipolar ist.

Siehe *Sollwertbegrenzung (Minimum)* (00.001). Ermöglicht einen negativen Drehzahlsollwert im Keypad-Modus.

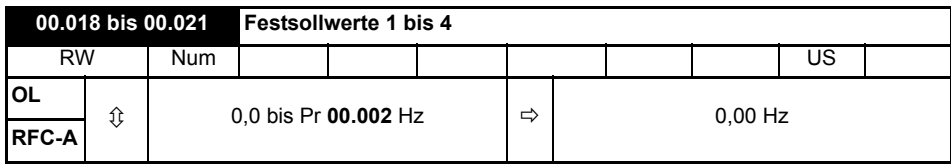

Bei Auswahl von Festsollwerten (siehe Pr **00.005**) wird die Drehzahl, mit welcher der Motor läuft, durch diesen Parameter festgelegt.

Siehe *Umrichterkonfiguration* (00.005).

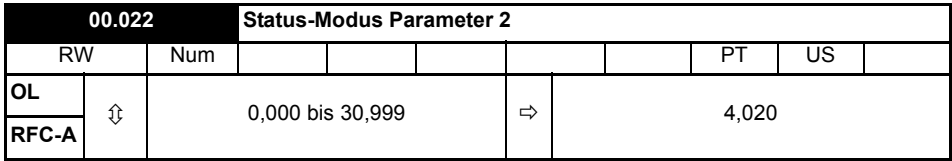

Dieser Parameter und *Status-Modus Parameter 1* (00.023) legen fest, welche Parameter im Status-Modus angezeigt werden. Die Werte können bei laufendem Umrichter durch Drücken der Escape-Taste geändert werden.

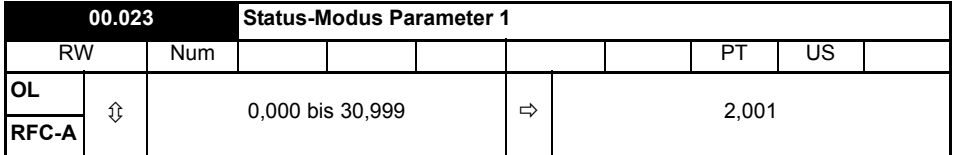

Siehe *Status-Modus Parameter 2* (00.022).

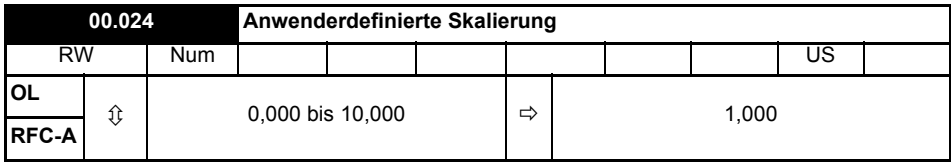

Dieser Parameter bestimmt die Skalierung, die auf *Status-Modus Parameter 1* (00.023) angewandt wird. Die Skalierung wird nur im Status-Modus angewandt.

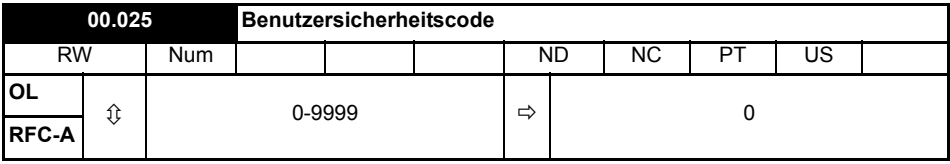

Wenn dieser Parameter auf einen Wert ungleich 0 gesetzt wird, kann der Sicherheitscode aktiviert werden, sodass nur Parameter **00.010** mit der Bedieneinheit eingestellt werden kann.

Dieser Parameter wird auf der Bedieneinheit als Wert Null angezeigt Weitere Informationen können der *Betriebsanleitung: Steuereinheit* entnommen werden.

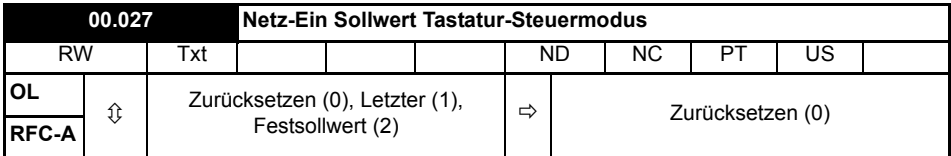

Definiert, welcher Wert des Keypadsteuerungs-Sollwerts beim Einschalten angezeigt wird.

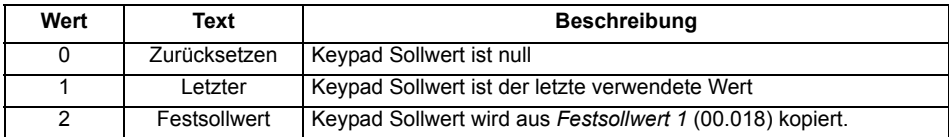

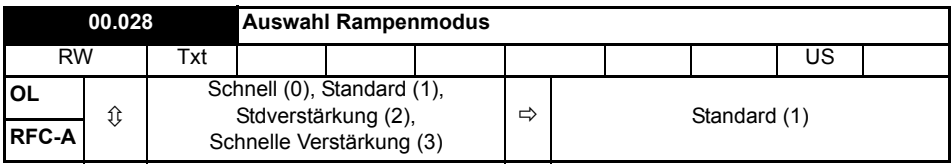

Definiert den vom Rampensystem verwendeten Modus.

- **0:** Modus Unverzögerte Rampe
- **1:** Modus PI-Rampe
- **2:** Modus PI-Rampe mit Anheben der Motorspannung
- **3:** Modus Unverzögerte Rampe mit Anheben der Motorspannung

Die unverzögerte Bremsrampe ist eine lineare Verzögerung innerhalb der programmierten Zeit und wird normalerweise verwendet, wenn ein Bremswiderstand zum Einsatz kommt.

Die Standardrampe ist eine geregelte Verzögerung, mit der eine Fehlerabschaltung des Zwischenkreises wegen Überspannung verhindert werden kann, und wird normalerweise verwendet, wenn kein Bremswiderstand zum Einsatz kommt.

Wenn erhöhte Motorspannung ausgewählt wird, können die Verzögerungszeiten bei gegebener Trägheit kürzer sein, jedoch sind dann die Motortemperaturen höher.

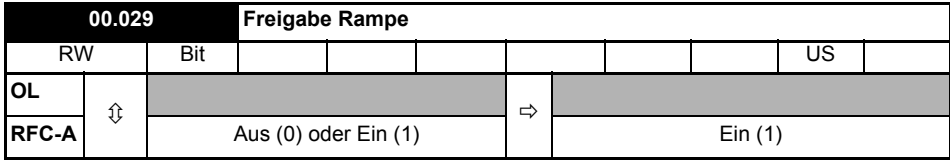

Durch Setzen von Pr **00.029** auf 0 kann der Benutzer die Rampen deaktivieren. Dies ist normalerweise dann der Fall, wenn sich der Umrichter genau nach einem Sollwert richten muss, der bereits über externe Rampen geführt wurde.

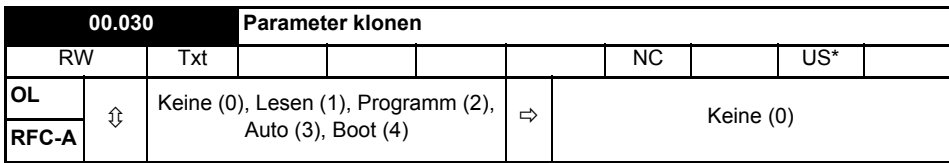

\* Nur ein Wert von 3 oder 4 in diesem Parameter wird gespeichert.

Falls der Wert von Pr **00.030** gleich 1 oder 2 ist, wird dieser Wert nicht zum EEPROM-Speicher bzw. Umrichter übertragen. Bei Pr **00.030** = 3 oder 4 wird der Wert übertragen.

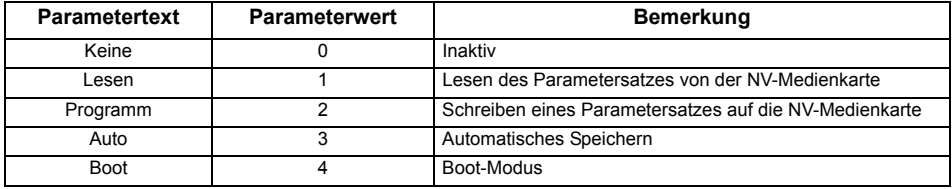

Weitere Informationen finden Sie in Kapitel 8 *Diagnose* [auf Seite 62](#page-61-0).

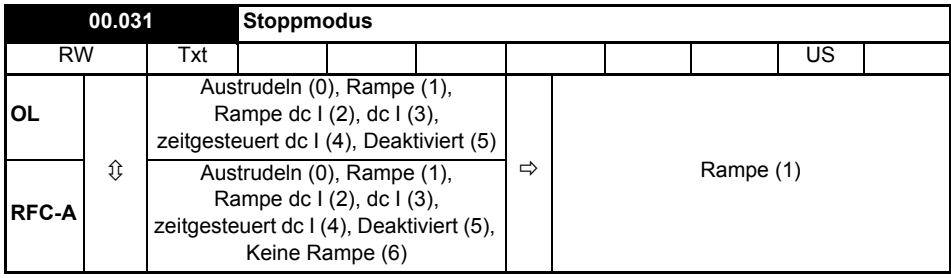

Definiert das Verhalten des Antriebs, wenn das Startsignal bzw. Linkslauf entfernt wird.

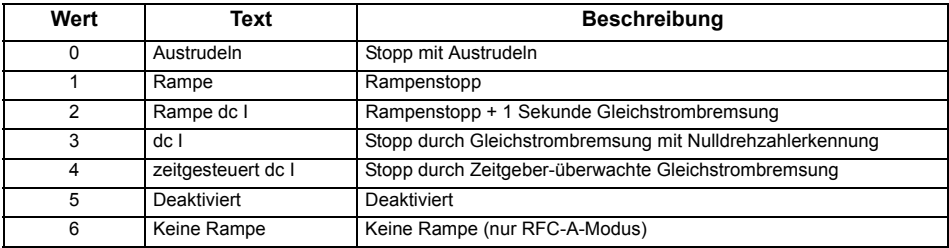

Weitere Informationen können der *Betriebsanleitung: Steuereinheit* entnommen werden.

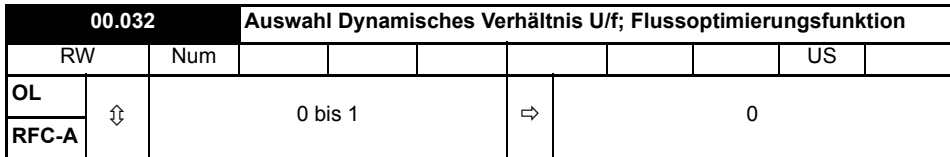

Open Loop:

Auf 1 stellen, um den Modus Dynamische Kennlinie U/f freizugeben.

**0:** Festes lineares Spannungs-Frequenzverhältnis (konstantes Drehmoment, Standardlast)

**1:** Spannungs-Frequenzverhältnis abhängig vom Laststrom. Dies führt zu einem besseren Wirkungsgrad des Motors.

#### **RFC-A:**

Wenn dieser Parameter auf 1 gesetzt ist, wird der Fluss reduziert, sodass der Magnetisierungsstrom dem Wirkstrom entspricht. Dies optimiert die Kupferverluste und verringert die Eisenverluste im Motor bei geringer Belastung.

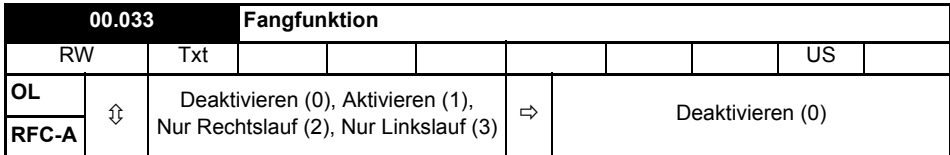

Wenn der Umrichter im Modus mit fester Spannungsanhebung (Boost) konfiguriert (Pr **00.041** auf Fd oder SrE eingestellt) und die Fangfunktion freigegeben ist, muss ein Autotune (siehe Pr **00.038** auf Seite 48) ausgeführt werden, um den Ständerwiderstand des Motors vorab zu messen. Wenn kein Ständerwiderstand gemessen wird, erfolgt bei dem Versuch, die Fangfunktion auszuführen, möglicherweise eine Fehlerabschaltung des Umrichters (OV oder OI.AC).

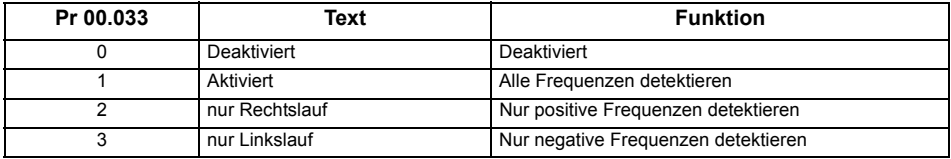

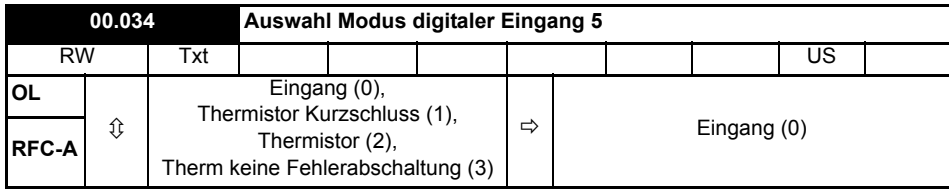

Mit diesem Parameter wird die Funktion des Digitaleingangs 5 (Klemme 14) gewählt.

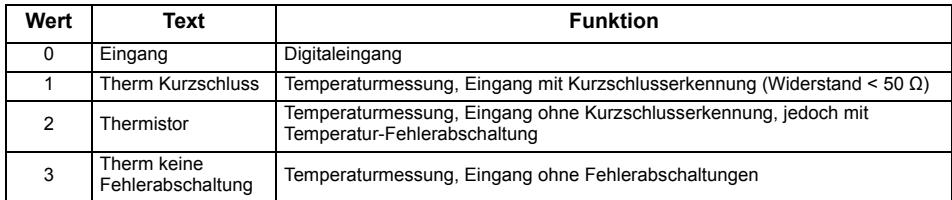

### **Abbildung 6-2 Thermistoreingang**

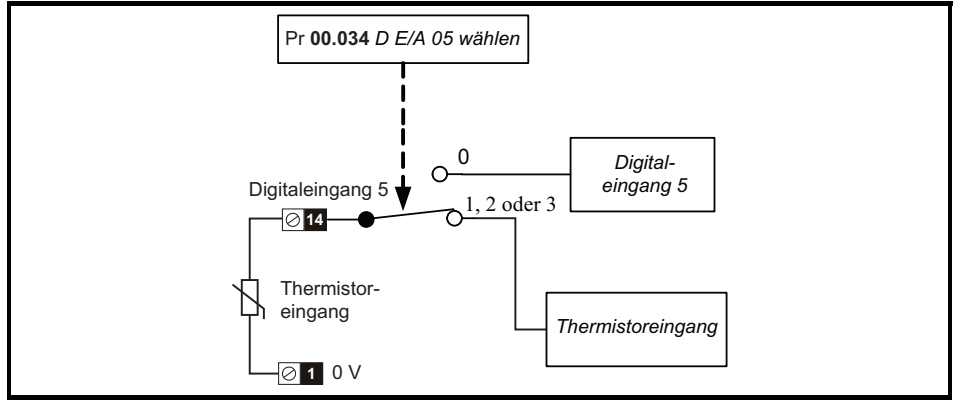

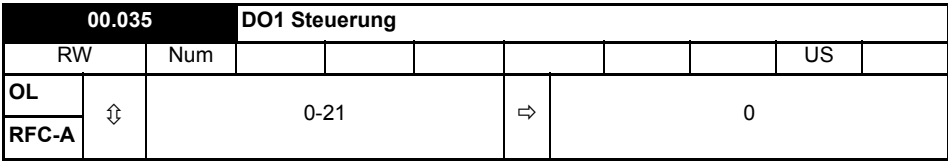

Definiert das Verhalten von Digitalausgang 1 (Klemme 10).

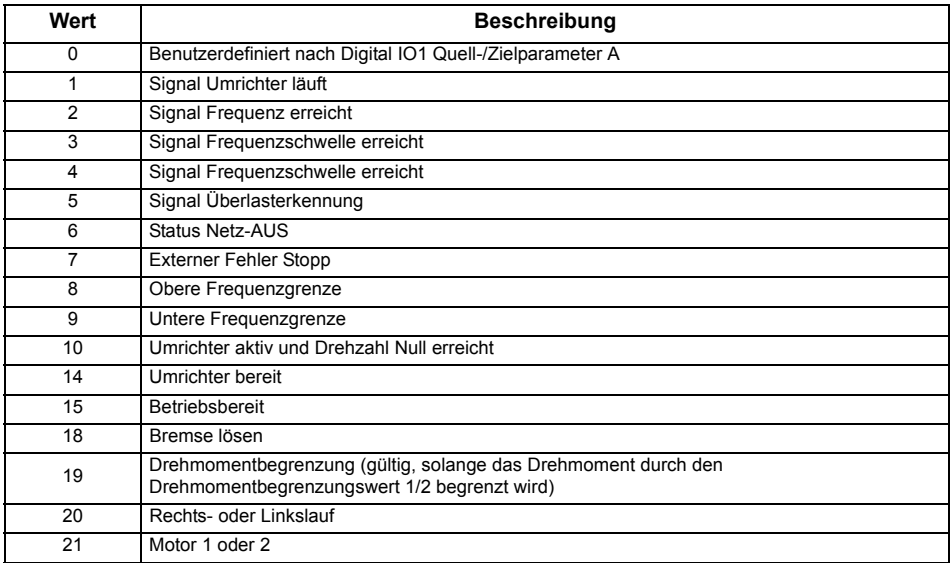

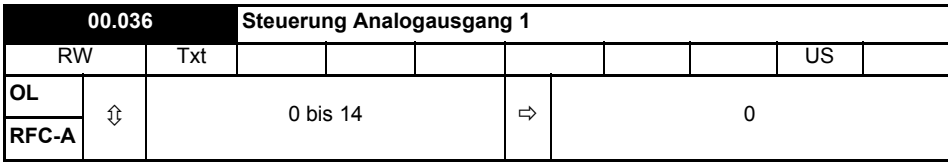

Definiert die Funktionalität von Analogausgang 1 (Klemme 7).

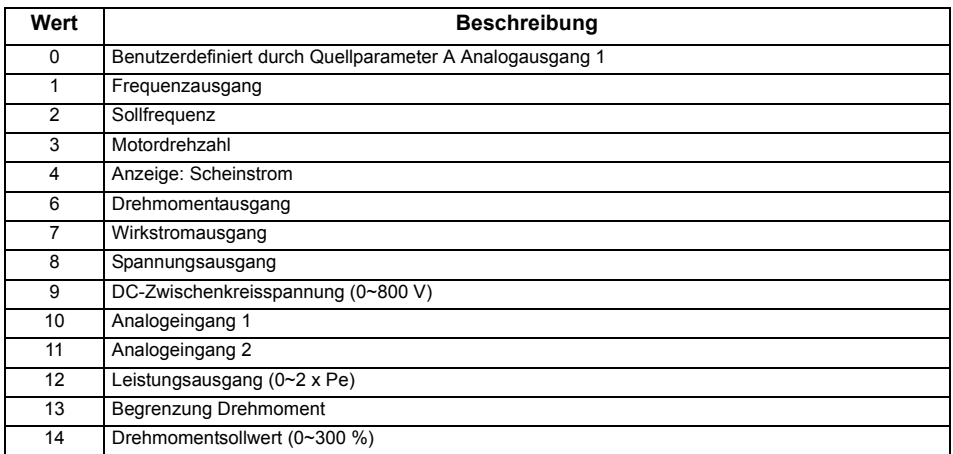

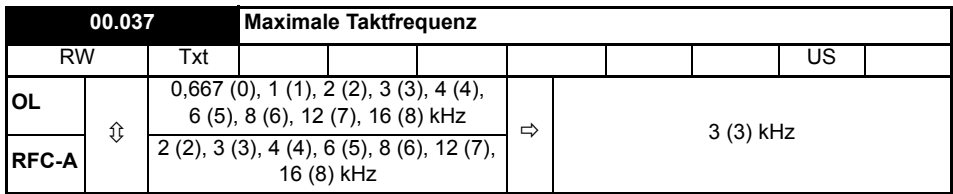

Definiert die maximal vom Umrichter verwendbare Taktfrequenz.

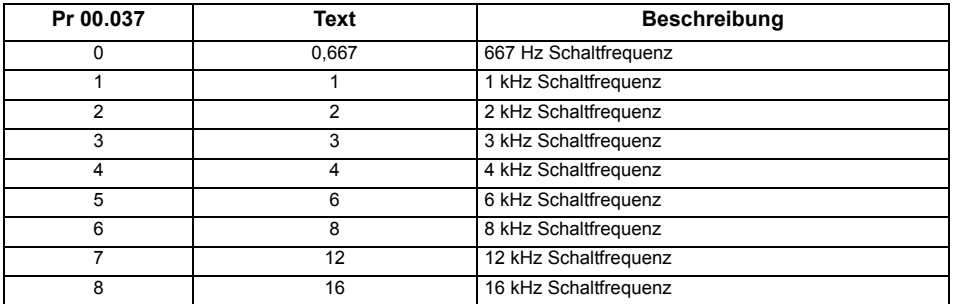

Daten zur Leistungsreduzierung des Umrichters finden Sie im *Leistungsmodul-Installationshandbuch*.

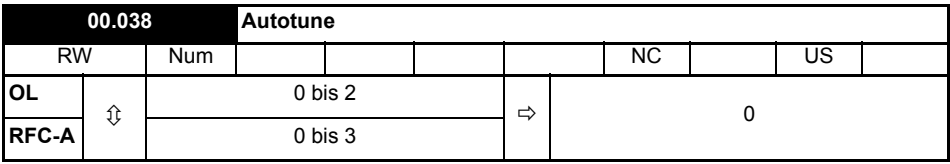

Definiert den Modus des auszuführenden Autotunes.

Im Open Loop-Modus stehen zwei Autotune-Tests (stationär oder dynamisch) zur Verfügung. Mit einem stationären Autotune werden für die meisten Anwendungen sehr gute Ergebnisse erreicht. Das dynamische Autotune misst jedoch detailliertere Motorparameter aus. Sofern möglich wird immer ein dynamisches Autotune empfohlen.

### **Open-Loop und RFC-A:**

- 1. Das stationäre Autotune kann in Fällen, bei denen Motoren unter Last laufen und diese Last nicht von der Motorantriebswelle entfernt werden kann, durchgeführt werden. Pr **00.038** muss zur Durchführung eines stationären Autotune auf 1 gesetzt werden.
- 2. Das dynamische Autotune darf nur an Motoren durchgeführt werden, die ohne Last laufen. Ein dynamisches Autotune führt zunächst ein stationäres Autotune durch (siehe oben), dann wird ein dynamischer Test durchgeführt, bei dem der Motor mit den derzeit ausgewählten Rampen bis zu einer Frequenz von *Motornennfrequenz* (00.039) x 2/3 beschleunigt wird, und diese Frequenz wird für 4 Sekunden aufrecht erhalten. Pr **00.038** muss zur Durchführung eines dynamischen Autotune auf 2 gesetzt werden.

### **Nur RFC-A:**

3. Bei diesem Test wird die Gesamtträgheit von Last und Motor gemessen. Es werden mehrere, zunehmend größere Drehmomente angelegt, um den Motor bis auf 3/4 x *Nenndrehzahl* (Pr **00.007**) zu beschleunigen und das Trägheitsmoment anhand der Beschleunigungs-/ Verzögerungszeit zu bestimmen.

Nach dem Abschluss eines Autotuning-Tests wechselt der Umrichter in den gesperrten Zustand. Der Umrichter muss in einen geregelten Sperrzustand versetzt werden, bevor er mit dem erforderlichen Sollwert gestartet werden kann. Der Umrichter kann in einen geregelten Sperrzustand versetzt werden, indem das STO-Signal von den Anschlussklemmen 31 und 34 entfernt wird, der *Freigabeparameter für den Umrichter* auf Aus (0) gesetzt oder der Umrichter über das *Steuerwort* und *Steuerwort freigeben* gesperrt wird.

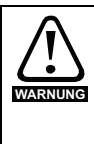

Beim dynamischen Autotune wird der Motor unabhängig von den angegebenen Sollwerten und der ausgewählten Laufrichtung bis zu 2/3 der Nenndrehzahl im Rechtslauf beschleunigt. Nach Abschluss des Tests trudelt der Motor aus. Das Freigabesignal muss geöffnet und erneut geschlossen werden, bevor der Umrichter mit dem eingestellten Sollwert anlaufen kann. Der Umrichter kann zu jeder Zeit durch

Wegnahme des Startsignals bzw. Freigabesignals angehalten werden.

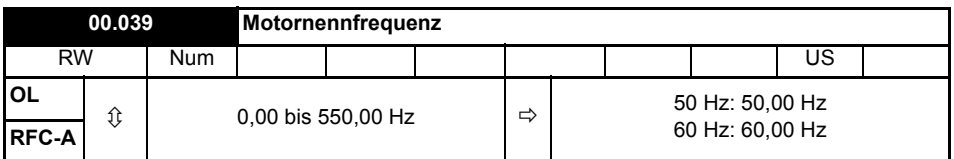

Geben Sie den auf dem Typenschild des Motors angegebenen Wert ein. Hiermit wird das für den Motor geltende Spannungs-Frequenz-Verhältnis eingestellt.

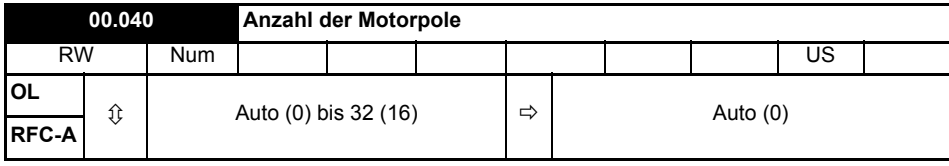

Auf die Anzahl der Pole des Motors einstellen. Im Modus "Auto" wird die Anzahl der Motorpole aus den Einstellungen von Pr **00.007** und Pr **00.039** automatisch berechnet.

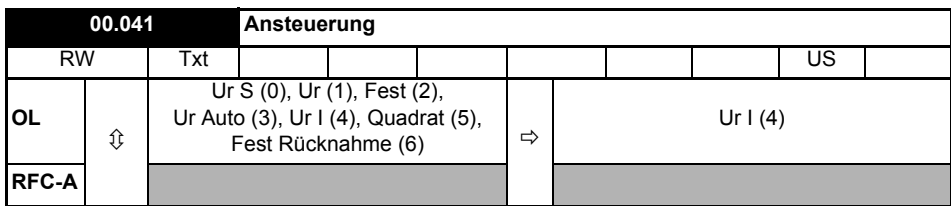

Definiert den Umrichterausgangsmodus, d. h. entweder Spannung oder Strom.

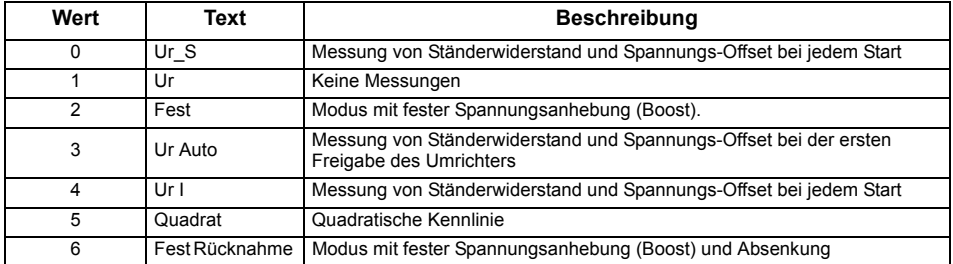

**HINWEIS** Die Standardeinstellung des Umrichters ist der Modus "Ur I", d. h. ein Autotune wird bei jedem Einschalten mit der Freigabe am Umrichter ausgeführt. Wenn die Last nach dem Einschalten und der Freigabe des Umrichters nicht stationär sein wird, sollte einer der anderen Modi ausgewählt werden. Falls kein anderer Modus ausgewählt wird, könnte dies zu einer schlechten Motorleistung oder zu Fehlerabschaltungen (OI.AC, It.AC oder 0V) führen.

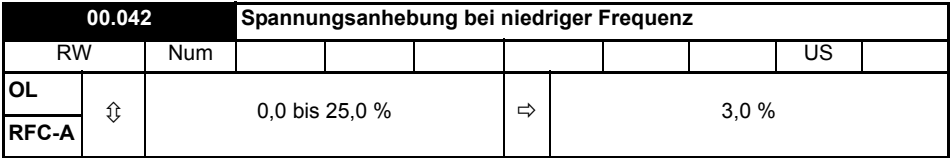

Hier wird die Spannungsanhebung (Boost) eingestellt, wenn Pr **00.041** auf Fixed, Square oder Fixed Tapered eingestellt ist.

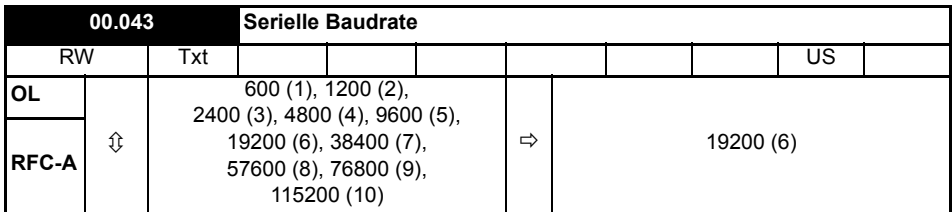

Definiert die serielle Baudrate des Umrichters

Eine Änderung der Parameter hat keine sofortige Auswirkung auf die Einstellungen der seriellen Kommunikation. Weitere Hinweise hierzu s*Serielle Kommunikation zurücksetzen* (00.045).

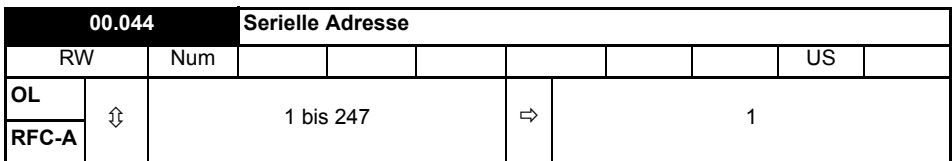

Mit diesem Parameter wird die eindeutige Adresse des Umrichters für die serielle Schnittstelle definiert. Der Umrichter ist immer ein Slave. Adresse 0 wird als globale Adresse für alle Slaves verwendet und sollte daher nicht in diesem Parameter eingestellt werden.

Eine Änderung der Parameter hat keine sofortige Auswirkung auf die Einstellungen der seriellen Kommunikation. Weitere Hinweise hierzu s*Serielle Kommunikation zurücksetzen* (00.045).

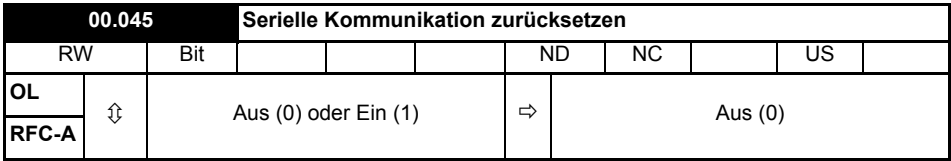

Auf Ein (1) stellen, um das Kommunikations-Setup zu aktualisieren.

Das Display zeigt kurz Ein an und kehrt beim Zurücksetzen auf Aus zurück. **HINWEIS**

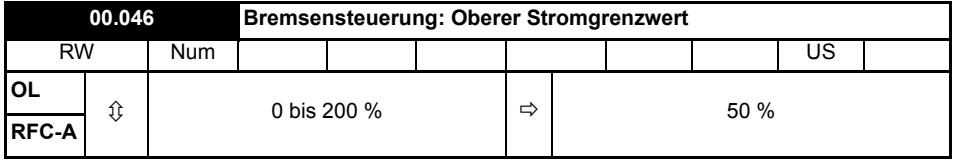

Definiert den oberen Stromgrenzwert für die Bremse. Siehe "Bremsensteuerung: Bremse lösen" im *Parameter-Referenzleitfaden*.

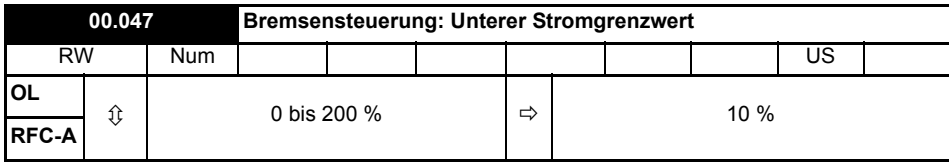

Definiert den unteren Stromgrenzwert für die Bremse. Siehe "Bremsensteuerung: Bremse lösen" im *Parameter-Referenzleitfaden*.

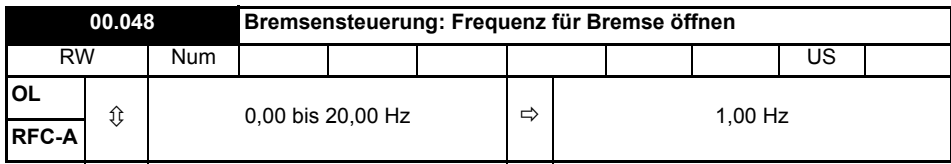

Definiert die Frequenz, bei der die Bremse geöffnet wird. Siehe "Bremsensteuerung: Bremse lösen" im *Parameter-Referenzleitfaden*.

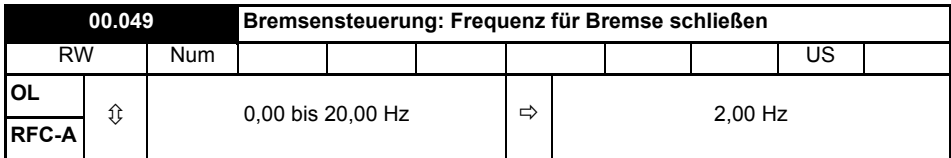

Definiert die Frequenz, bei der die Bremse geschlossen wird. Siehe "Bremsensteuerung: Bremse lösen" im *Parameter-Referenzleitfaden*.

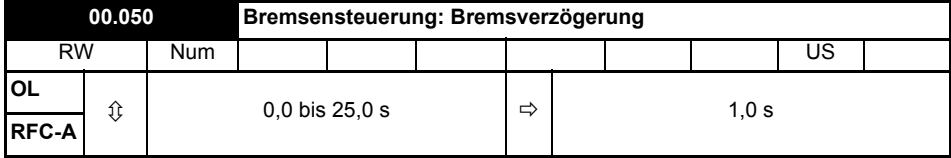

Definiert die Verzögerung vor dem Öffnen der Bremse. Siehe "Bremsensteuerung: Bremse lösen" im *Parameter-Referenzleitfaden*.

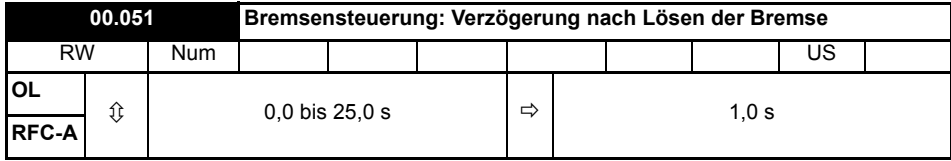

Definiert die Verzögerung nach dem Öffnen der Bremse.

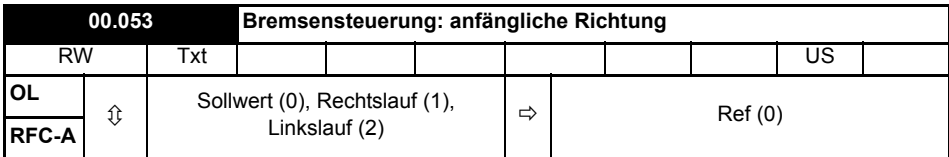

Definiert die anfängliche Richtung, die zur Ansteuerung der Bremse führt.

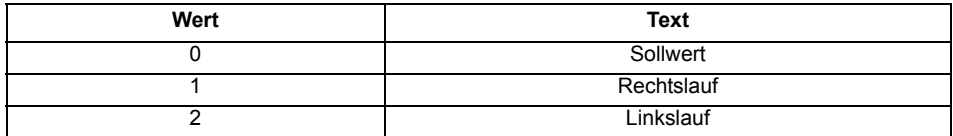

Siehe "Bremsensteuerung: Bremse lösen" im *Parameter-Referenzleitfaden*.

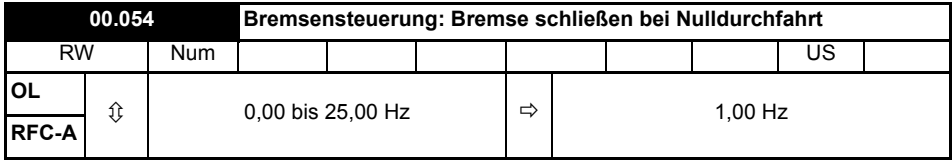

Definiert, ob die Bremse beim Nulldurchgang geschlossen wird. Siehe "Bremsensteuerung: Bremse lösen" im *Parameter-Referenzleitfaden*.

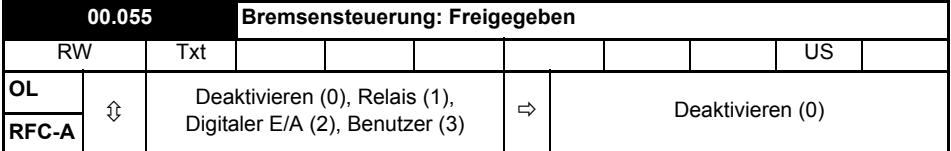

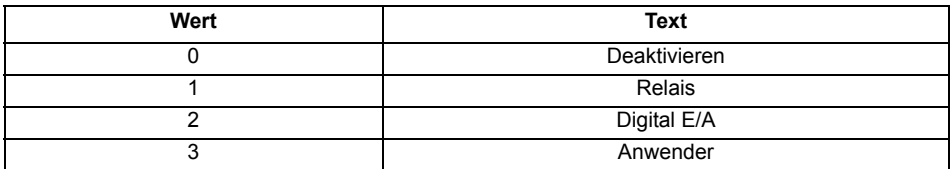

Wenn *Bremsensteuerung: Freigeben* (00.055) = Deaktivieren, ist die Bremsensteuerung deaktiviert.

Wenn *Bremsensteuerung: Freigeben* (00.055) = Relais, wird die Bremsensteuerung freigegeben und der E/A so konfiguriert, dass die Bremse über den Relaisausgang gesteuert wird. Das Signal "Umrichter betriebsbereit" wird zum Digital-E/A umgeleitet.

Wenn *Bremsensteuerung: Freigeben* (00.055) = Digital-E/A, wird die Bremsensteuerung freigegeben und der E/A so konfiguriert, dass die Bremse über den digitalen E/A gesteuert wird. "Umrichter betriebsbereit" wird zum Relaisausgang umgeleitet.

Wenn *Bremsensteuerung: Freigeben* (00.055) = Anwender, wird die Bremsensteuerung freigegeben, jedoch werden keine Parameter gesetzt, um den Bremsenausgang anzusteuern.

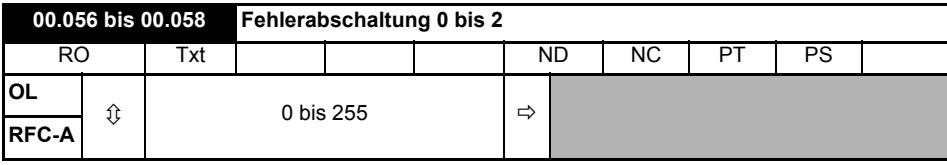

Diese Parameter zeigen die letzten 3 Fehlerabschaltungen.

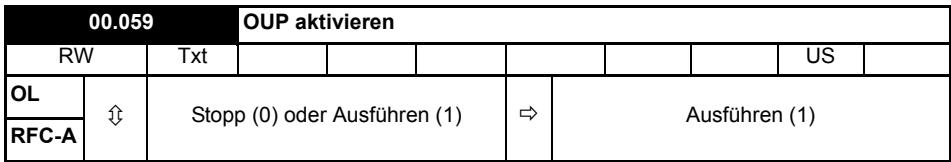

Gibt das (Onboard-User-Program) Anwenderprogramm frei.

Die integrierte Programmierfunktion für Benutzer bietet eine Hintergrund-Task, die in einer fortlaufenden Schleife ausgeführt wird, und eine geplante Task, die jeweils mit der im Machine Control Studio festgelegten Zykluszeit ausgeführt wird. Weitere Informationen finden Sie in der *Betriebsanleitung: Steuereinheit*.

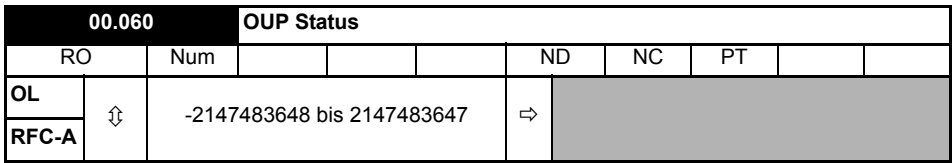

Dieser Parameter gibt den Status des Anwenderprogramms im Umrichter an. Weitere Informationen finden Sie in der *Betriebsanleitung: Steuereinheit*.

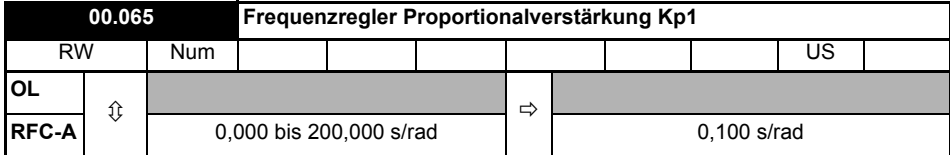

Definiert die Proportionalverstärkung des Frequenzreglers 1.

#### **Nur RFC-Modi.**

Der Regler arbeitet mit proportionalen (Kp) und integralen (Ki) Vorsteuersignalen und einem differenziellen Rückführungssignal (Kd).

### **P-Verstärkung (Kp)**

Wenn Kp nicht Null ist und Ki auf Null gesetzt ist, verfügt der Regler nur über einen proportionalen Faktor, und zur Erzeugung eines Drehmomentsollwerts muss ein Frequenzfehler vorliegen. Aus diesem Grund tritt beim Erhöhen der Motorlast zwischen Soll- und Istwert der Frequenz eine Differenz auf.

#### **I-Verstärkung (Ki)**

Die integrale Verstärkung verhindert eine Frequenzabweichung. Der Frequenzfehler wird über einen gewissen Zeitraum aufsummiert und zur Generierung des erforderlichen Drehmomentsollwerts ohne Frequenzfehler verwendet. Durch Erhöhen der I-Verstärkung wird die zum Erreichen des korrekten

Frequenzwerts benötigte Zeit verringert und die Steifigkeit des Systems erhöht, d. h. die Positionsabweichung, die durch Anlegen eines Lastdrehmoments an den Motor erzeugt wird, wird reduziert.

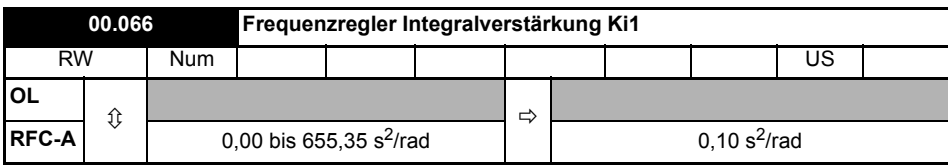

Definiert die Integralverstärkung des Frequenzreglers 1. Siehe *Frequenzregler Proportionalverstärkung Kp1* (00.065).

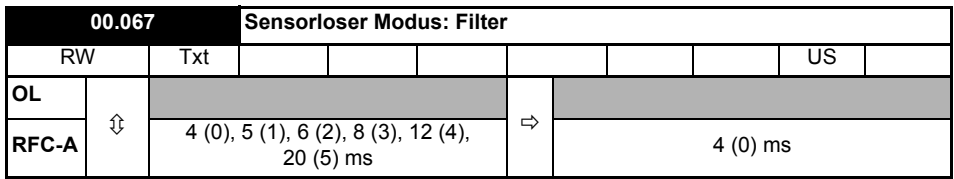

Definiert die Zeitkonstante für das angewendete Filter zum Ausgang des Frequenzschätzersystems.

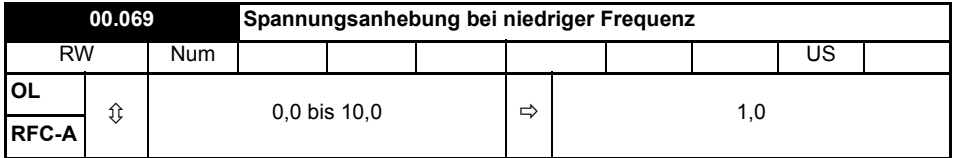

*Spannungsanhebung bei niedriger Frequenz* (00.069) wird von dem Algorithmus verwendet, der die Frequenz eines drehenden Motors ermittelt, wenn der Umrichter freigegeben ist und *Fangfunktion* (00.033) ≥ 1. Bei kleineren Motoren ist der Standardwert von 1.0 passend, bei größeren Motoren muss *Spannungsanhebung bei niedriger Frequenz* (00.069) möglicherweise erhöht werden.

Wenn *Spannungsanhebung bei niedriger Frequenz* (00.069) zu klein ist, erkennt der Umrichter unabhängig von der Motorfrequenz Nulldrehzahl; ist *Spannungsanhebung bei niedriger Frequenz* (00.069) zu hoch, kann der Motor bei Freigabe des Umrichters aus dem Stillstand beschleunigen.

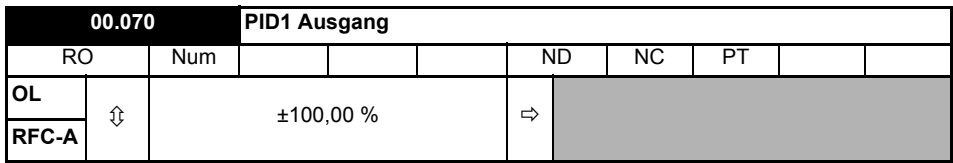

Dieser Parameter ist der Ausgang des PID-Reglers. Weitere Informationen finden Sie im *Parameter-Referenzleitfaden*.

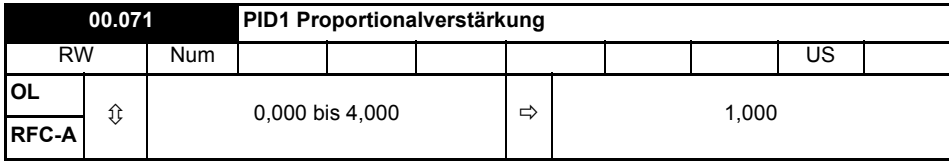

P-Verstärkung, die auf den PID-Fehler angewendet wird. Weitere Informationen finden Sie im *Parameter-Referenzleitfaden*.

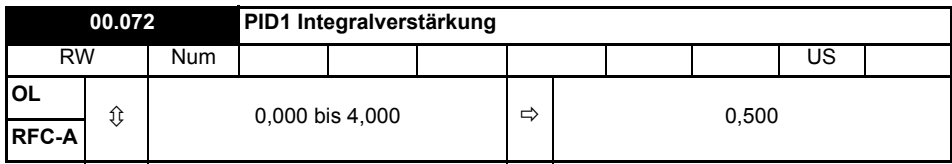

I-Verstärkung, die auf den PID-Fehler angewendet wird. Weitere Informationen finden Sie im *Parameter-Referenzleitfaden*.

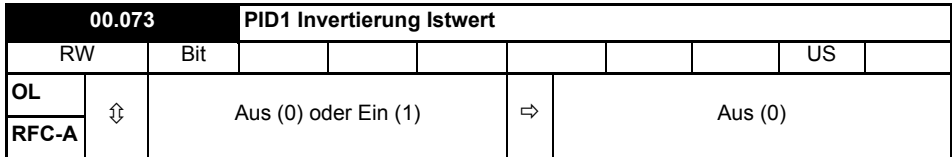

Dieser Parameter ermöglicht die Invertierung der PID-Istwertquelle. Weitere Informationen finden Sie im *Parameter-Referenzleitfaden*.

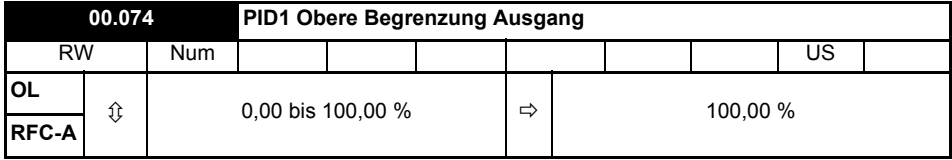

Dieser Parameter ermöglicht mit *PID1 Ausgang unterer Grenzwert* (Pr **00.075**) die Begrenzung des Ausgangs auf einen Bereich. Weitere Informationen finden Sie im *Parameter-Referenzleitfaden*.

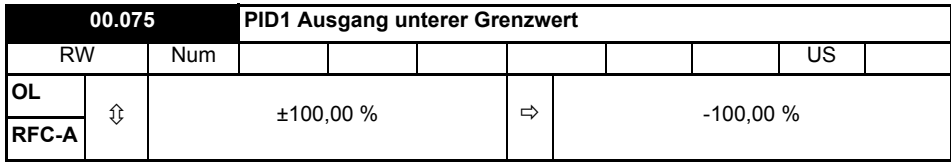

Siehe *PID1 Ausgang oberer Grenzwert* (Pr **00.074**).

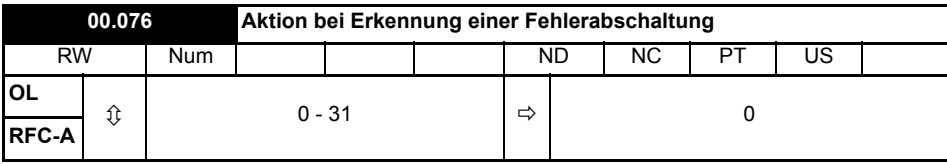

**Bit 0:** Anhalten bei definierten nicht schwerwiegenden Fehlerabschaltungen

**Bit 1:** Bremswiderstand - Überlasterkennung deaktivieren

**Bit 2**: Stopp bei Netzphasenausfall deaktivieren

**Bit 3:** Temperaturüberwachung des Bremswiderstandes deaktivieren

**Bit 4:** Einfrieren der Parameter bei Fehlerabschaltung deaktivieren. Siehe *Parameter-Referenzleitfaden*.

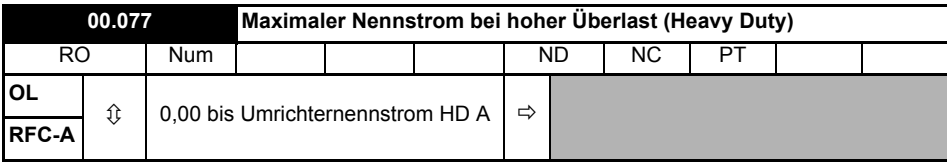

Zeigt den maximalen Nennstrom des Umrichters im Schwerlastbetrieb (Heavy duty) an.

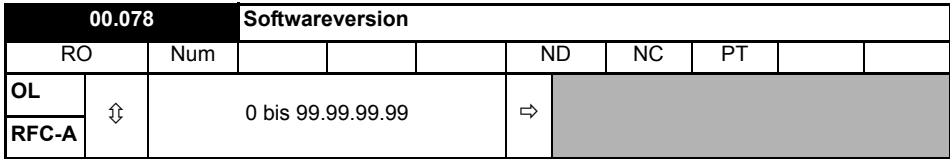

In diesem Parameter wird die Softwareversion des Umrichters angezeigt.

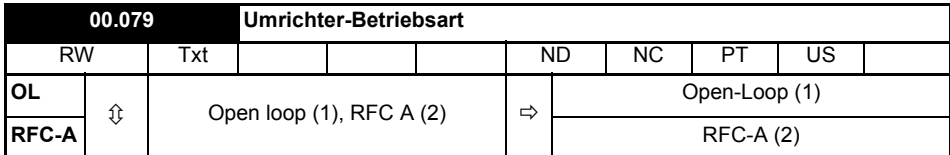

Definiert die Umrichterbetriebsart.

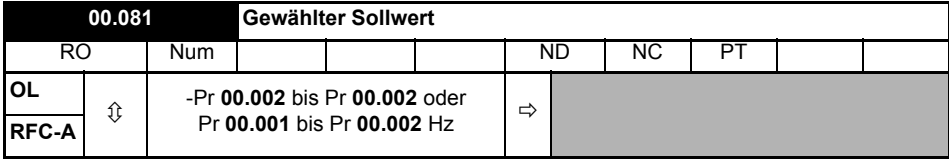

Dies ist der aus den verfügbaren Quellen ausgewählte Standard-Sollwert.

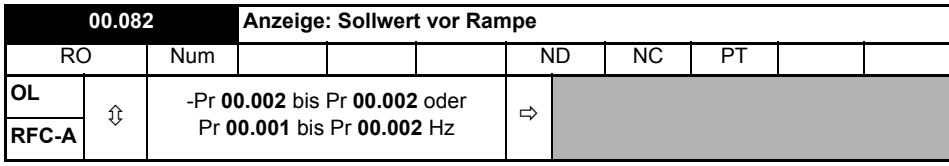

*Sollwert vor Rampe* ist der endgültige Ausgangswert vom Referenzsystem, der in das Rampensystem eingespeist wird.

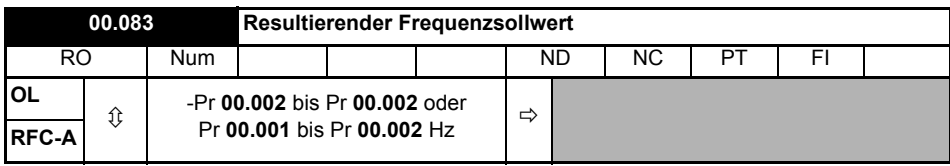

### **Open Loop-Modus:**

*Anzeige: Frequenzsollwert* zeigt die grundlegende Umrichter-Ausgangsfrequenz von *Sollwert nach Rampe* und *Harter Frequenzsollwert*.

#### **RFC-Modus:**

*Anzeige: Frequenzsollwert* zeigt die Referenz am Eingang des Frequenzreglers, welche die Summe aus *Sollwert nach Rampe* (wenn der Rampenausgang nicht deaktiviert ist) und Harter Frequenzsollwert (wenn aktiviert) ist. Wenn der Umrichter deaktiviert ist, wird für *Anzeige: Frequenzsollwert* der Wert 0.00 angezeigt.

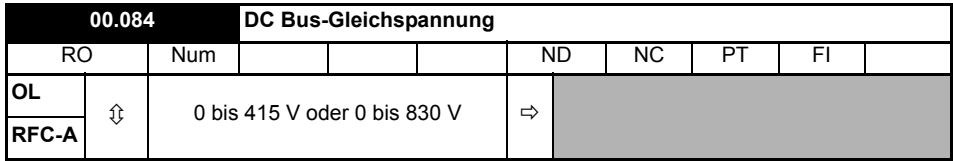

Die Spannung über den internen Zwischenkreis des Umrichters.

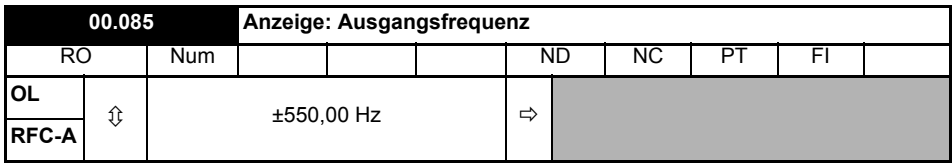

#### **Open Loop-Modus:**

Die *Ausgangsfrequenz* ist die Summe aus *Sollwert nach Rampe* und der Motorschlupfkompensationsfrequenz.

#### **RFC-A-Modus:**

Die Ausgangsfrequenz wird nicht direkt gesteuert, *Ausgangsfrequenz* ist jedoch ein Maß der an den Motor angelegten Frequenz.

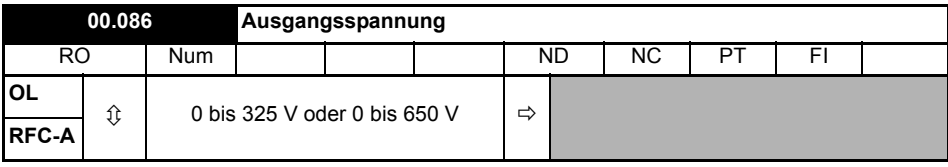

*Ausgangsspannung* ist die verkettete RMS-Spannung an den Wechselstromklemmen des Umrichters.

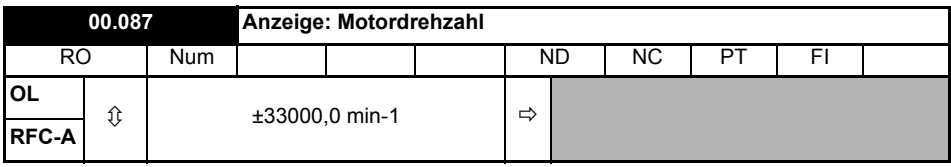

*Motordrehzahl* = 60 x Frequenz / Polpaare

Hierbei gilt:

Polpaare = numerischer Wert der *Anzahl der Motorpole* (Pr **00.040**) (d. h. 3 bei einem 6-poligen Motor)

Die für die Ableitung der *Motordrehzahl* verwendete Frequenz ist der *Resultierende Frequenzsollwert* (Pr **00.083**).

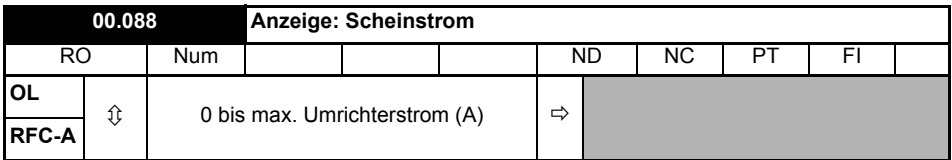

*Anzeige: Scheinstrom* ist der Momentanwert des Umrichterausgangsstroms, der so skaliert ist, dass er den effektiven Phasenstrom in Ampere unter Steady-State-Bedingungen anzeigt.

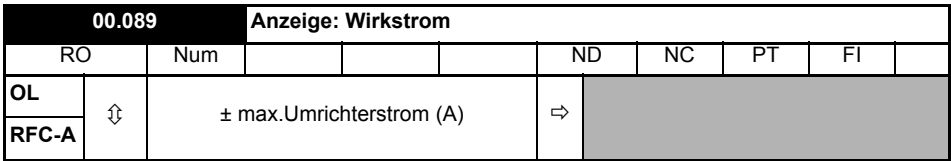

*Wirkstrom* ist der momentane Wirkstrom, der so skaliert ist, dass er dem effektiven Wirkstrom unter Steady-State-Bedingungen anzeigt.

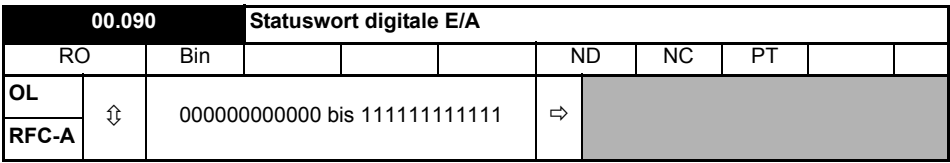

*Statuswort digitale E/A* gibt den Status der digitalen Ein-/Ausgänge 1 bis 5 und des Relais wieder.

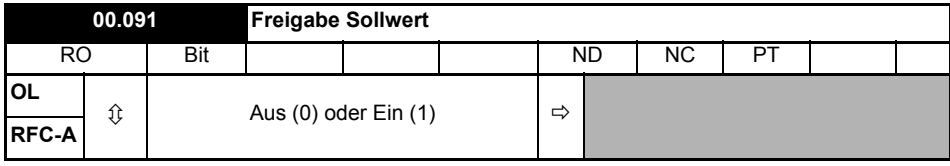

*Referenz Ein* wird vom Umrichter-Sequencer gesteuert und gibt an, dass die Referenz vom Referenzsystem aktiv ist.

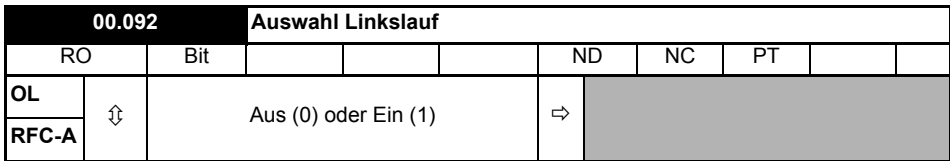

*Anzeige: Auswahl Linkslauf* wird vom Umrichter-Sequencer gesteuert und wird zur Invertierung von *Sollwertauswahl* (Pr **00.081**) oder *Sollwert für Tippbetrieb* (Pr **00.015**) verwendet.

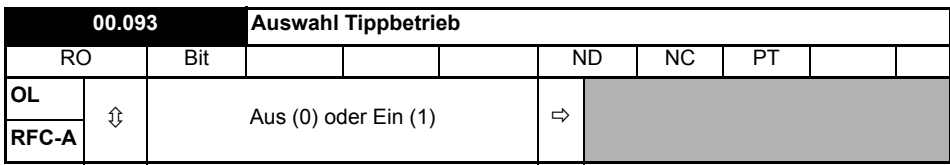

*Sollwert für Tippbetrieb* wird vom Umrichter-Sequencer gesteuert und wird zur Auswahl von *Sollwert für Tippbetrieb* (Pr **00.015**) verwendet.

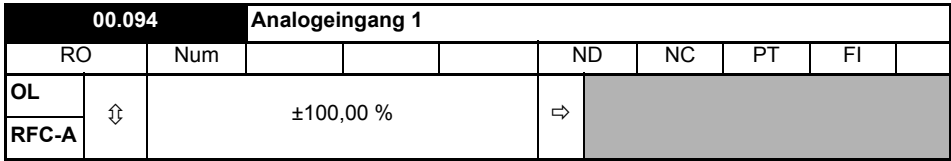

Mit diesem Parameter wird der Pegel des an Analogeingang 1 (Klemme 2) anliegenden Analogsignals angezeigt.

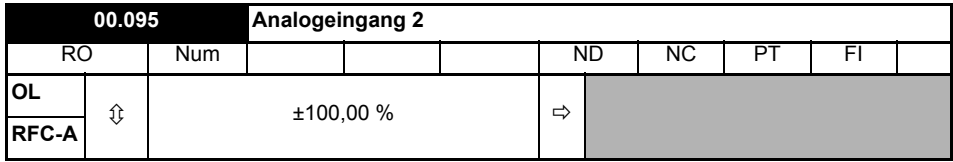

Mit diesem Parameter wird der Pegel des an Analogeingang 2 (Klemme 5) anliegenden Analogsignals angezeigt.

# **7 Inbetriebnahme**

Dieses Kapitel führt den Benutzer durch alle Schritte, welche für die erste Inbetriebnahme eines Motors erforderlich sind.

## **Tabelle 7-1 Open-Loop und RFC-A**

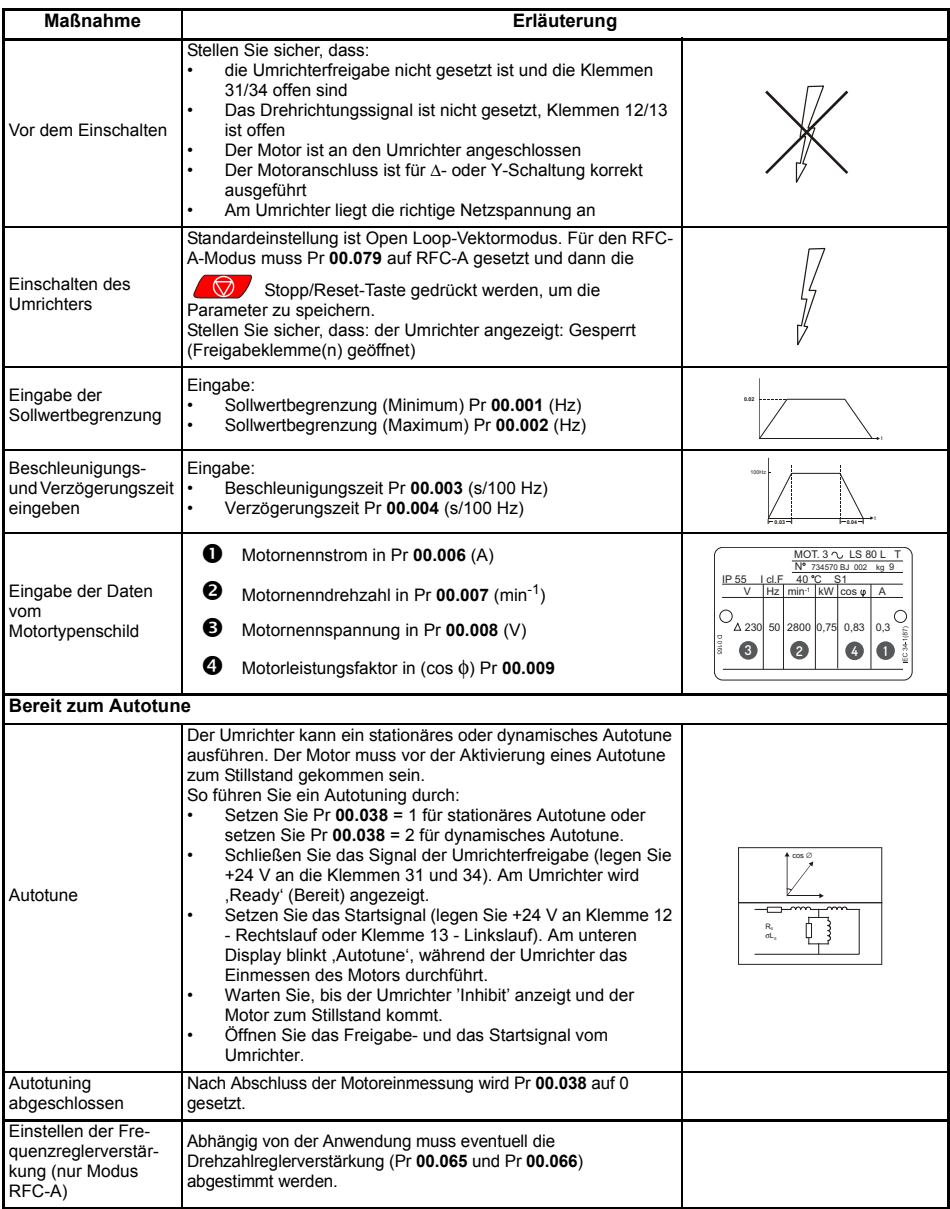

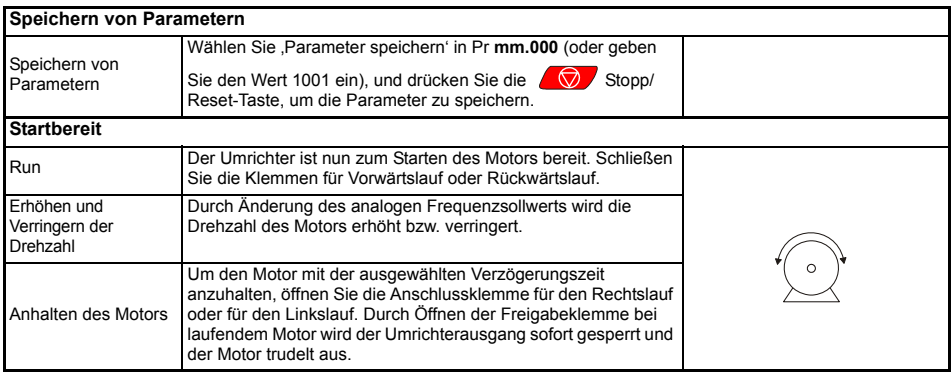

<span id="page-61-0"></span>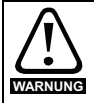

Anwender dürfen nicht versuchen, fehlerhafte Umrichter zu reparieren und nur die in diesem Kapitel beschriebenen Methoden zur Fehlerdiagnose anwenden.

Fehlerhafte Umrichter müssen zur Reparatur an den Lieferanten geschickt werden.

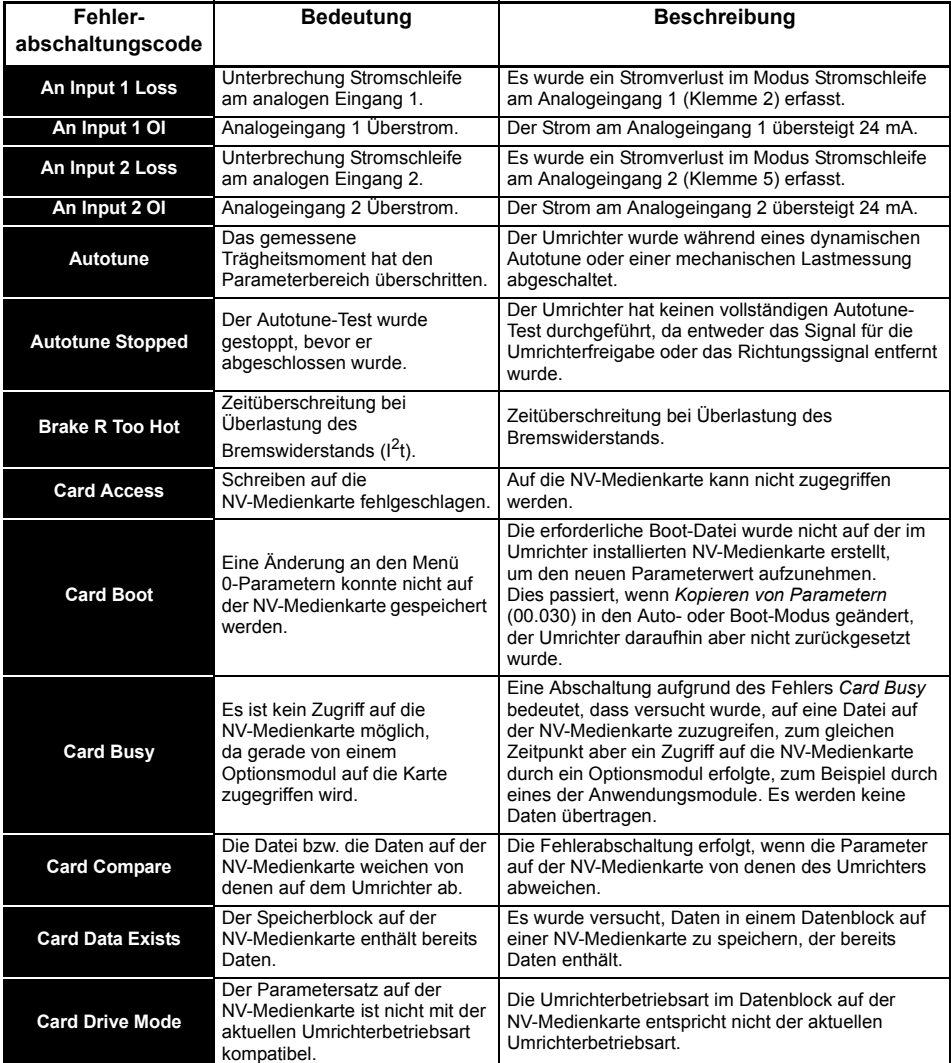

## **Tabelle 8-1 Anzeige von Fehlermeldungen**

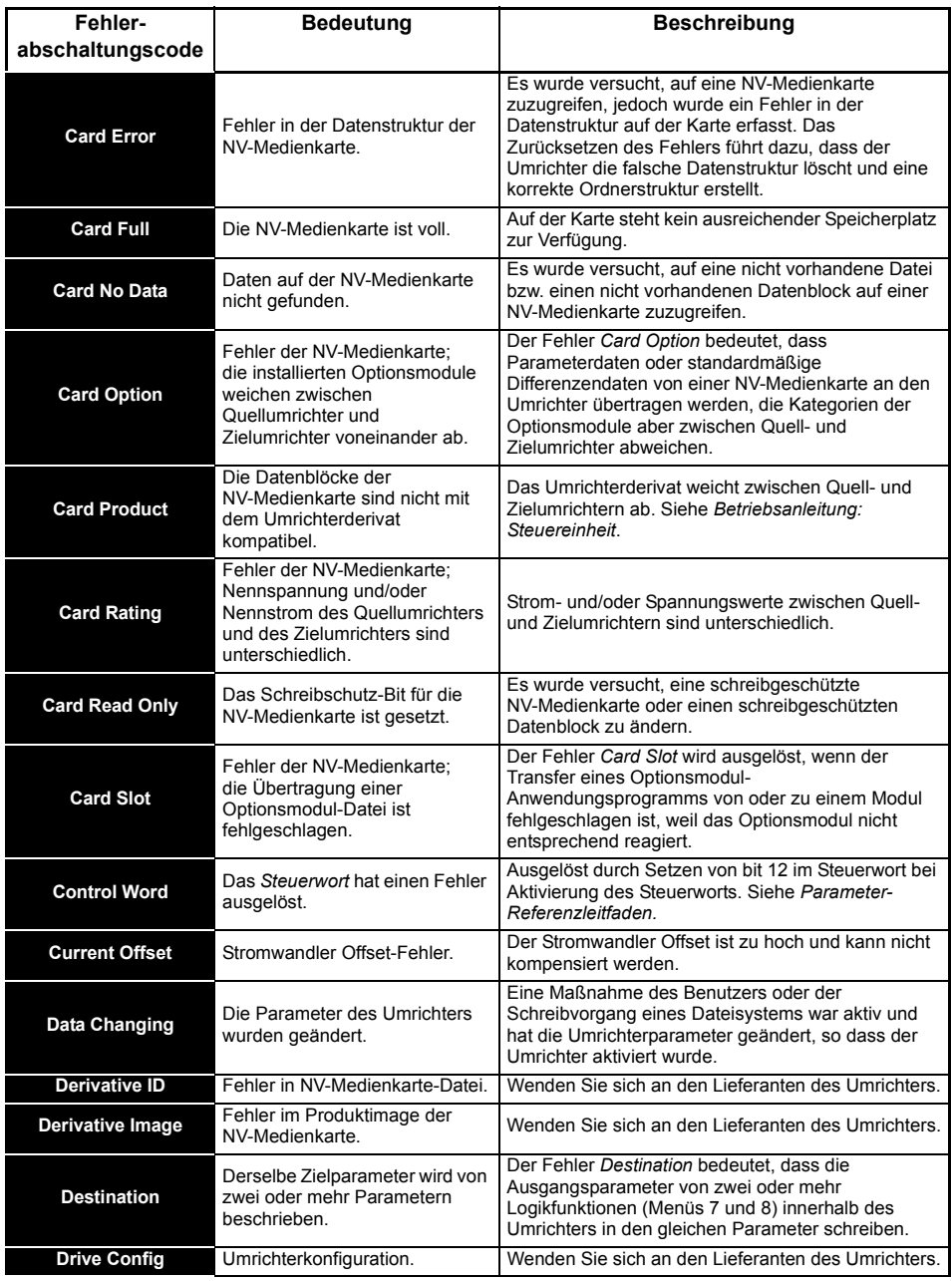

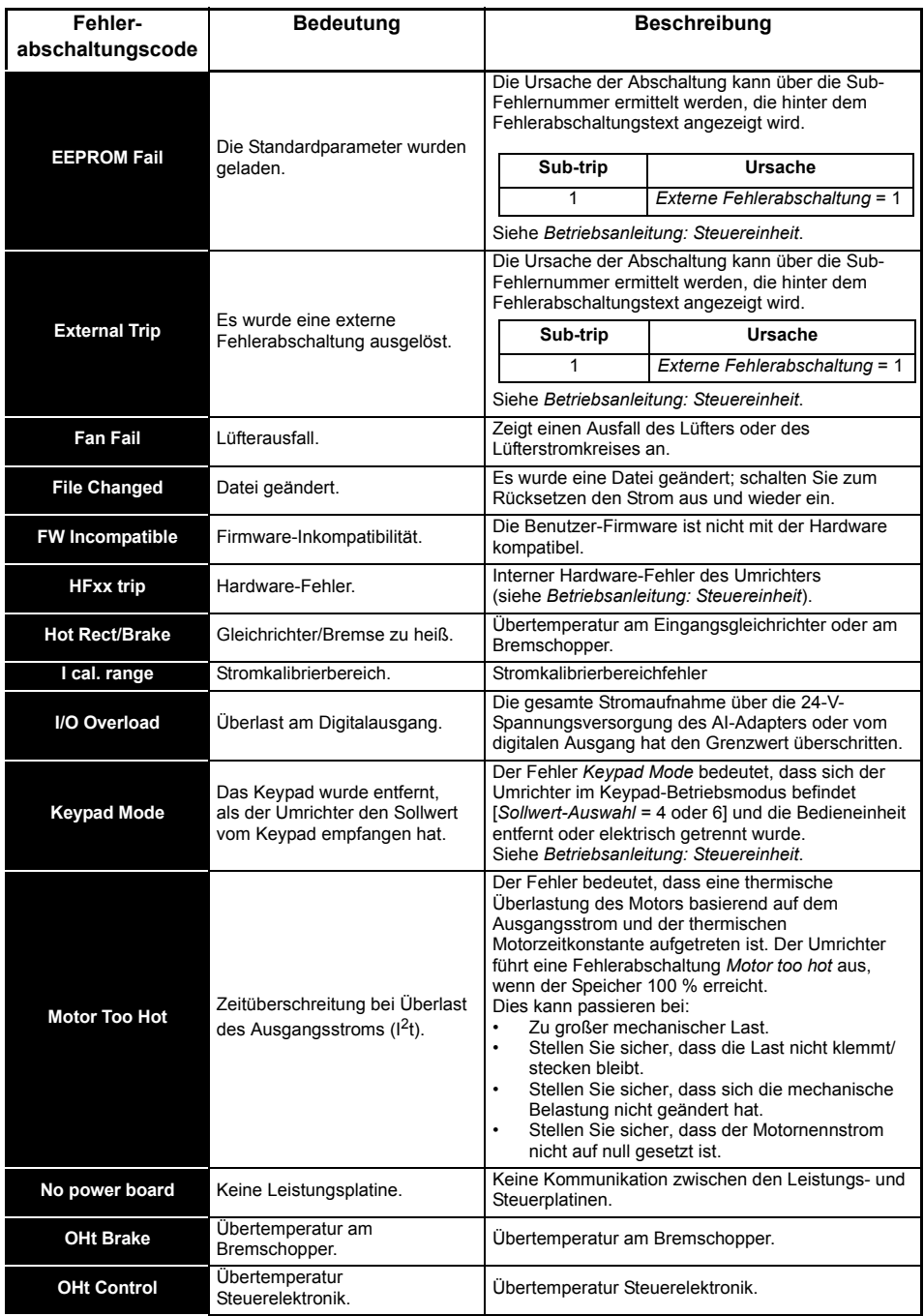

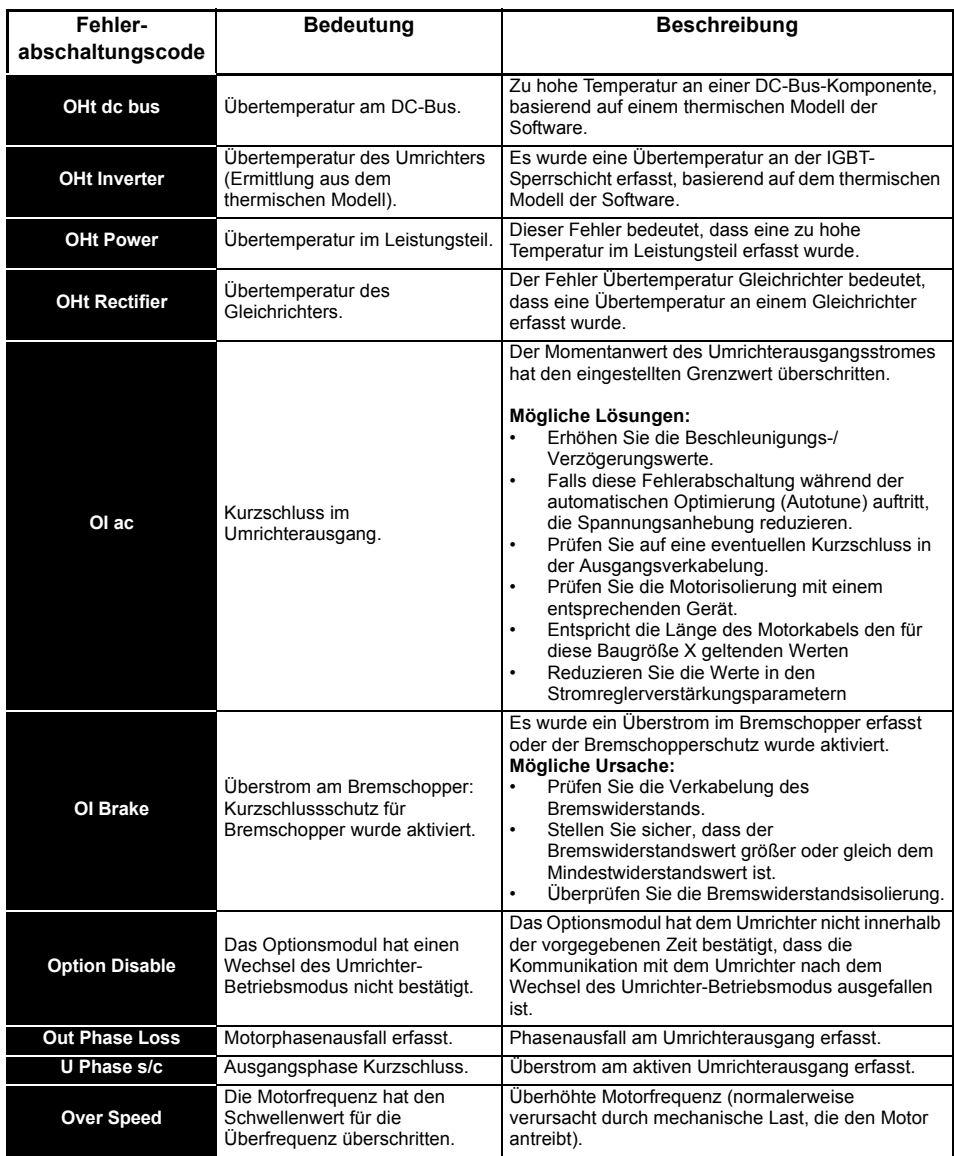

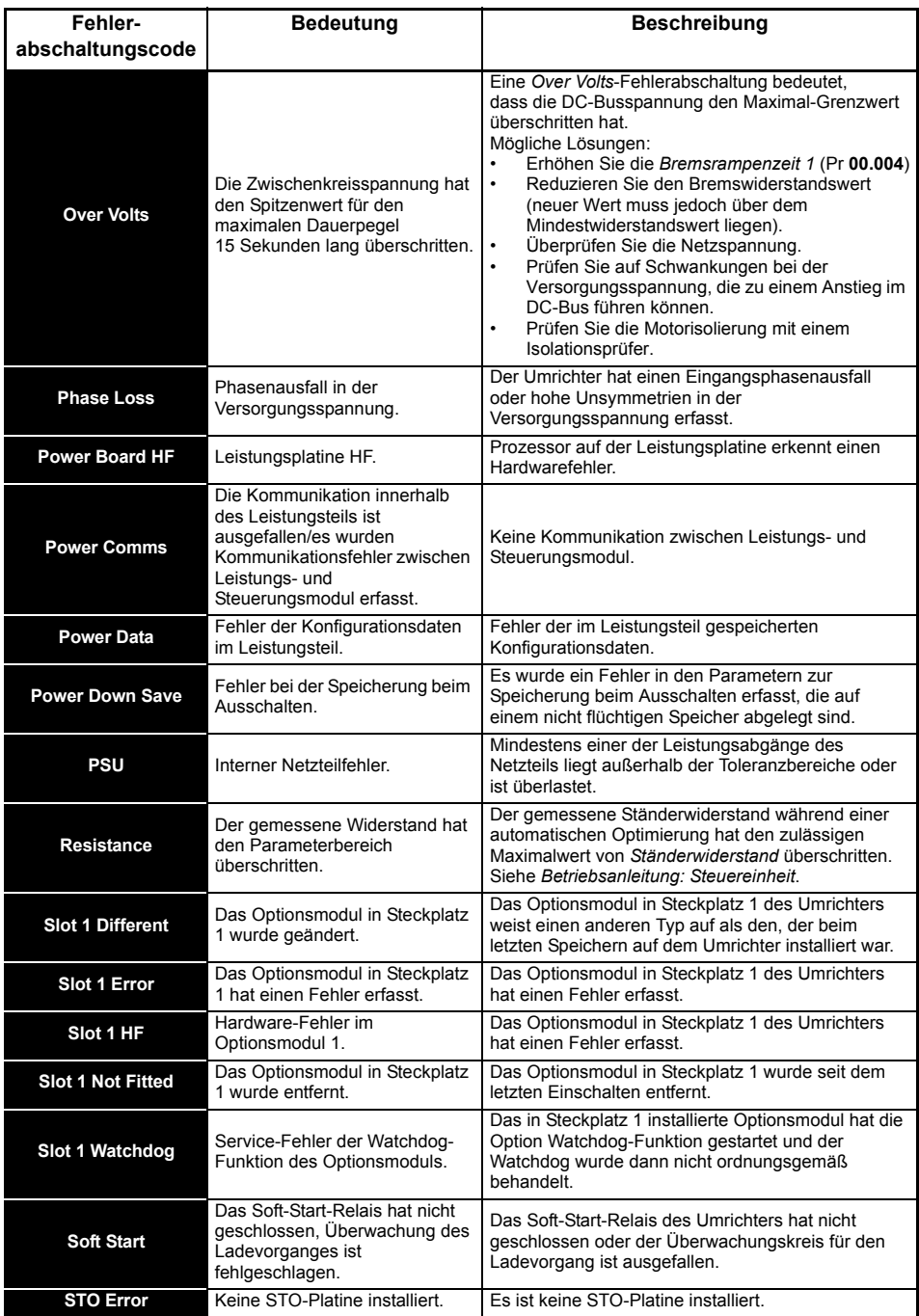

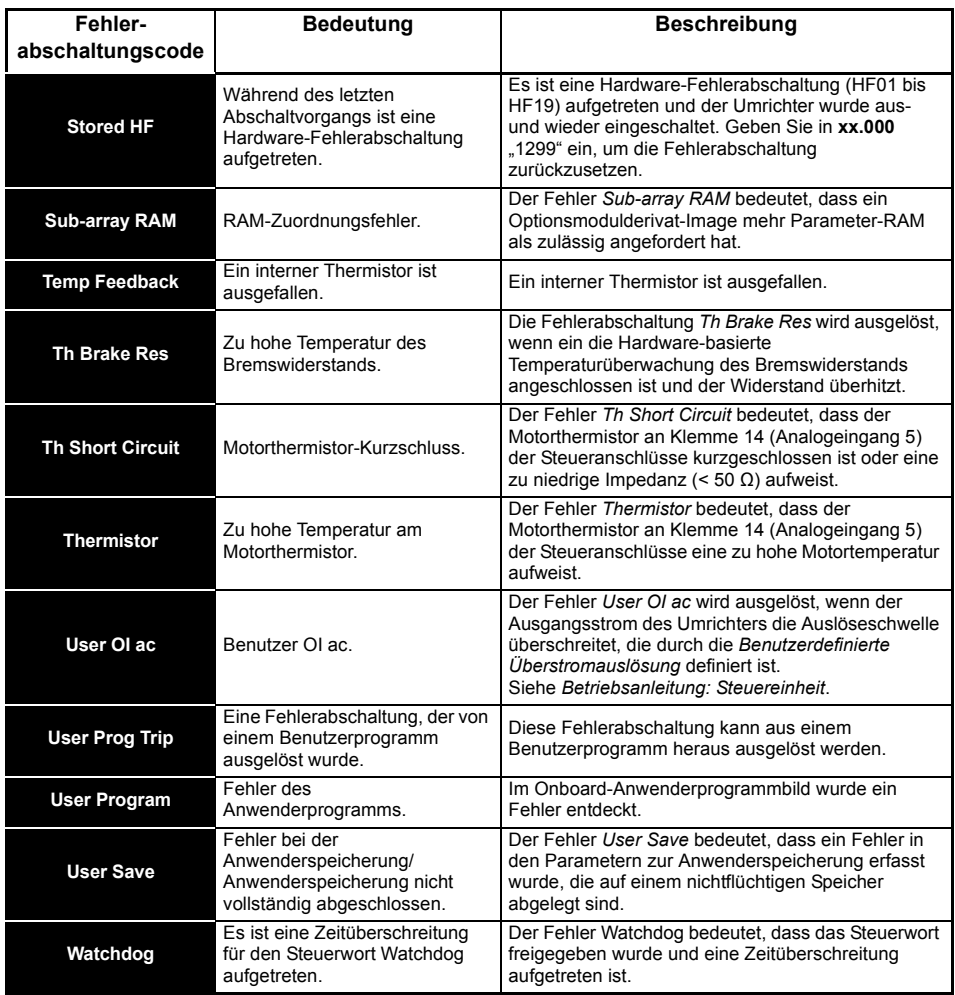

# **8.1 Anzeige von Warnmeldungen**

In jedem Modus wird eine Warnung auf dem Display angezeigt, indem die Zeichenfolge für die Bezeichnung der Warnung und die Zeichenfolge für den Umrichterstatus angezeigt werden. Wenn keine Vorkehrungen getroffen werden, eine Warnmeldung (außer "tuning", "LS" oder "24.LoSt") zu beseitigen, kann der Umrichter schließlich eine Fehlerabschaltung auslösen. Warnungen werden nicht angezeigt, während ein Parameter bearbeitet wird.

| Warnung                | <b>Beschreibung</b>                                                                                                    |
|------------------------|----------------------------------------------------------------------------------------------------|
| <b>Brake Resistor</b>  | Bremswiderstand - Überlastung. Der thermische Speicher des Bremswiderstands im<br>Umrichter hat 75,0 % des Wertes erreicht, bei dem am Umrichter eine<br>Fehlerabschaltung ausgelöst wird. Siehe Leistungsmodul-Installationshandbuch.                 |
| <b>Motor Overload</b>  | Der Motorschutz-Akkumulator im Umrichter hat 75.0 % des Wertes erreicht, bei dem<br>am Umrichter eine Fehlerabschaltung ausgelöst wird, und die Umrichterlast ist<br>> 100 %. Verringern Sie den Motorstrom (Last). Siehe Parameter-Referenzleitfaden. |
| <b>Drive Overload</b>  | Umrichter-Übertemperatur. Prozentwert der Auslöseschwelle für die thermische<br>Überlast des Umrichters ist größer als 90 %. Siehe Parameter-Referenzleitfaden.                                                                                        |
| Autotune               | Die Autotune-Funktion wurde initialisiert und das Autotune wird ausgeführt.                                                                                                    |
| <b>Limit Switch</b>    | Endschalter aktiv. Der Parameter für einen Endschalter ist aktiv und der Motor wird<br>gestoppt.                                                                                                    |
| Low AC                 | Niederspannungsmodus. Siehe Niederspannungsalarm in der Betriebsanleitung:<br>Steuereinheit.                                                                                                    |
| <b>Current Limit</b>   | Anzeige: Stromgrenze aktiv. Siehe Stromgrenze aktiv in der Betriebsanleitung:<br>Steuereinheit.                                                                                                    |
| <b>24V Backup Lost</b> | 24-V-Backup nicht vorhanden. Siehe 24V Alarm Verlust aktivieren in der<br>Betriebsanleitung: Steuereinheit.                                                                                                    |

**Tabelle 8-2 Anzeige von Warnmeldungen**

# **9 Handhabung der NV-Medienkarte**

**Abbildung 9-1 Einbau des AI-Backup-Adapters (SD-Karte)**

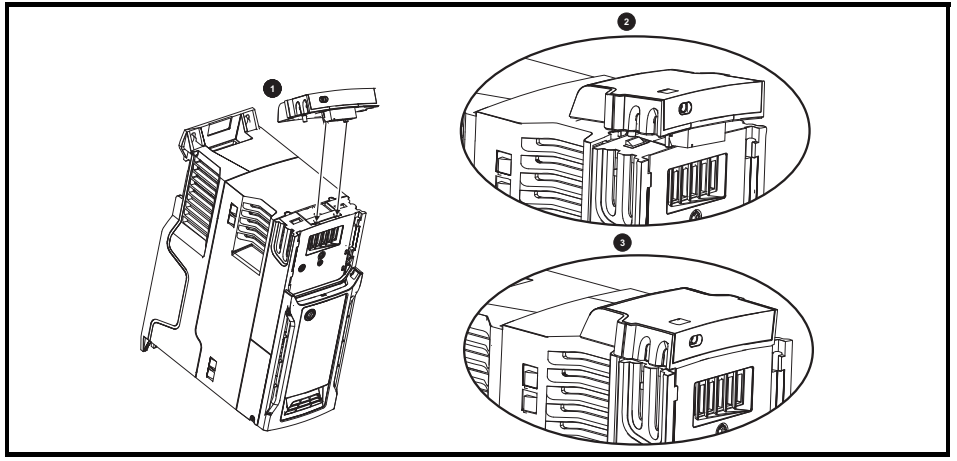

- 1. Die beiden Kunststofffinger an der Unterseite des AI-Sicherungsadapters ausfindig machen (1), dann die beiden Finger in die entsprechenden Schlitze im federbelasteten Schiebedeckel oben auf dem Umrichter einführen.
- 2. Den Adapter fest halten und die federbelastete Abdeckung zur Rückseite des Anschlussblocks schieben (2).

Den Adapter nach unten drücken (3), bis der Adapterstecker in den Anschluss am Umrichter eingreift.

#### **Abbildung 9-2 Grundlegende Handhabung der NV-Medienkarte**

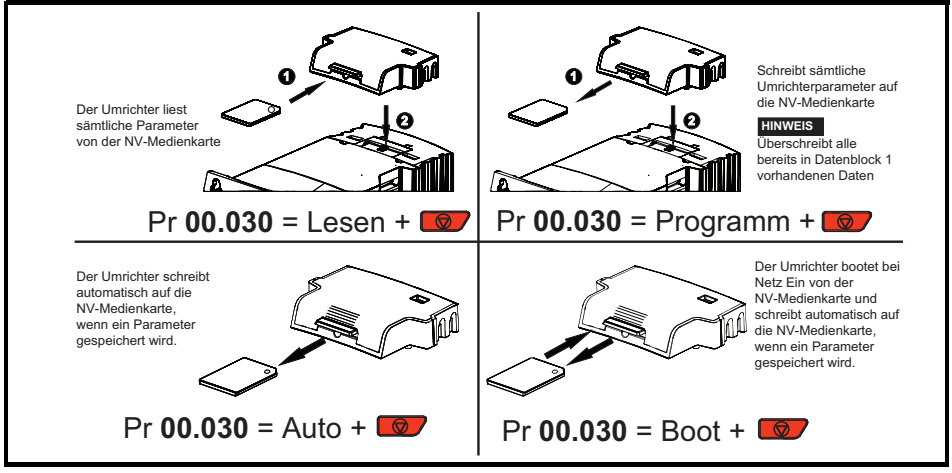

Durch das Setzen eines Schreibschutz-Flags können Daten auf der Karte vor dem Löschen bzw. Überschreiben geschützt werden (siehe *Betriebsanleitung: Steuereinheit*). Die Karte darf während der Datenübertragung nicht herausgenommen werden, da der Umrichter in diesem Fall eine Fehlerabschaltung erzeugt. Ist dies dennoch der Fall, dann sollte die Übertragung erneut gestartet werden oder bei einer Übertragung von der Karte auf den Umrichter sind die Standardparameter zu laden.

#### **HINWEIS**

Der Umrichter unterstützt nur SD-Karten, die im Dateisystem FAT32 formatiert sind.

# **10 Machine Control Studio**

CODESYS-Programmierung mit dem Machine Control Studio

Das Machine Control Studio ist eine flexible und intuitive Umgebung für die Programmierung der neuen Automatisierungs- und Bewegungsregelungsfunktionen der Baureihe Unidrive M. Mit der neuen Software lässt sich die Onboard-SPS des Unidrive M400 programmieren.

Das Machine Control Studio stützt sich auf CODESYS, die führende offene Software für programmierbare Maschinensteuerungen. Die mit der EN/IEC 61131-3 voll kompatible Programmierumgebung ist Regelungstechnikern auf der ganzen Welt vertraut und damit schnell und einfach nutzbar.

Folgende EN/IEC 61131-3-Programmiersprachen werden unterstützt:

- Strukturierter Text (ST)
- Funktionsbaustein (FBS)
- Ablaufsprache (AS)
- Kontaktplan (KOP)
- Anweisungsliste (AWL)

Darüber hinaus wird unterstützt:

• Funktionsplan (FUP)

Onboard-Intelligenz

- Interne SPS Speicher: 12 kB
- 1 Echtzeit-Task (16 ms), 1 Hintergrund-Task

Die intuitive IntelliSense-Funktionalität unterstützt den Entwickler beim Schreiben konsistenter und robuster Programme und beschleunigt so die Softwareentwicklung. Darüber hinaus können sich Programmierer in einer aktiven Open-Source-Sammlung anmelden und so auf eine Vielzahl von Funktionsbausteinen zugreifen. Maschine Control Studio unterstützt kundeneigene Funktionsblock-Bibliotheken durch Online-Überwachung der Programmvariablen mit benutzerdefinierten "Watch-Windows" und hilft bei Online-Änderungen von Programmen entsprechend der allgemeinen SPS-Praxis.

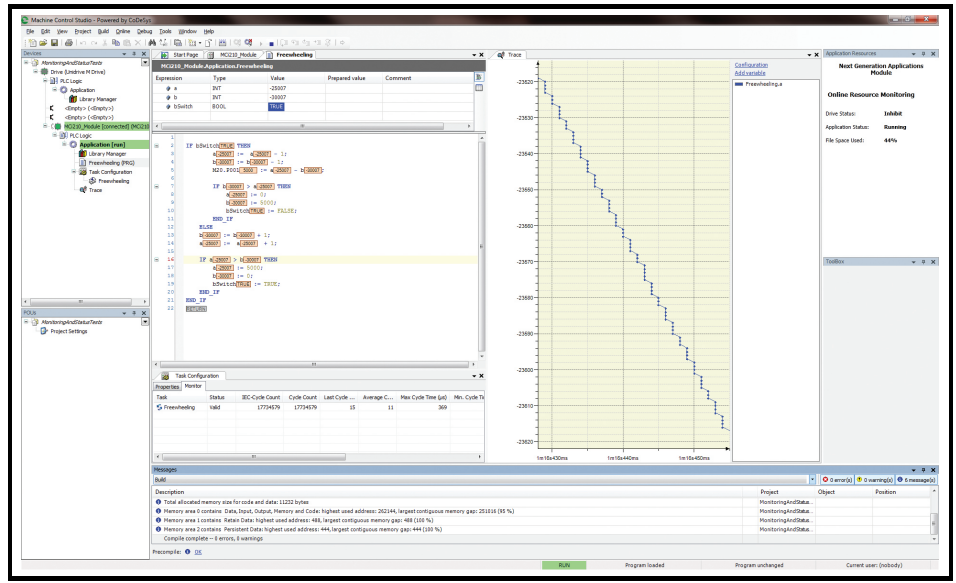

Laden Sie Machine Control Studio hier herunter: **www.drive-setup.com**

# **11 Hinweise zur UL-Konformität**

# **11.1 UL-Registriernummer**

Alle Modelle sind UL-gelistet und entsprechen den Anforderungen sowohl Kanadas als auch der USA. Die UL-Registriernummer lautet: NMMS/7.E171230.

# **11.2 Optionsmodule, Kits und Zubehör**

Alle Optionsmodule, Steuersockel und Installationskits für diese Umrichter sind UL-gelistet.

# **11.3 UL-Gehäusebeurteilungen**

Alle Modelle entsprechen ab Werk dem Gerätetyp-Typ Open.

Das Umrichtergehäuse ist nicht als brandsicher klassifiziert. Ein separater

Brandschutzschaltschrank ist vorzusehen. Es kann ein Schaltschrank UL/NEMA Typ 12 verwendet werden.

Bei Montage eines Kabelanschlusskastens erfüllen die Umrichter die Anforderungen für UL Typ 1.

Gehäuse des Typs 1 sind für den Innenbereich vorgesehen, hauptsächlich zum Schutz gegen begrenzte Mengen an herabfallendem Schmutz.

Externe Bedieneinheiten entsprechen dem UL-Typ 12, wenn sie mit den mitgelieferten Dichtungen und Befestigungskits montiert werden.

Bei Montage in einem Schaltschrank des Typs 1 oder 12 können die Umrichter in einem Raum mit klimatisierter Luft betrieben werden.

# **11.4 Aufstellung**

Die Umrichter können mit den entsprechenden Befestigungselementen in Rückwandmontage montiert werden. Die Umrichter können einzeln oder mit geeignetem Zwischenraum nebeneinander montiert werden (Rackmontage).

# **11.5 Umgebung**

Umrichter müssen in einer Umgebung mit der Verschmutzungsklasse 2 oder besser aufgestellt werden (trocken, nur nichtleitfähige Verschmutzung).

Die Umrichter sind für einen Einsatz bei Temperaturen bis 40 °C ausgelegt. Darüber hinaus können die Umrichter mit gedrosselter Ausgangsleistung bei Umgebungstemperaturen von 50 °C und 55 °C betrieben werden.

# **11.6 Elektrische Installation**

# **ÜBERSPANNUNGSKATEGORIE**

OVC III

# **VERSORGUNG**

Die Umrichter sind für den Betrieb in einer Schaltung geeignet, die nicht mehr als 100.000 RMS symmetrische Ampere bei einer maximalen Spannung von 600 VAC leistet.

## **KLEMMEN-ANZUGSMOMENT**

Klemmen müssen mit dem in den Installationsanweisungen angegebenen Anzugsmoment angezogen werden.

### **VERDRAHTUNG DER KLEMMEN**

Die Umrichter müssen mit Kabeln verdrahtet werden, die für eine Betriebstemperatur von 75 °C ausgelegt sind (ausschließlich Kupferkabel).

Wo möglich müssen für alle Feldverkabelungsanschlüsse UL-gelistete Closed-Loop-Steckverbinder in ausreichender Größe verwendet werden.

### **ANWEISUNGEN FÜR DIE ERDUNG**

Für alle Erdungsanschlüsse müssen UL-gelistete Closed-Loop-Steckverbinder in ausreichender Größe verwendet werden.

## **SCHUTZ DER ABZWEIGKREISE**

Die für den Schutz der Abzweigkreise erforderlichen Sicherungen und Leistungsschalter sind in den Installationsanweisungen aufgeführt.

## **AUSLÖSUNG DER SCHUTZVORRICHTUNG IM ABZWEIG**

Das Auslösen der Schutzvorrichtung im Abzweig kann ein Hinweis auf eine Fehlerabschaltung sein. Um die Gefahr eines Brandes oder elektrischen Schlags zu verringern, muss der Regler untersucht und im Schadensfall ersetzt werden. Wenn das stromführende Element eines Überlastrelais durchbrennt, muss das Überlastrelais komplett ersetzt werden.

Der integrierte elektronische Schutz gegen Kurzschluss bietet keinen Schutz für den Abzweig. Der Schutz für die Abzweige muss in Übereinstimmung mit dem National Electrical Code (NEC), dem Canadian Electrical Code und allen in dem jeweiligen Land geltenden Bestimmungen ausgestattet werden.

## **DYNAMISCHES BREMSEN**

M100, M101, M200, M201, M300 und M400 Umrichter der Baugröße 1 bis 4 wurden für den Einsatz in Anwendungen mit dynamischer Bremse getestet. Andere Umrichtermodelle wurden nicht für den Einsatz in Anwendungen mit dynamischer Bremse getestet.

# **11.7 Motorüberlastschutz und Archivierung des thermischen Speichers**

Alle Umrichter enthalten einen eingebauten Überlastschutz für die entsprechende Motorlast; daher ist der Einsatz eines externen Gerätes zum Schutz gegen Überlastung nicht erforderlich.

Der Überlastschutz ist anpassbar; die Anpassungsmethode ist in der *Betriebsanleitung: Steuereinheit* aufgeführt. Die maximale Stromüberlast ist abhängig von den in den Parametern für die Stromgrenzen eingegebenen Werten (motorische Stromgrenze, generatorische Stromgrenze und symmetrische Stromgrenze, eingegeben als Prozentsatz) sowie dem Motor-Nennstrom, eingegeben in Ampere.

Die Dauer der Überlast ist abhängig von der thermischen Zeitkonstante des Motors. Die maximal programmierbare Zeitkonstante ist abhängig vom Umrichtermodell. Die Methode zur Anpassung des Überlastschutzes ist angegeben.

Um den Motor im Falle eines Ausfalls des Motor-Kühllüfters vor Überhitzung zu schützen, sind die Umrichter mit Anwenderklemmen ausgestattet, die an einen Motorthermistor angeschlossen werden können.

# **11.8 Externe Stromversorgung Klasse 2**

Die für den Betrieb des 24-V-Steuerkreises verwendete externe Stromversorgung sollte wie folgt gekennzeichnet sein. "UL Class 2". Die Versorgungsspannung darf 24 VDC nicht überschreiten.
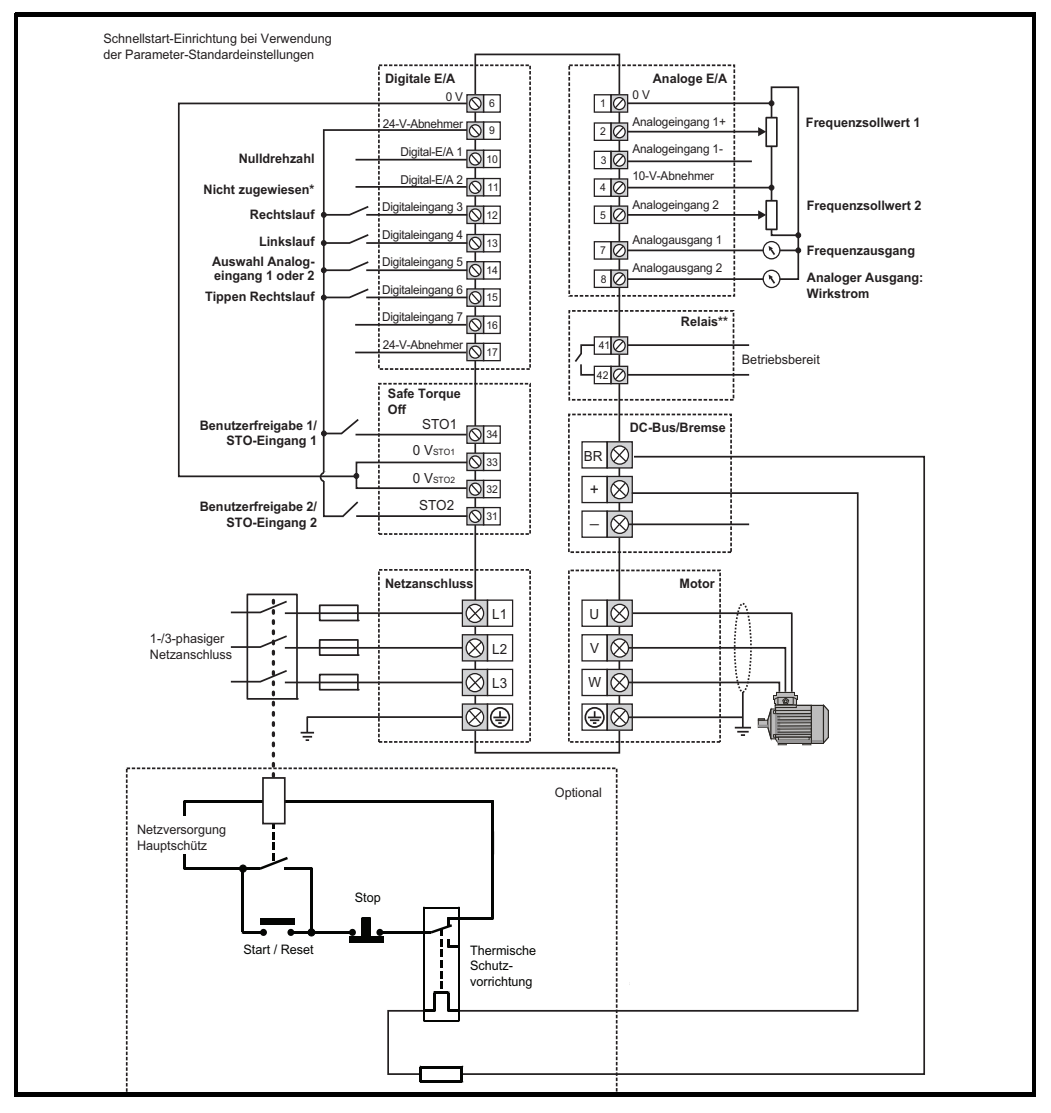

**HINWEIS**

Die 0-V-Klemmen am Safe Torque Off sind voneinander und von der 0 V isoliert. Bei 110-V-Umrichtern der Baugröße 2 oder wenn eine Einzelphase an ein 200-V-Gerät mit zwei Leistungsbereichen angeschlossen wird, muss die Netzversorgung an L1 und L3 angeschlossen werden.

\* Unidrive M400 verwendet die Eingänge Safe Torque Off (Umrichterfreigabe), Klemme 11 ist nicht zugewiesen.

\*\* 250 VAC max. (UL-Klasse 1).

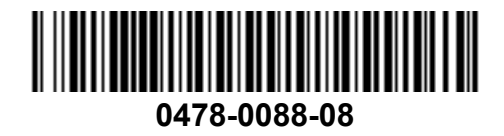